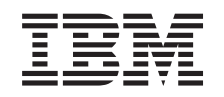

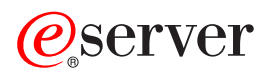

iSeries Quality of Service (QoS)

*Version 5 Release 3*

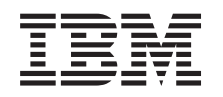

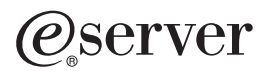

iSeries Quality of Service (QoS)

*Version 5 Release 3*

### **Hinweis**

Vor Verwendung dieser Informationen und des darin beschriebenen Produkts sollten die allgemei-nen Informationen unter ["Bemerkungen",](#page-78-0) auf Seite 73 gelesen werden.

- v Die IBM Homepage finden Sie im Internet unter: **ibm.com**
- IBM und das IBM Logo sind eingetragene Marken der International Business Machines Corporation.
- v Das e-business Symbol ist eine Marke der International Business Machines Corporation
- Infoprint ist eine eingetragene Marke der IBM.
- v ActionMedia, LANDesk, MMX, Pentium und ProShare sind Marken der Intel Corporation in den USA und/oder anderen Ländern.
- v C-bus ist eine Marke der Corollary, Inc. in den USA und/oder anderen Ländern.
- v Java und alle Java-basierenden Marken und Logos sind Marken der Sun Microsystems, Inc. in den USA und/oder anderen Ländern.
- v Microsoft Windows, Windows NT und das Windows-Logo sind Marken der Microsoft Corporation in den USA und/oder anderen Ländern.
- PC Direct ist eine Marke der Ziff Communications Company in den USA und/oder anderen Ländern.
- v SET und das SET-Logo sind Marken der SET Secure Electronic Transaction LLC.
- UNIX ist eine eingetragene Marke der Open Group in den USA und/oder anderen Ländern.
- v Marken anderer Unternehmen/Hersteller werden anerkannt.

#### **Vierte Ausgabe (August 2005)**

Diese Ausgabe bezieht sich auf Version 5, Release 3, Modifikation 0 des Betriebssystems IBM OS/400 (Produktnummer 5722-SS1) und alle nachfolgenden Releases und Modifikationen, es sei denn, es erfolgen anders lautende Angaben in neuen Ausgaben. Diese Version kann nicht auf allen RISC-Modellen (Reduced Instruction Set Computer) ausgeführt werden. Auf CISC-Modellen ist sie nicht ausführbar.

Diese Veröffentlichung ist eine Übersetzung des Handbuchs *IBM* @server *iSeries*, *Quality of Service* (*QoS*), herausgegeben von International Business Machines Corporation, USA

© Copyright International Business Machines Corporation 1998, 2005 © Copyright IBM Deutschland GmbH 1998, 2005

Informationen, die nur für bestimmte Länder Gültigkeit haben und für Deutschland, Österreich und die Schweiz nicht zutreffen, wurden in dieser Veröffentlichung im Originaltext übernommen.

Möglicherweise sind nicht alle in dieser Übersetzung aufgeführten Produkte in Deutschland angekündigt und verfügbar; vor Entscheidungen empfiehlt sich der Kontakt mit der zuständigen IBM Geschäftsstelle.

Änderung des Textes bleibt vorbehalten.

Herausgegeben von: SW TSC Germany Kst. 2877 August 2005

# **Inhaltsverzeichnis**

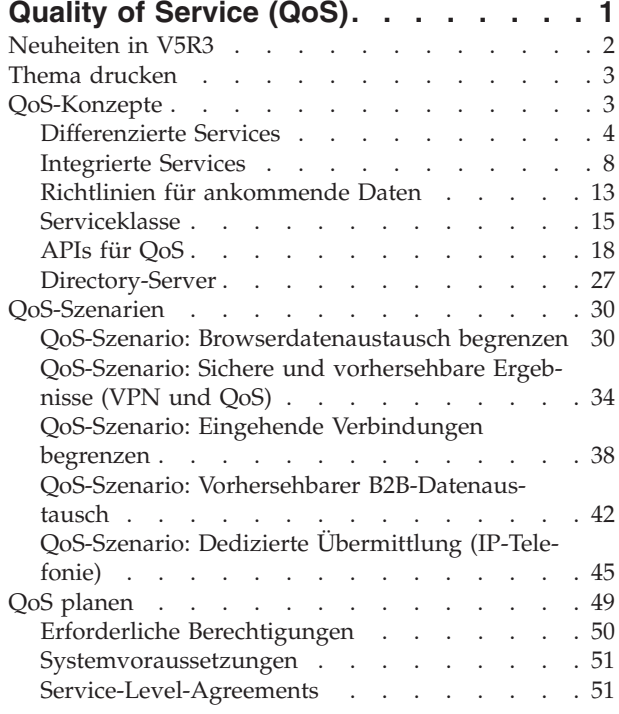

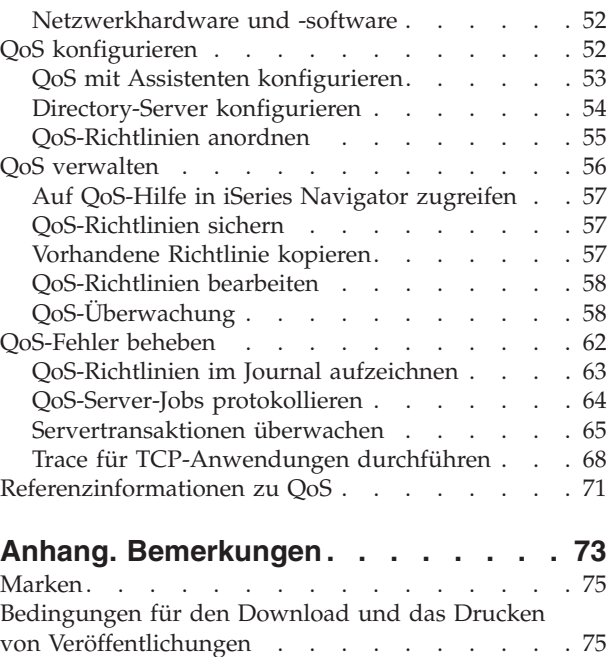

# <span id="page-6-0"></span>**Quality of Service (QoS)**

Dem gesamten Datenaustausch im Netzwerk ist die gleiche Priorität zugeordnet. Der nicht kritische Browserdatenaustausch wird als ebenso wichtig wie geschäftskritische Anwendungen bewertet. Die Priorität von IP-Paketen kann jedoch - beispielsweise bei Präsentationen, die unter Verwendung einer Audio- /Videoanwendung erfolgen - zu einem wesentlichen Aspekt werden. In diesem Fall ist es wichtig, dass die Anwendung während der Präsentation einen größeren Durchsatz erhält als andere Anwendungen.

Dank der QoS-Lösung für die iSeries<sup>(TM)</sup> können Richtlinien Netzwerkpriorität und Bandbreite für TCP/IP-Anwendungen für das gesamte Netzwerk anfordern. Die Paketpriorität ist wichtig, wenn Sie Anwendungen senden wollen, die vorhersehbare und zuverlässige Ergebnisse benötigen (z. B. Multimedia). Die QoS-Richtlinien auf dem iSeries<sup>(TM)</sup>-Server können außerdem die Daten begrenzen, die den Server verlassen, Verbindungsanforderungen verwalten und die Serverauslastung steuern.

Bevor Sie mit dem Konfigurieren von Richtlinien beginnen, sollten Sie sich unbedingt mit den Konzepten von QoS beschäftigen. Die folgenden Links führen Sie zu den Informationen, die Sie für die Verwendung von QoS benötigen.

#### **[Neuheiten](rzak8whatnew.htm) in V5R3**

Hier finden Sie eine Liste der Änderungen, die an der QoS-Netzwerkfunktion und dem Thema im Information Center vorgenommen wurden.

#### **Thema [drucken](rzak8print.htm)**

Hier erfahren Sie, wie Sie das gesamte Thema drucken können.

#### **[QoS-Konzepte](rzak8what_is.htm)**

Wenn Sie QoS (Quality of Service - Qualität des Service) noch nicht kennen, können Sie sich hier über einige grundlegende Konzepte von QoS informieren. Sie erhalten einen Überblick über die Funktionsweise von QoS und das Zusammenwirken der einzelnen QoS- Funktionen.

#### **[QoS-Szenarien](rzak8examples.htm)**

Anhand einiger Szenarien für QoS-Richtlinien werden Zweck und Verwendung von QoS vorgestellt.

#### **QoS [planen](rzak8planning.htm)**

Hier werden Sie zu einer Advisor-Funktion und Netzwerkinformationen für die Planung geführt, die Sie kennen müssen, um QoS effizient einsetzen zu können.

#### **QoS [konfigurieren](rzak8configuring.htm)**

Anhand der Prozeduren in diesem Abschnitt können Sie neue Richtlinien für differenzierte Services, neue Richtlinien für integrierte Services und neue Richtlinien für ankommende Daten erstellen.

#### **QoS [verwalten](rzak8administration.htm)**

Mit den hier beschriebenen Prozeduren können Sie die vorhandenen QoS-Eigenschaften und -Richtlinien verwalten. Die Artikel erläutern, wo Sie die eigentlichen Tasks zum Bearbeiten, Aktivieren, Anzeigen und Verwenden weiterer Methoden zur Richtlinienverwaltung finden. Außerdem wird der Einsatz der QoS-Überwachung und -Datenerfassung erklärt, mit der Sie den IP-Datenaustausch über den Server analysieren können.

#### **[QoS-Fehler](rzak8troubleshooting.htm) beheben**

Dieser Abschnitt hilft Ihnen bei der Behebung von QoS-Fehlern.

#### **[Referenzinformationen](rzak8other_info.htm) zu QoS**

Hier finden Sie Links zu weiteren nützlichen Informationsquellen für QoS. Es gibt viele weitere Bücher, Websites, RFCs und White Paper.

# <span id="page-7-0"></span>**Neuheiten in V5R3**

Dieser Artikel beschreibt neue Funktionen, die ab Version 5 Release 3 verfügbar sind.

# **Neue Funktionen**

# v **Neue erweiterte Richtlinie für [differenzierte](rzak8diffserv.htm) Services (DiffServ)**

Mit Richtlinien für differenzierte Services konnten Sie bislang dem abgehenden Datenaustausch Servicestufen zuordnen, die auf den IP-Adressen der Quelle/des Ziels, auf Ports, auf Anwendungen und sogar auf Clients basierten. Ab V5R3 können die iSeries<sup>(TM)</sup>-Anwendungen Servicestufen aufgrund spezifischerer Anwendungsdaten erhalten. Weitere Informationen finden Sie in den Angaben zum Konzept der differenzierten Services.

# v **Zwei Optionen zum Speichern von [QoS-Richtlinien](rzak8ldap.htm)**

Bisher wurden Richtlinien mit der neuesten LDAP-Protokollversion 3 auf einen Directory-Server exportiert. Künftig werden Ihre QoS-Richtlinien immer auf dem lokalen Server gespeichert. Sie haben aber weiterhin die Möglichkeit, die Richtlinien auch auf einen Directory-Server zu exportieren. Dieses Thema stellt die Vorteile der jeweiligen Methode vor und enthält zusätzliche Informationen zum Directory-Server.

v **Anwendungen über Servernamen angeben**

Früher haben Sie die Servicestufen für die TCP/UDP-Anwendungen anhand der bekannten Ports zugeordnet. Die Angabe einer Anwendung über ihren Port funktioniert nicht bei jeder beliebigen Anwendung einwandfrei. Im passiven Modus verwendet FTP beispielsweise einen dynamischen Port für Datenverbindungen. Jetzt können Sie eine Anwendung durch eine eindeutige Zeichenfolge angeben, die als Servername bekannt ist (z. B. TFTP). Die entsprechende Liste der Servernamen ist vordefiniert. Wenn Sie eine Richtlinie konfigurieren, können Sie eine Auswahl in der vordefinierten Liste treffen oder einen eigenen Servernamen erstellen. Bei der Verwendung eines Servernamens ist es nicht erforderlich, einen Port oder Portbereich zum Definieren einer Anwendung anzugeben.

## v **[Erweiterungen](rzak8cos.htm) für Serviceklassen**

Mit dem Assistenten für Serviceklassen können Sie künftig eine Serviceklasse definieren, die von Richtlinien für ankommende Daten und für abgehende Daten gemeinsam benutzt werden kann. Als Teil der Serviceklasse müssen Sie eine Verarbeitung für den Datenaustausch definieren, der von der Profildefinition abweicht. Außerdem gibt es eine neue Option, mit der das TCP-Überlastungsfenster verkleinert werden kann. Wenn diese Option ausgewählt wird, wird der Datenaustausch unter Verwendung des TCP-Überlastungsfensters gedrosselt.

## v **[Prioritätswarteschlangen](rzak8inbound.htm) mit Wertigkeit**

Wenn eine eingehende Verbindung akzeptiert wird, wird sie in eine Warteschlange gestellt, die von der Richtlinie für ankommende Daten definiert wird. Jede dieser Warteschlangen hat eine Wertigkeit, die die Priorität der Warteschlange bestimmt.

# **Änderungen an Informationen**

v **Informationen zur [QoS-Überwachung](rzak8monitor_server.htm)**

Die Überwachung ist eine hervorragende Möglichkeit, um den Datenfluss im Netzwerk zu analysieren und zu messen. Die Informationen und das Beispiel für die Überwachung helfen Ihnen dabei, dieses Tool optimal einzusetzen.

**Neue [Einführung](rzak8rsvp.htm) in APIs** 

Die API-Informationen wurden für diejenigen Richtlinien, die APIs verwenden, weiter in den Vordergrund gerückt. Sie werden zu spezifischen APIs für die einzelnen QoS-Richtlinientypen geführt.

## **Kennzeichnung von Neuheiten oder Änderungen**

Damit Sie einfacher feststellen können, an welchen Stellen technische Änderungen vorgenommen wurden, werden in diesen Informationen die folgenden Konventionen verwendet:

- Das Symbol  $\gg$  macht den Beginn von neuen oder geänderten Informationen kenntlich.
- Das Symbol « kennzeichnet das Ende von neuen oder geänderten Informationen.

<span id="page-8-0"></span>Weitere Informationen zu Neuheiten oder Änderungen in diesem Release finden Sie im [Memorandum](http://publib.boulder.ibm.com/iseries/v5r3/ic2924/info/rzaq9.pdf) für

[Benutzer](http://publib.boulder.ibm.com/iseries/v5r3/ic2924/info/rzaq9.pdf)

# **Thema drucken**

Um die PDF-Version anzuzeigen oder herunterzuladen, wählen Sie QoS [\(Quality](rzak8.pdf) of service) aus (ca. 525 KB).

So können Sie eine PDF-Datei zum Anzeigen oder Drucken auf Ihrer Workstation speichern:

- 1. Öffnen Sie die PDF-Datei in Ihrem Browser (klicken Sie auf den obigen Link).
- 2. Klicken Sie im Menü des Browsers auf **Datei**.
- 3. Klicken Sie auf **Speichern unter...**
- 4. Navigieren Sie zu dem Verzeichnis, in dem Sie die PDF speichern wollen.
- 5. Klicken Sie auf **Speichern**.

Wenn Sie zum Anzeigen oder Drucken der PDF-Dateien den Adobe Acrobat Reader benötigen, können

Sie auf der [Adobe-Website](http://www.adobe.com/products/acrobat/readstep.html) eine Kopie dieses Programms herunterladen.

# **QoS-Konzepte**

Vor dem Einsatz von QoS sollten Sie unbedingt dieses Thema lesen und sich vergewissern, dass dieser Service Ihre Anforderungen erfüllt. Informationen zu QoS sind in vielen unterschiedlichen Quellen zu finden. Daher werden im vorliegenden Thema lediglich die Grundlagen erläutert.

Zur Ausführung von QoS müssen Sie mit den Assistenten in iSeries<sup>(TM)</sup> Navigator Richtlinien konfigurieren. Eine **Richtlinie** ist eine Gruppe von Regeln, die eine Aktion definieren. Sie besagt im Wesentlichen, dass ein Client, eine Anwendung und ein Zeitplan (von Ihnen definiert) einen bestimmten Service erhalten sollen. Sie können insgesamt drei unterschiedliche Typen von Richtlinien konfigurieren:

- Differenzierte Services
- Integrierte Services
- Ankommende Daten

Die Richtlinien für differenzierte und integrierte Services werden als Richtlinien für die Bandbreite abgehender Daten betrachtet. Richtlinien für abgehende Daten begrenzen den Datenaustausch, der das Netzwerk verlässt, und helfen Ihnen dabei, die Serverauslastung zu steuern. Mit den Geschwindigkeiten, die Sie in einer Richtlinie für abgehende Daten festlegen, steuern Sie, welche Daten innerhalb des Servers eingeschränkt bzw. nicht eingeschränkt werden sollen und auf welche Weise dies umgesetzt wird. Für beide Typen der Richtlinien für abgehende Daten ist möglicherweise ein SLA (Service-Level-Agreement) mit Ihrem ISP erforderlich. Weitere Informationen finden Sie unter [Service-Level-Agreements.](rzak8sla.htm)

Richtlinien für ankommende Daten steuern Verbindungsanforderungen, die aus einer externen Quelle stammen und in Ihrem Netzwerk eintreffen. Diese Richtlinien sind nicht von einer Servicestufe des ISP abhängig. Welche Richtlinie Sie verwenden müssen, können Sie feststellen, indem Sie Ihre Gründe für die gewünschte Verwendung von QoS auswerten und den Aufgabenbereich des iSeries-Servers berücksichtigen.

Einer der wichtigsten Bestandteile beim Einsatz von QoS ist der Server selbst. Sie müssen nicht nur die folgenden Konzepte kennen, sondern außerdem den Aufgabenbereich berücksichtigen, den der Server in diesen Konzepten übernimmt. Der iSeries-Server kann nur als Client oder als Server, aber nicht als Router eingesetzt werden. Ein iSeries-Server, der als Client agiert, kann beispielsweise durch Richtlinien für differenzierte Services sicherstellen, dass Informationsanforderungen an andere Server im Netzwerk eine

<span id="page-9-0"></span>höhere Priorität erhalten. Wird ein iSeries-Server als Server eingesetzt, können mit einer Richtlinie für ankommende Daten die URI- Anforderungen begrenzt werden, die der Server akzeptiert.

Die folgenden Links führen Sie zu weiteren Informationen:

#### **[Differenzierte](rzak8diffserv.htm) Services**

Dies ist der erste Typ einer Richtlinie für die Bandbreite abgehender Daten, den Sie auf dem Server erstellen können. Die differenzierten Services unterteilen den Datenaustausch im Netzwerk in unterschiedliche Klassen. Wenn Sie eine Richtlinie für differenzierte Services einsetzen wollen, müssen Sie festlegen, wie der Datenaustausch im Netzwerk klassifiziert werden soll und wie die unterschiedlichen Klassen zu behandeln sind.

#### **[Integrierte](rzak8intserv.htm) Services**

Der zweite Typ einer Richtlinie für die Bandbreite abgehender Daten, den Sie erstellen können, ist eine Richtlinie für integrierte Services. Die integrierten Services bieten IP-Anwendungen die Möglichkeit, unter Verwendung des RSVP-Protokolls und der APIs für QoS Bandbreite anzufordern und zu reservieren. Die Richtlinien für integrierte Services verwenden das RSVP-Protokoll und die RAPI-API (oder die qtoc-Socket- API), um eine durchgängige Verbindung zu garantieren. Dies ist die höchste Servicestufe, die Sie zuordnen können. Es handelt sich allerdings auch um die komplexeste Stufe.

#### **[Ankommende](rzak8inbound.htm) Daten**

Mit den Richtlinien für ankommende Daten werden die Verbindungsanforderungen gesteuert, die in Ihrem Netzwerk eintreffen.

#### **[Serviceklasse](rzak8cos.htm)**

Dieses Unterthema erläutert die Bestandteile einer Serviceklasse. Beim Erstellen einer Richtlinie für differenzierte Services oder für ankommende Daten erstellen und verwenden Sie ebenfalls eine Serviceklasse.

#### **[APIs](rzak8rsvp.htm) für QoS**

Dieses Unterthema beschreibt das Protokoll und die APIs, die für die einzelnen QoS-Richtlinientypen benötigt werden. Außerdem wird erläutert, wann ein Router RSVP-fähig ist. Zu den aktuellen APIs für QoS gehören die RAPI-API, die qtoc-Sockets-API, die API Sendmsg() und die Überwachungs-APIs.

#### **[QoS-Überwachung](rzak8monitor_server.htm)**

Dieses Unterthema beschreibt die QoS-Überwachung, mit der Sie überprüfen können, ob die QoS-Richtlinien die gewünschte Wirkung haben.

#### **[Directory-Server](rzak8ldap.htm)**

Sie können Ihre Richtlinien auf einen Directory-Server exportieren. Dieses Thema beschreibt die Vorteile, die die Verwendung bzw. der Verzicht auf einen Directory-Server bieten, die Konzepte und die Konfiguration von LDAP sowie das QoS-Schema.

Zusätzliche Ressourcen finden Sie auf der Seite [Referenzinformationen](rzak8other_info.htm) zu QoS.

# **Differenzierte Services**

Die differenzierten Services (DiffServ) teilen den Datenaustausch in Klassen ein. Wenn Sie eine Richtlinie für differenzierte Services in Ihrem Netzwerk einsetzen wollen, müssen Sie festlegen, wie der Datenaustausch im Netzwerk klassifiziert werden soll (siehe 4) und wie die unterschiedlichen Klassen zu behandeln sind (siehe [6\)](#page-11-0).

#### **Klassen mit Priorität: Vorgehensweise zur Klassifizierung von Datenaustausch im Netzwerk**

Die differenzierten Services unterteilen den Datenaustausch in unterschiedliche Klassen. Die gängigsten Klassen werden unter Verwendung von Client-IP-Adressen, Anwendungsports, Servertyp, Protokoll, lokaler IP- Adresse und Zeitplan definiert. Der gesamte Datenaustausch, der derselben Klasse entspricht, wird gleich behandelt. Um eine erweiterte Klassifizierung zu ermöglichen, können einige iSeries<sup>TM</sup>-Anwendungen durch die Angabe von Serverdaten unterschiedliche Servicestufen erhalten. Die Verwendung von Serverdaten ist optional, kann jedoch hilfreich sein, wenn Sie eine differenzierte Klassifizierung vornehmen möchten.

Die Serverdaten basieren auf zwei unterschiedlichen Typen von Anwendungsdaten, nämlich entweder dem Anwendungstoken oder dem URI. Falls der Datenaustausch dem in der Richtlinie angegebenen Token oder URI entspricht, wird die Richtlinie auf die abgehende Antwort angewendet. Auf diese Weise wird dem abgehenden Datenaustausch diejenige Priorität erteilt, die in der Richtlinie für differenzierte Services angegeben ist.

## *Anwendungstoken bei Richtlinien für differenzierte Services verwenden*

Die Verwendung von Anwendungsdaten weist die Richtlinie an, auf bestimmte Parameter (Token und Priorität) zu reagieren, die von der Anwendung über die API sendmsg() an den Server übergeben werden. Diese Einstellung ist optional. Wenn Sie dieses Differenzierungsniveau in Ihren Richtlinien für abgehende Daten nicht benötigen, wählen Sie im Assistenten die Option **Alle Token** aus. Sollen das Token und die Priorität einer Anwendung mit einem spezifischen Token und einer spezifischen Priorität übereinstimmen, die in der Richtlinie für abgehende Daten definiert sind, können Sie dies festlegen. Die Richtlinie enthält zwei Bestandteile zum Festlegen der Anwendungsdaten, nämlich das Token und die Priorität.

• Anwendungstoken - Beschreibung

Ein Anwendungstoken ist eine beliebige Zeichenfolge, die eine definierte Ressource repräsentieren kann (z. B. myFTP). Das von Ihnen in der QoS-Richtlinie angegebene Token wird mit dem Token abgeglichen, das durch die Anwendung für abgehende Daten bereitgestellt wird. Die Anwendung stellt den Tokenwert über die API sendmsg() zur Verfügung. Wenn die Token übereinstimmen, wird der Datenaustausch der Anwendung in die Richtlinie für differenzierte Services aufgenommen.

So verwenden Sie ein Anwendungstoken in einer Richtlinie für differenzierte Services:

- 1. Klicken Sie im Fenster ″Konfiguration des QoS-Servers″ mit der rechten Maustaste auf **DiffServ**, und wählen Sie die Option **Neue Richtlinie** aus. Starten Sie den Assistenten.
- 2. Wählen Sie auf der Seite *Serverdatenanforderung* die Einstellung **Ausgewähltes Anwendungstoken** aus.
- 3. Um ein neues Token zu erstellen, klicken Sie auf **Neu**. Das Dialogfeld *Neuer URI* wird aufgerufen.
- 4. Geben Sie im Feld *Name* einen aussagekräftigen Namen für das Anwendungstoken ein.
- 5. Löschen Sie im Feld *URI* die Zeichen (/), und geben Sie das Anwendungstoken in Form einer Zeichenfolge mit maximal 128 Zeichen Länge ein. Geben Sie beispielsweise anstelle eines herkömmlichen URIs die Zeichenfolge myFTPapp ein.
- v Anwendungspriorität Beschreibung

Die von Ihnen angegebene Anwendungspriorität wird mit der Anwendungspriorität abgeglichen, die durch die Anwendung für abgehende Daten bereitgestellt wird. Die Anwendung stellt den Prioritätswert mittels der API sendmsg() zur Verfügung. Wenn die Prioritäten übereinstimmen, wird der Datenaustausch der Anwendung in die Richtlinie für differenzierte Services aufgenommen. Der gesamte Datenaustausch, der in der Richtlinie für differenzierte Services definiert ist, erhält weiterhin die Priorität, die der gesamten Richtlinie zugewiesen ist.

Wenn Sie ein Anwendungstoken angeben, muss die Anwendung, die diese Informationen für den Server bereitstellt, speziell für die Verwendung der API Sendmsg() codiert sein. Vorgenommen wird dies durch den Anwendungsprogrammierer. Die Dokumentation der Anwendung sollte gültige Werte (Token und Priorität) angeben, die vom QoS-Administrator in der DiffServ-Richtlinie verwendet werden. Die Richtlinie für differenzierte Services wendet dann ihre eigene Priorität und Klassifizierung auf den Datenaustausch an, der dem in der Richtlinie festgelegten Token entspricht. Falls die Anwendung keine Werte enthält, die den in der Richtlinie festgelegten Werten entsprechen, muss entweder die Anwendung geändert werden oder Sie müssen in der Richtlinie für differenzierte Services andere Parameter für die Anwendungsdaten verwenden.

<span id="page-11-0"></span>Details zur Programmierung der QoS-Erweiterungen für die API sendmsg() finden Sie unter [API](rzak8apis.htm) [sendmsg\(\).](rzak8apis.htm)

# *URI bei Richtlinien für differenzierte Services verwenden*

Beim Erstellen einer Richtlinie für differenzierte Services können Sie, wie bereits erläutert, im Assistenten Serverdateninformationen festlegen. Die Felder im Assistenten fordern zwar die Eingabe eines Anwendungstokens an, aber Sie können stattdessen auch einen relativen URI angeben. Diese Einstellung ist, wie schon erwähnt, optional. Wenn Sie dieses Differenzierungsniveau in Ihren Richtlinien für abgehende Daten nicht benötigen, wählen Sie im Assistenten die Option **Alle Token** aus. Soll ein spezifischer URI mit einem URI übereinstimmen, der in der Richtlinie für abgehende Daten definiert ist, können Sie dies festlegen.

Der relative URI ist eigentlich eine Untergruppe eines absoluten URIs (ähnlich dem früheren absoluten URL). Nehmen wir beispielsweise die Angabe ″http://www.ibm.com/software″. Das Segment **http://www.ibm.com/software** gilt als absoluter URI. Das Segment **/software** ist der relative URI. Alle relativen URI-Werte müssen mit einem Schrägstrich (**/**) beginnen. Beispiele für gültige URIs:

- / markt/lebensmittel#D5
- /software
- / markt/lebensmittel?q=gruen

Bevor Sie eine Richtlinie für differenzierte Services definieren, die URIs verwendet, müssen Sie sicherstellen, dass der Anwendungsport, der für den URI zugeordnet wird, der für FRCA aktivierten Anweisung ″Listen″ in der Konfiguration des Apache-Webservers entspricht. Das folgende Thema erläutert, wie Sie den Port für Ihren HTTP-Server anzeigen oder ändern können: [Adressen](http://publib.boulder.ibm.com/iseries/v5r2/ic2924/info/rzaie/rzaieaddressports.htm) und Ports für den HTTP Server (auf [Apache-Basis\)](http://publib.boulder.ibm.com/iseries/v5r2/ic2924/info/rzaie/rzaieaddressports.htm) verwalten

FRCA (Fast Response Cache Accelerator) stellt den URI für jede abgehende HTTP-Antwort fest. Diese Funktion vergleicht den URI der abgehenden Antwort mit den URIs, die in den Richtlinien für differenzierte Services definiert sind. Die erste Richtlinie mit einer Tokenzeichenfolge (URI), die dem durch FRCA festgestellten URI am meisten entspricht, wird auf alle Antworten für den URI angewendet.

## **Prioritäten definieren: Klassen verarbeiten**

Nach der Klassifizierung des Datenaustausches benötigen die differenzierten Services außerdem ein Pro-Hop- Verhalten. Dieses definiert, wie der Datenaustausch zu verarbeiten ist. Der Server stellt die Servicestufe eines IP-Pakets anhand der Bit im IP-Header fest. Router und Switches ordnen ihre Ressourcen basierend auf den Informationen für das Pro-Hop-Verhalten zu, die im Feld TOS (= Type Of Service) für das Servicetypoktett des IP-Headers angegeben sind. Das TOS-Feld wurde im RFC 1349 und in V5R1 von OS/400<sup>(R)</sup> neu definiert. Ein Pro- Hop-Verhalten ist das Weiterleitungsverhalten, das einem Paket an einem Netzwerkknoten zugewiesen wird. Es wird durch einen Wert dargestellt, der als Codepunkt bezeichnet wird. Pakete können entweder auf dem Server oder an anderen Stellen des Netzwerks (z. B. einem Router) markiert werden. Damit ein Paket den angeforderten Service beibehält, muss jeder Netzwerkknoten Angaben für differenzierte Services (DiffServ) erkennen können. Dies bedeutet, dass die Netzwerkeinheiten in der Lage sein müssen, das jeweilige Pro-Hop-Verhalten durchzusetzen. Um die Verarbeitung des Pro-Hop-Verhaltens durchzusetzen, muss ein Netzwerkknoten die Zeitplanung für Warteschlangen und die Prioritätsverwaltung für abgehende Daten verwenden können. Auf der Seite [Bedingungsfunktionen](rzak8conditioners.htm) für Datenaustausch können Sie weitere Informationen zur Erkennung von Diff-Serv-Angaben nachlesen.

Falls Ihr Paket einen Router oder Switch passiert, der DiffServ-Angaben nicht erkennen kann, verliert das Paket an diesem Router seine Servicestufe. Das Paket wird zwar verarbeitet, erfährt jedoch möglicherweise eine unerwartete Verzögerung. Auf dem iSeries-Server können Sie die vordefinierten Codepunkte für das Pro-Hop-Verhalten verwenden oder aber eigene Codepunkte definieren. Die Erstellung eigener Codepunkte für die Verwendung außerhalb des privaten Netzwerkes ist nicht zu empfehlen. Wenn Sie nicht genau wissen, welche Codepunkte zuzuordnen sind, finden Sie unter [Pro-Hop-Verhalten](rzak8phb.htm) unter Verwendung von [Codepunkten](rzak8phb.htm) zuordnen weitere Informationen.

Anders als bei den integrierten Services ist für den Datenaustausch der differenzierten Services eine Reservierung oder datenflussspezifische Verarbeitung nicht erforderlich. Der gesamte Datenaustausch in derselben Klasse wird gleich behandelt.

Die differenzierten Services können außerdem eingesetzt werden, um den Datenaustausch zu drosseln, der einen Server verlässt. Dies bedeutet, dass Ihr iSeries-Server die differenzierten Services eigentlich zur Durchsatzbegrenzung einsetzt. Durch die Begrenzung einer weniger wichtigen Anwendung kann eine unternehmenskritische Anwendung das private Netzwerk als Erste verlassen. Wenn Sie für diese Richtlinie eine Serviceklasse erstellen, werden Sie aufgefordert, unterschiedliche Grenzwerte auf dem Server festzulegen. Zu den [Leistungsgrenzwerten](rzak8outboundlimits.htm) gehören die Größe des Tokenpuffers, der Grenzwert für die Spitzengeschwindigkeit und der Grenzwert für die Durchschnittsgeschwindigkeit. Die Hilfethemen der QoS-Funktion von iSeries Navigator enthalten spezifischere Informationen zu diesen Grenzwerten.

# **Bedingungsfunktionen für den Datenaustausch**

Die Netzwerkeinheiten, die QoS-Richtlinien einsetzen, müssen DiffServ-Angaben erkennen können. Dies bedeutet, dass Netzwerkeinheiten wie Router und Switches mit den folgenden Funktionen ausgestattet sein müssen: Klassifizierungsfunktionen, Messfunktionen, Markierungsfunktionen, Anpassungsfunktionen und Löschfunktionen. Diese Objekte werden zusammenfassend als *Bedingungsfunktionen für den Datenaustausch* bezeichnet. Verfügt eine Netzwerkeinheit über alle Bedingungsfunktionen für den Datenaustausch, kann sie DiffServ-Angaben erkennen und ist somit DiffServ-fähig.

**Anmerkung:** Hierbei handelt es sich nicht um iSeries(TM)-spezifische Hardwarevoraussetzungen. In der QoS-Schnittstelle werden diese Elemente nicht angezeigt, da der Server externe Hardware nicht steuern kann. Außerhalb eines privaten Netzwerks muss die Hardware in der Lage sein, allgemeine QoS-Anforderungen zu verarbeiten. In den Handbüchern zu den spezifischen Netzwerkeinheiten können Sie feststellen, ob diese Einheiten die Voraussetzungen für differenzierte Services erfüllen. Es empfiehlt sich außerdem, allgemeine QoS-Konzepte und -Voraussetzungen zu prüfen, bevor Richtlinien implementiert werden.

Die folgende Abbildung zeigt in einer logischen Darstellung, wie die Bedingungsfunktionen für den Datenaustausch arbeiten:

# **Abbildung 11. Bedingungsfunktionen für den Datenaustausch**

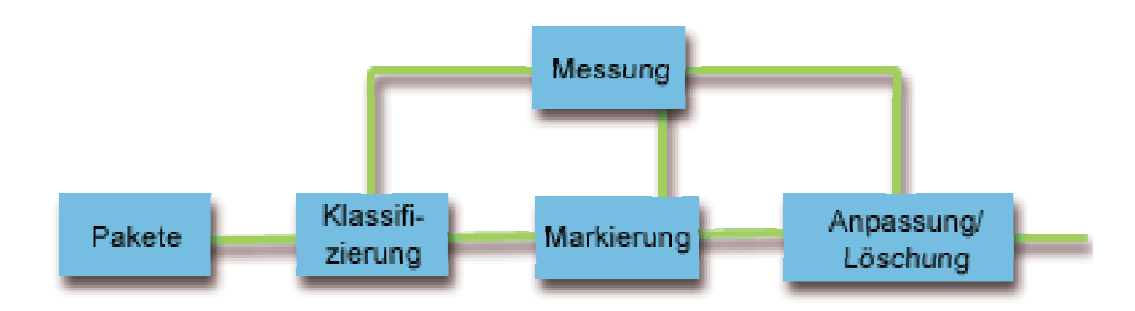

Die folgenden Informationen beschreiben die einzelnen Bedingungsfunktionen für den Datenaustausch im Detail.

#### <span id="page-13-0"></span>**Klassifizierungsfunktionen**

Klassifizierungsfunktionen für Pakete wählen Pakete in einem Datenaustauschstrom anhand des Inhalts im IP-Header aus. Der iSeries-Server definiert zwei Typen von Klassifizierungsfunktionen. Die Klassifizierungsfunktion des Typs BA (Behavior Aggregate - Gesamtverhalten) klassifiziert Pakete ausschließlich anhand des Codepunktes für die differenzierten Services. Die Klassifizierungsfunktion des Typs MF (Multi-Field - Mehrfeld) wählt Pakete anhand der Wertekombination aus einem oder mehreren Headerfeldern aus. Zu diesen Feldern gehören die Quellenadresse, die Zieladresse, das Feld für die differenzierten Services, die Protokoll-ID, der Ausgangsport, der URI, der Servertyp und die Zielportnummern.

#### **Messfunktionen**

Die Funktionen für die Datenaustauschmessung bewerten, ob die IP-Pakete, die durch die Klassifizierungsfunktion weitergeleitet wurden, dem IP-Headerprofil des Datenaustausches entsprechen. Die Informationen im IP-Header werden anhand der Werte bestimmt, die Sie in der QoS-Richtlinie für diesen Datenaustausch festlegen. Eine Messfunktion übergibt Informationen an andere Bedingungsfunktionen, um eine Aktion auszulösen. Die Aktion wird für jedes Paket ausgelöst, unabhängig davon, ob es der Profildefinition entspricht oder von dieser abweicht.

#### **Markierungsfunktionen**

Paketmarkierungsfunktionen legen das Feld für die differenzierten Services (DS) fest. Die Markierungsfunktion kann so konfiguriert werden, dass alle Pakete mit einem einzelnen Codepunkt oder mit einer Gruppe von Codepunkten zur Auswahl eines Pro-Hop-Verhaltens markiert werden.

#### **Anpassungsfunktionen**

Anpassungsfunktionen verzögern einige oder alle Pakete in einem Datenaustauschstrom, um den Datenstrom an das Datenaustauschprofil anzugleichen. Die Puffergröße einer Anpassungsfunktion ist begrenzt. Router können Pakete löschen, wenn nicht genügend Speicherplatz zur Aufnahme der verzögerten Pakete vorhanden ist.

#### **Löschfunktionen**

Löschfunktionen löschen einige oder alle Pakete in einem Datenaustauschstrom. Dies geschieht, um den Datenstrom an das Datenaustauschprofil anzugleichen.

# **Integrierte Services**

Mit den integrierten Services können Sie die Zeit für die Datenaustauschübermittlung beeinflussen und einem bestimmten Datenaustausch spezielle Verarbeitungsanweisungen zuordnen. Der Einsatz von Richtlinien für integrierte Services sollte jedoch unbedingt gut überlegt erfolgen, da die Garantierung des Datenaustausches noch immer relativ teuer ist. Andererseits kann eine übermäßige Bereitstellung von Ressourcen sogar noch teurer sein.

Die integrierten Services reservieren Ressourcen für eine bestimmte Richtlinie, bevor die Daten gesendet werden. Die Router erhalten vor der Datenübertragung ein entsprechendes Signal, und das Netzwerk akzeptiert und verwaltet den Datenaustausch (von Endpunkt zu Endpunkt) auf der Basis einer Richtlinie. Eine **Richtlinie** ist eine Gruppe von Regeln, die eine Aktion definieren. Im Grunde genommen handelt es sich um eine Liste für die Zugangssteuerung. Die Bandbreitenanforderung erfolgt in Form einer Reservierung durch den Client. Wenn alle Router im Pfad die Voraussetzungen des anfordernden Clients akzeptieren, wird die Anforderung an den Server und die IntServ-Richtlinie weitergeleitet. Falls die Anforderung die Grenzwerte, die in der Richtlinie definiert sind, nicht überschreitet, erteilt der QoS-Server die Berechtigung für die RSVP-Verbindung und reserviert anschließend die Bandbreite für die Anwendung. Die Reservierung wird unter Verwendung des RSVP-Protokolls (Resource Reservation Protocol) und der RAPI-API oder den qtoc-Sockets-APIs für QoS vorgenommen. Weitere Informationen finden Sie unter [APIs](rzak8rsvp.htm) für QoS.

Jeder Knoten, den der Datenaustausch passiert, muss das RSVP-Protokoll verwenden können. Router stellen QoS über die folgenden Funktionen zur [Datenaustauschsteuerung](rzak8traffic_control.htm) bereit: Paketscheduler, Paketklassifizierung und Zugangssteuerung. Die Fähigkeit zur Ausführung dieser Datenaustauschsteuerung wird häufig als RSVP-Fähigkeit bezeichnet. Infolgedessen ist die Möglichkeit, die Ressourcen im Netzwerk zu steuern und vorherzusehen, der wichtigste Bestandteil bei der Implementierung von Richtlinien

für integrierte Services. Um vorhersehbare Ergebnisse erzielen zu können, muss jeder Knoten im Netzwerk RSVP-fähig sein. Beispiel: Ihr Datenaustausch wird basierend auf Ressourcen weitergeleitet und nicht auf der Basis von Pfaden, die RSVP-fähige Router enthalten. Wenn nun der Datenaustausch Router passiert, die nicht RSVP-fähig sind, kann dies zu unvorhersehbaren Durchsatzproblemen führen. Die Verbindung wird zwar hergestellt, aber die von der Anwendung angeforderte Leistung kann durch diesen Router nicht garantiert werden. Die folgende Abbildung zeigt die logische Funktionsweise der integrierten Services.

# **Abbildung 13: RSVP-Pfad zwischen Client und Server**

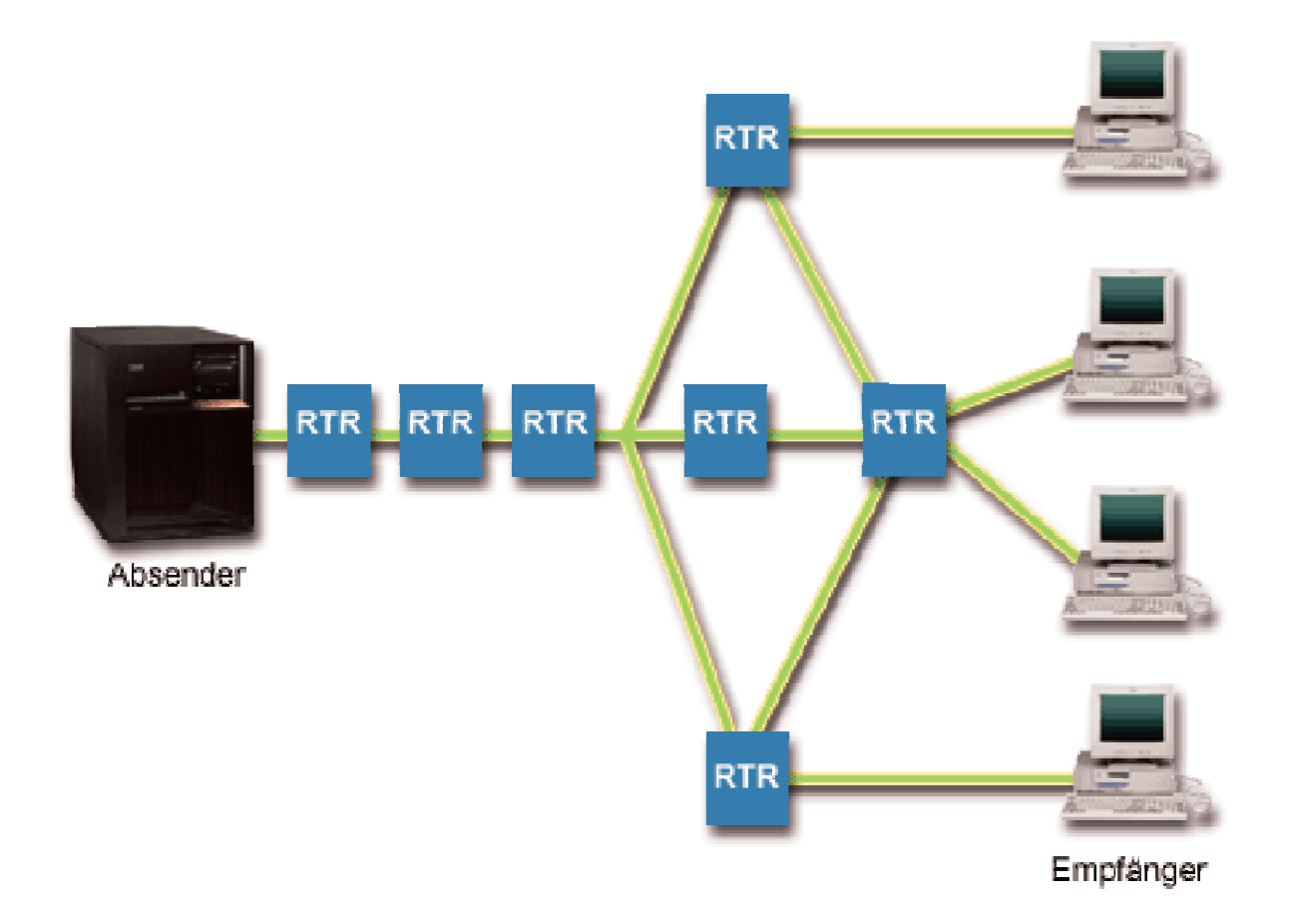

Die RSVP-fähige Anwendung auf dem Server stellt eine vom Client ausgehende Verbindungsanforderung fest. Als Reaktion gibt die Anwendung des Servers einen Befehl PATH an den Client aus. Dieser Befehl wird mit der RAPI-API oder den qtoc-Sockets-APIs von QoS abgesetzt und enthält Informationen zur IP-Adresse des Routers. Ein Befehl PATH enthält Informationen zu den verfügbaren Ressourcen auf dem Server und den im Pfad vorhandenen Routern sowie Informationen zur Weiterleitung zwischen dem Server und dem Client. Die RSVP-fähige Anwendung auf dem Client sendet anschließend einen Befehl RESV zusammen mit dem Netzwerkpfad zurück und signalisiert dem Server auf diese Weise, dass die Netzwerkressourcen zugeordnet wurden. Dieser Befehl nimmt die Reservierung anhand der Routerinformationen aus dem Befehl PATH vor. Der Server und alle Router im Pfad reservieren die Ressourcen für die RSVP-Verbindung. Sobald der Server den Befehl RESV empfängt, beginnt die Anwendung mit der Übertragung von Daten an den Client. Die Daten werden über den gleichen Pfad wie die Reservierung übertragen. Dies macht noch einmal deutlich, wie wichtig es für den erfolgreichen Einsatz von Richtlinien ist, dass die Router diese Reservierung vornehmen können.

Integrierte Services sind nicht für kurzfristige RSVP-Verbindungen wie HTTP gedacht. Natürlich liegt dies in Ihrem eigenen Ermessen. Nur Sie wissen, welche Lösung für Ihr Netzwerk am besten geeignet ist. Zu berücksichtigen ist hierbei, bei welchen Anwendungen und in welchen Bereichen Leistungsprobleme auftreten und QoS erforderlich ist. Anwendungen, die in einer Richtlinie für integrierte Services eingesetzt werden, müssen das RSVP-Protokoll verwenden können. Gegenwärtig verfügt der Server nicht über RSVP-fähige Anwendungen. Sie müssen daher die Anwendung schreiben, um RSVP verwenden zu können. Weitere Details über die APIs für integrierte Services finden Sie unter [APIs](rzak8rsvp.htm) für QoS.

Sobald Pakete eintreffen und versuchen, das Netzwerk zu verlassen, ermittelt der Server, ob die Ressourcen für das Senden der Pakete verfügbar sind. Grundlage dieser Entscheidung ist der Umfang des Speicherplatzes im Tokenpuffer. Die Anzahl der im Tokenpuffer zulässigen Bit, Bandbreitengrenzen, Grenzwerte für die Tokengeschwindigkeit und die maximal zulässige Anzahl von Verbindungen auf dem Server werden von Ihnen manuell definiert. Diese Werte werden als [Leistungsgrenzwerte](rzak8outboundlimits.htm) bezeichnet. Falls das Paket die Grenzwerte des Servers nicht überschreitet, gelten die Pakete als konform und werden gesendet. Bei den integrierten Services erhält jede Verbindung einen eigenen Tokenpuffer.

## **Integrierte Services mit DiffServ-Markierungen**

Wenn Sie nicht genau wissen, ob eine RSVP-Verbindung im gesamten Netzwerk garantiert werden kann, können Sie dennoch eine Richtlinie für integrierte Services erstellen. Falls die Netzwerkressourcen das RSVP-Protokoll nicht verwenden können, kann die Verbindung allerdings nicht garantiert werden. In einer solchen Situation kann es günstig sein, einen Codepunkt auf die Richtlinie anzuwenden. Dieser Codepunkt wird normalerweise in Richtlinien für differenzierte Services eingesetzt, um dem Datenaustausch eine Serviceklasse zuzuweisen. Auch wenn die Verbindung nicht garantiert wird, versucht dieser Codepunkt, der Verbindung eine gewisse Priorität zu erteilen. Weitere Informationen finden Sie unter Integrierte Services mit DiffServ- [Markierungen.](rzak8markings.htm)

# **Funktionen zur Datenaustauschsteuerung**

Die Funktionen zur Datenaustauschsteuerung können nur auf integrierte Services angewendet werden und sind nicht iSeries<sup>(TM)</sup>-spezifisch. In der OoS-Schnittstelle werden diese Elemente nicht angezeigt, da der Server externe Hardware nicht steuern kann. Außerhalb eines privaten Netzwerks muss die Hardware in der Lage sein, allgemeine QoS-Anforderungen zu verarbeiten. Die allgemeinen Routervoraussetzungen für IntServ-Richtlinien werden im Folgenden erläutert. Es empfiehlt sich, die allgemeinen QoS-Konzepte und -Voraussetzungen zu prüfen, bevor Richtlinien implementiert werden.

Um vorhersehbare Ergebnisse erzielen zu können, muss die Hardware im Pfad für den Datenaustausch RSVP-fähig sein. Router müssen mit bestimmten Funktionen zur Datenaustauschsteuerung ausgestattet sein, damit das RSVP- Protokoll verwendet werden kann. Dies wird häufig als RSVP- oder QoS-Fähigkeit bezeichnet. Bitte berücksichtigen Sie, dass der Server entweder als Client oder als Server fungiert. Seine Verwendung als Router ist zu diesem Zeitpunkt nicht möglich. In den Handbüchern Ihrer Netzwerkeinheiten können Sie feststellen, ob die QoS-Voraussetzungen erfüllt werden.

Zu den Funktionen für die Datenaustauschsteuerung gehören:

#### **Paketscheduler**

Ein Paketscheduler verwaltet die Paketweiterleitung anhand der Informationen im IP-Header. Er stellt sicher, dass die Paketübermittlung den Parametern entspricht, die Sie in der Richtlinie definiert haben. Der Scheduler wird an der Stelle implementiert, an der die Pakete in eine Warteschlange gestellt werden.

#### **Paketklassifizierung**

Die Funktion zur Paketklassifizierung stellt (ebenfalls anhand der Informationen im IP-Header) fest, welche Pakete eines IP-Datenflusses eine bestimmte Servicestufe erhalten. Jedes ankommende Paket wird durch die Klassifizierungsfunktion einer spezifischen Klasse zugeordnet. Alle Pakete, die für dieselbe Klasse klassifiziert wurden, werden gleich behandelt. Diese Servicestufe basiert auf den Informationen, die Sie in der Richtlinie angegeben haben.

#### **Zugangssteuerung**

Die Zugangssteuerung enthält den Entscheidungsalgorithmus, mit dessen Hilfe ein Router feststellt, ob genügend Weiterleitungsressourcen vorhanden sind, um die angeforderte QoS für einen neuen Datenfluss zu akzeptieren. Wenn nicht genügend Ressourcen vorhanden sind, wird der neue Datenfluss zurückgewiesen. Wird der Datenfluss akzeptiert, ordnet der Router die Paketklassifizierung und den Paketscheduler zu, um die angeforderte QoS zu reservieren. Die Zugangssteuerung findet in jedem Router des Reservierungspfades statt.

Diese Erläuterung von Klassifizierungsfunktionen und Schedulern ist keine Gesamtdarstellung. Alternative Informationsquellen finden Sie auf der Seite [Referenzinformationen](rzak8other_info.htm) zu QoS.

## **Typen von integrierten Services**

Es gibt zwei Typen von integrierten Services: ″Gesteuertes Laden″ und ″Garantiert″.

#### **Gesteuertes Laden**

Ein Service des Typs ″Gesteuertes Laden″ unterstützt Anwendungen, die sehr empfindlich auf Netzwerküberlastungen reagieren (z. B. Echtzeitanwendungen). Anwendungen müssen außerdem geringe Verluste und Verzögerungen tolerieren. Wenn eine Anwendung einen Service des Typs ″Gesteuertes Laden″ verwendet, leidet ihr Leistungsverhalten nicht unter einer Zunahme der Netzwerkauslastung. Dem Datenaustausch wird ein Service bereitgestellt, der etwa dem normalen Datenaustausch in einem Netzwerk mit normalen Bedingungen entspricht.

Router müssen sicherstellen, dass der Service des Typs ″Gesteuertes Laden″ eine angemessene Bandbreite und die entsprechenden Ressourcen für die Paketverarbeitung erhält. Hierzu müssen die Router QoS-fähig sein und integrierte Services unterstützten. In den Spezifikationen des Routers können Sie prüfen, ob der Router QoS über eine Funktion zur Datenaustauschsteuerung bereitstellt. Die Datenaustauschsteuerung besteht aus den folgenden Komponenten: Paketscheduler, Paketklassifizierung und Zugangssteuerung.

#### **Garantiert**

Ein Service des Typs ″Garantiert″ stellt sicher, dass Pakete innerhalb einer festgelegten Übermittlungsfrist beim Empfänger ankommen. Anwendungen, die einen Service des Typs ″Garantiert″ benötigen, sind beispielsweise Rundsendesysteme für Video- und Audiodaten, die mit Streaming-Technologien arbeiten. Der Service des Typs ″Garantiert″ steuert die maximale Verzögerung in der Warteschlange, damit Pakete nicht über einen festgelegten Zeitraum hinweg verzögert werden. Jeder Router im Pfad des Pakets muss RSVP-Funktionen enthalten, damit die Übermittlung garantiert werden kann. Einen Service des Typs ″Garantiert″ definieren Sie, indem Sie die Grenzwerte für den Tokenpuffer und die Bandbreite zuordnen. Ein solcher Service kann nur bei Anwendungen eingesetzt werden, die das TCP-Protokoll verwenden.

## **Grenzwerte für Tokenpuffer und Bandbreite**

Grenzwerte für Token-Puffer und Bandbreite werden unter dem Begriff ″Leistungsgrenzen″ zusammengefasst. Mit solchen Leistungsgrenzen kann die Paketübermittlung in Richtlinien für die Bandbreite abgehender Daten (sowohl für integrierte Services als auch für differenzierte Services) garantiert werden.

#### **Größe des Token-Puffers**

Die Größe des Token-Puffers bestimmt, wie viele Informationen Ihr Server zu einem bestimmten Zeitpunkt verarbeiten kann. Wenn eine Anwendung Daten schneller an den Server sendet, als dieser sie aus dem Netzwerk heraussenden kann, füllt sich der Puffer. Alle Datenpakete, die diesen Grenzwert überschreiten, werden als Datenpakete behandelt, die von der Profildefinition abweichen. Von dieser Regel ausgenommen sind Richtlinien für integrierte Services. Sie können auswählen, dass keine Begrenzung gelten soll. In diesem Fall ist eine RSVP-Verbindungsanforderung zulässig. Bei allen anderen Richtlinien können Sie bestimmen, wie Datenaustausch, der von der Profildefinition abweicht, behandelt werden soll. Die maximale Größe für den Tokenpuffer beträgt 1 GB.

# **Grenze für Tokengeschwindigkeit**

Der Grenzwert für die Geschwindigkeit gibt die langfristige Übertragungsgeschwindigkeit an, also die in einem Netzwerk zulässig Anzahl der Bit pro Sekunde. Die QoS-Richtlinie vergleicht die angeforderte Bandbreite mit den Grenzwerten für Geschwindigkeit und Datenfluss, die in der Richtlinie festgelegt sind. Wenn die Anforderung dazu führt, dass der Server seine Grenzwerte überschreitet, weist er die Anforderung zurück. Die Grenze für die Token-Geschwindigkeit wird nur in Richtlinien für integrierte Services zur Zugangssteuerung verwendet. Dieser Wert kann von 10 Kb/s bis 1 Gb/s variieren oder mit der Einstellung Keine Begrenzung angegeben werden. Wenn Sie die Einstellung Keine Begrenzung für die Geschwindigkeit auswählen, wird der Grenzwert durch die verfügbaren Ressourcen bestimmt.

Hinweis: Es ist unter Umständen sinnvoll, eine Überwachung auszuführen, um die festzulegenden Grenzwerte zu ermitteln. Erstellen Sie eine Richtlinie, deren Grenzwert für die Tokendurchschnittsgeschwindigkeit ausreichend hoch ist, um den Großteil des Datenverkehrs im Netzwerk erfassen zu können. Anschließend starten Sie die Datenerfassung für diese Richtlinie. Das Beispiel Aktuelle [Netzwerk](rzak8monitor_policy.htm)statistik [überwachen](rzak8monitor_policy.htm) stellt eine Methode für die Erfassung der Gesamtgeschwindigkeiten vor, die gegenwärtig von der Anwendung und dem Netzwerk verwendet werden. Anhand dieser Ergebnisse können Sie die Grenzwerte entsprechend herabsetzen.

Wenn Sie anstelle einer bestimmten Datenerfassung eine Echtzeitüberwachung ansehen wollen, müssen Sie einfach nur die Überwachung öffnen. Die Überwachung stellt eine Echtzeitstatistik für alle aktiven Richtlinien zur Verfügung.

# **Integrierte Services mit DiffServ-Markierungen**

Diese Richtlinie wird am häufigsten in einer heterogenen Umgebung genutzt. Eine heterogene Umgebung entsteht, wenn eine Reservierung von integrierten Services unterschiedliche Router passiert, die solche Reservierungen nicht unterstützen, jedoch eine Unterstützung für differenzierte Services bieten. Da Ihr Datenaustausch verschiedene Domänen, Service-Level-Agreements und Einheitenfunktionalitäten passiert, erhalten Sie nicht in allen Fällen den gewünschten Service.

Um dieses potenzielle Problem abzuschwächen, können Sie Ihrer Richtlinie für integrierte Services eine DiffServ-Markierung zuordnen. Falls eine Richtlinie einen Router passiert, der das RSVP-Protokoll nicht verwenden kann, behält Ihre Richtlinie dann eine gewisse Priorität bei. Die von Ihnen hinzugefügte Markierung wird als Pro-Hop-Verhalten bezeichnet.

## **Signal senden inaktivieren**

Neben der oben beschriebenen Verwendung von Markierungen können Sie außerdem die Funktion ″Signal senden inaktivieren″ verwenden. Wenn Sie diese Option auswählen, können Sie mit den gleichlautenden Versionen der APIs eine Anwendung schreiben, die das Laden einer RSVP-Regel auf dem Server veranlasst und die RSVP-Fähigkeit lediglich bei der serverseitigen Anwendung des TCP/IP-Dialogs erforderlich macht. Die RSVP-Signalsendung erfolgt für die Clientseite automatisch. Dies erstellt die RSVP-Verbindung für die Anwendung auch dann, wenn die Clientseite das RSVP-Protokoll nicht verwenden kann.

Die Funktion ″Signal senden inaktivieren″ wird in der Richtlinie für integrierte Services angegeben. Sie finden Sie in der Anzeige **Eigenschaften** jeder Richtlinie für integrierte Services.

- 1. Erweitern Sie in iSeries<sup>(TM)</sup> Navigator den Eintrag für Ihren Server, und wählen Sie dann die Optionen **Netzwerk > IP- Richtlinien** aus.
- 2. Klicken Sie mit der rechten Maustaste auf **Quality of Service**, und wählen Sie die Option **Konfiguration** aus.
- 3. Erweitern Sie die Einträge **Richtlinien für Bandbreite abgehender Daten > IntServ**.
- <span id="page-18-0"></span>4. Klicken Sie mit der rechten Maustaste auf den Namen der gewünschten IntServ-Richtlinie, und wählen Sie die Option **Eigenschaften** aus. Das Dialogfeld mit den IntServ-Eigenschaften wird aufgerufen.
- 5. Wählen Sie die Indexzunge **Datenaustauschverwaltung** aus, um das Senden von Signalen zu inaktivieren oder zu aktivieren. Hier können Sie außerdem den Zeitplan, den Client, die Anwendungen und die Datenaustauschverwaltung bearbeiten.

Weitere Informationen finden Sie unter [Serviceklasse](rzak8cos.htm) und [Integrierte](rzak8intserv.htm) Services.

# **Richtlinien für ankommende Daten**

Mit einer Richtlinie für ankommende Daten wird der Datenaustausch begrenzt, der versucht, eine Verbindung zum Server herzustellen. Sie können den Zugriff nach Client, URI, Anwendung oder lokaler Schnittstelle auf dem iSeries(TM)-Server einschränken. Außerdem können Sie die Serverleistung steigern, indem Sie auf den ankommenden Datenaustausch eine [Serviceklasse](rzak8cos.htm) anwenden. Eine solche Richtlinie wird mit dem Assistenten für Richtlinien für ankommende Daten in iSeries Navigator definiert.

Es gibt drei Komponenten einer Richtlinie für ankommende Daten, die genauer erläutert werden müssen. Hierzu gehören die URIs für die Begrenzung des Datenaustausches, die in einer Serviceklasse definierten Verbindungsgeschwindigkeiten sowie die Prioritätswarteschlangen zur Anforderung von erfolgreichen Verbindungen. Wählen Sie einen der folgenden Einträge aus, um weitere Informationen anzuzeigen:

- URI (siehe 13)
- v Verbindungsgeschwindigkeit (siehe [14\)](#page-19-0)
- Prioritätswarteschlangen mit Wertigkeit (siehe [14\)](#page-19-0)

# **URI**

Wenn Sie den HTTP-Datenaustausch, der Verbindungen zu Ihrem Webserver herstellt, begrenzen wollen, können Sie zu diesem Zweck eine Richtlinie für ankommende Daten verwenden. Beispielsweise könnten Sie in diesem Fall eine Richtlinie für ankommende Daten erstellen, die den Datenaustausch für einen spezifischen URI einschränkt. Die URI-Anforderungsgeschwindigkeit ist Bestandteil einer Lösung für den Schutz von Servern gegen Überlastung. Die Angabe spezifischer URIs führt zur Anwendung von Zugangssteuerungen, die auf Informationen auf Anwendungsebene basieren und die vom Server akzeptierten URI-Anforderungen begrenzen. Branchenintern wird dies auch als *headerbasierte Steuerung von Verbindungsanforderungen* bezeichnet, bei der URIs zum Festlegen von Prioritäten verwendet werden.

Bei der Angabe eines URIs kann die Richtlinie für ankommende Daten nicht nur die Paketheader, sondern den gesamten Inhalt untersuchen. Der untersuchte Inhalt ist ein URI-Name. Für die iSeries können Sie den relativen URI-Namen verwenden (z. B.**/produkte/bekleidung**). Die folgenden Beispiele beschreiben den relativen URI.

## **Relativer URI**

Der relative URI ist eigentlich eine Untergruppe eines absoluten URIs (ähnlich dem früheren absoluten URL). Nehmen wir beispielsweise die Angabe ″http://www.ibm.com/software″. Das Segment **http://www.ibm.com/software** gilt als absoluter URI. Das Segment **/software** ist der relative URI. Alle relativen URI-Werte müssen mit einem Schrägstrich (**/**) beginnen. Beispiele für gültige URIs:

- / markt/lebensmittel#D5
- /software
- /markt/lebensmittel?q=gruen

# <span id="page-19-0"></span>**Anmerkung:**

- v Bei Verwendung eines URIs müssen Sie das Protokoll mit TCP angeben. Außerdem müssen der Port und die IP- Adresse mit dem Port und der IP-Adresse identisch sein, die für Ihren HTTP-Server konfiguriert sind. Normalerweise ist dies Port 80.
- v Bei der Angabe eines URIs gibt es ein implizites Platzhalterzeichen. Die Angabe ″/software″ schließt beispielsweise alles im Verzeichnis ″software″ ein.
- Verwenden Sie im URI keinen Stern (\*). Dieses Zeichen ist ungültig.
- v URI-Informationen können sowohl in Richtlinien für ankommende Daten als auch in Richtlinien für differenzierte Services (für abgehende Daten) verwendet werden.

Bevor Sie eine Richtlinie für ankommende Daten definieren, die URIs verwendet, müssen Sie sicherstellen, dass der Anwendungsport, der für den URI zugeordnet wird, der für FRCA aktivierten Anweisung ″Listen″ in der Konfiguration des Apache-Webservers entspricht. Das folgende Thema erläutert, wie Sie den Port für Ihren HTTP-Server anzeigen oder ändern können: [Adressen](http://publib.boulder.ibm.com/iseries/v5r2/ic2924/info/rzaie/rzaieaddressports.htm) und Ports für den HTTP Server (auf [Apache-Basis\)](http://publib.boulder.ibm.com/iseries/v5r2/ic2924/info/rzaie/rzaieaddressports.htm) verwalten

# **Verbindungsgeschwindigkeit**

In einer Richtlinie für ankommende Daten müssen Sie ebenfalls eine Serviceklasse auswählen. Diese Serviceklasse definiert die Verbindungsgeschwindigkeiten, die als Zugangssteuerung dienen und die vom Server akzeptierten Verbindungen begrenzen.

Die Grenzwerte für Verbindungsgeschwindigkeiten legen die in der erstellten Richtlinie definierte durchschnittliche Anzahl von Verbindungen pro Sekunde und die maximale Anzahl gleichzeitiger Verbindungen zu Grunde, um ein neues Paket zu akzeptieren bzw. zurückzuweisen. Zu diesen Grenzwerten für Verbindungen gehören der Grenzwert für die [Durchschnittsgeschwindigkeit](rzak8inboundlimits.htm) und die Burstrate. In den Assistenten von iSeries Navigator werden Sie aufgefordert, diese Werte einzugeben. Sobald eingehende Verbindungsanforderungen den Server erreichen, ermittelt der Server anhand der Angaben im Paketheader, ob dieser Datenaustausch in einer Richtlinie definiert ist. Das System gleicht diese Informationen mit dem Profil für die Verbindungsgrenzwerte ab. Wenn das Paket innerhalb der Grenzwerte der Richtlinien liegt, wird es in die Warteschlange gestellt.

Verwenden Sie die obigen Informationen beim Durcharbeiten des Assistenten für Richtlinien für ankommende Daten. In iSeries Navigator können Sie beim Erstellen der Richtlinie auch den zugeordneten Hilfetext hinzuziehen, der ähnliche Informationen enthält.

# **Prioritätswarteschlangen mit Wertigkeit**

Im Rahmen der Steuerung von ankommenden Daten können Sie die Priorität definieren, in der die Verbindungsanforderungen verarbeitet werden sollen, nachdem sie von den Richtlinien ausgewertet wurden. Wenn Sie einer Prioritätswarteschlange eine Wertigkeit zuordnen, steuern Sie damit eigentlich die Antwortzeit der Warteschlange, nachdem eine Verbindung eintroffen ist. Falls die Verbindung in die Warteschlange gestellt wird, wird sie in der Reihenfolge der Warteschlangenpriorität (″Hoch″, ″Mittel″, ″Niedrig″ oder ″Bester Versuch″) verarbeitet. Wenn Sie sich nicht sicher sind, welche Wertigkeiten zuzuordnen sind, verwenden Sie die Standardwerte. Die Summe aller Wertigkeiten muss 100 sein. Beispiel: Wenn Sie für alle Prioritäten den Wert 25 angeben, werden alle Warteschlangen gleich behandelt. Geben Sie aber die Wertigkeiten mit ″Hoch″ (50), ″Mittel″ (30), ″Niedrig″ (15) und ″Bester Versuch″ (5) an, enthalten die akzeptierten Verbindungen Folgendes:

- v 50% Verbindungen mit hoher Priorität
- v 30 % Verbindungen mit mittlerer Priorität
- 15% Verbindungen mit niedriger Priorität
- v 5% Verbindungen mit der Priorität ″Bester Versuch″

# ≪

# <span id="page-20-0"></span>**Serviceklasse**

Richtlinien für [differenzierte](rzak8diffserv.htm) Services und Richtlinien für ankommende Daten teilen den Datenaustausch mit Hilfe einer Serviceklasse in Klassen ein. Auch wenn der größte Teil dieses Vorgangs über die Hardware erfolgt, können Sie steuern, wie der Datenaustausch gruppiert wird und welche Priorität der Datenaustausch erhalten soll.

Zur Ausführung von QoS müssen Sie zunächst Richtlinien definieren, die Herkunft, Typ, Position und Zeitpunkt der Daten festlegen. Anschließend müssen Sie Ihrer Richtlinie eine Serviceklasse zuordnen. Serviceklassen werden separat definiert und können von anderen Richtlinien wiederverwendet werden. Beim Definieren einer Serviceklasse geben Sie an, ob sie auf Richtlinien für abgehende Daten und/oder auf Richtlinien für ankommende Daten angewendet werden kann. Wenn Sie beide Möglichkeiten auswählen (abgehende und ankommende Daten), kann diese Serviceklasse von einer Richtlinie für differenzierte Services und einer Richtlinie für ankommende Daten verwendet werden.

Die Einstellungen in der Serviceklasse sind davon abhängig, ob sie für ankommende Daten, für abgehende Daten oder für beide Richtlinientypen verwendet wird. Bei der Erstellung einer Serviceklasse stellen Sie möglicherweise die folgenden Anforderungen fest:

# **Codepunktmarkierung**

QoS verwendet die empfohlenen Codepunkte, um einem Datenaustausch ein Pro-Hop- [Verhalten](rzak8phb.htm) zuzuordnen. Router und Switches verwenden diese Codepunkte, um dem Datenaustausch Prioritätsstufen zuzuweisen. Ihr Server kann diese Codepunkte nicht nutzen, da er nicht als Router agiert. Ausgehend von den spezifischen Anforderungen in Ihrem Netzwerk müssen Sie ermitteln, welche Codepunkte zu verwenden sind. Berücksichtigen Sie hierbei, welche Anwendungen am wichtigsten sind und welchen Richtlinien eine höhere Priorität zugeordnet werden muss. Am wichtigsten ist hierbei die Konsistenz der Markierungen, damit Sie die erwarteten Ergebnisse erzielen. Die Codepunkte sind ein essenzieller Aspekt bei der Differenzierung der unterschiedlichen Datenaustauschklassen.

## **Datenaustauschmessung**

QoS verwendet Grenzwerte für die Geschwindigkeitssteuerung, um den Datenaustausch in Netzwerk einzuschränken. Diese Grenzwerte werden durch das Festlegen der folgenden Werte definiert: Größe des Tokenpuffers, Grenzwert für die Spitzengeschwindigkeit und Grenzwert für die Durchschnittsgeschwindigkeit. Weitere Informationen zu diesen spezifischen Werten finden Sie unter Grenzwerte für [Tokenpuffer](rzak8outboundlimits.htm) und Bandbreite.

## **Von Profildefinition abweichender Datenaustausch**

Der letzte Bestandteil einer Serviceklasse ist die Verarbeitung des von der Profildefinition abweichenden Datenaustausches. Wenn Sie die oben beschriebenen Grenzwerte für die Geschwindigkeitssteuerung zuordnen, legen Sie Werte für die Einschränkung des Datenaustausches fest. Sobald der Datenaustausch diese Einschränkungen überschreitet, gelten die Pakete als von der Profildefinition abweichend. Die Informationen in einer Serviceklasse teilen dem Server mit, ob UDP-Datenaustausch gelöscht und das TCP- Überlastungsfenster verkleinert werden soll bzw. ob von der Profildefinition abweichende Pakete angepasst oder erneut markiert werden sollen.

*UDP-Pakete löschen oder TCP-Überlastungsfenster verkleinern*: Wenn Sie beschließen, dass von der Profildefinition abweichende Pakete gelöscht und angepasst werden sollen, werden die UDP-Pakete gelöscht. Das TCP-Überlastungsfenster wird jedoch so verkleinert, dass die Datengeschwindigkeit der Geschwindigkeit des Tokenpuffers entspricht. Die Anzahl der Pakete, die zu einem bestimmten Zeitpunkt in das Netzwerk gesendet werden können, wird reduziert, was eine Verringerung der Überlastung zur Folge hat.

*Verzögern (Anpassen)*: Wenn Sie Pakete, die von der Profildefinition abweichen, verzögern, werden die Pakete so angepasst, dass sie den von Ihnen definierten Verarbeitungsmerkmalen entsprechen. *Mit DiffServ-Codepunkt erneut markieren*: Wenn Sie Pakete, die von der Profildefinition abweichen, mit einem Codepunkt erneut markieren, wird den Paketen ein neuer Codepunkt zugeordnet. Die Pakete werden nicht gedrosselt, um die Anforderungen der Verarbeitungsmerkmale zu erfüllen, sondern nur erneut markiert. Weitere spezifische Informationen erhalten Sie, wenn Sie beim Zuordnen dieser Verarbeitungsanweisungen im Assistenten auf ″Hilfe″ klicken.

# **Priorität**

Sie können für die Verbindungen, die zu Ihrem Server hergestellt werden, durch verschiedene Richtlinien für ankommende Daten Prioritäten vergeben. Auf diese Weise können Sie die Reihenfolge festlegen, in der hergestellte Verbindungen von Ihrem Server bearbeitet werden. Zur Auswahl stehen die Optionen ″Hoch″, ″Mittel″, ″Niedrig″ oder ″Bester Versuch″.

# **Pro-Hop-Verhalten mit Codepunkten zuordnen**

QoS verwendet die folgenden empfohlenen Codepunkte, um einem Datenaustausch ein Pro-Hop-Verhalten zuzuordnen. Im Assistenten für Serviceklassen müssen Sie Ihrer Richtlinie ein Pro-Hop-Verhalten zuordnen. Ausgehend von den spezifischen Anforderungen in Ihrem Netzwerk müssen Sie ermitteln, welche Codepunkte zu verwenden sind. Nur Sie selbst können entscheiden, welche Codepunktschemata in Ihrer Umgebung sinnvoll sind. Hierbei müssen Sie berücksichtigen, welche Anwendungen am wichtigsten sind und welchen Richtlinien eine höhere Priorität zugeordnet werden sollte. Am wichtigsten ist hierbei die Konsistenz der Markierungen, damit Sie die erwarteten Ergebnisse erzielen. Richtlinien mit einer ähnlichen Wichtigkeit könnten beispielsweise ähnliche Codepunkte verwenden, damit für diese Richtlinien konsistente Ergebnisse erzielt werden. Wenn Sie nicht genau wissen, welcher Codepunkt zugeordnet werden sollte, müssen Sie unter Umständen etwas experimentieren. Erstellen Sie hierzu Testrichtlinien, überwachen Sie diese Richtlinien, und nehmen Sie entsprechende Anpassungen vor.

Die folgende Tabelle enthält die empfohlenen, auf Branchenstandards basierenden Codepunkte. Obwohl die meisten Internet Service Provider (ISP) die branchenspezifischen Codepunkte unterstützen, ist es sinnvoll, die Unterstützung durch den verwendeten Provider zu überprüfen. Weitere Informationen zu Service-Level- Agreements und die Funktion Ihres ISP finden Sie unter [Service-Level-Agreements.](rzak8sla.htm) Sie können auch eigene Codepunkte erstellen. Wird eine externe Verwendung angestrebt, ist dies jedoch nicht zu empfehlen. Ihre eigenen Codepunkte testen Sie am besten in einer Testumgebung.

**Beschleunigte Weiterleitung (Expedited Forwarding - EF) (siehe [17\)](#page-22-0)** 101110

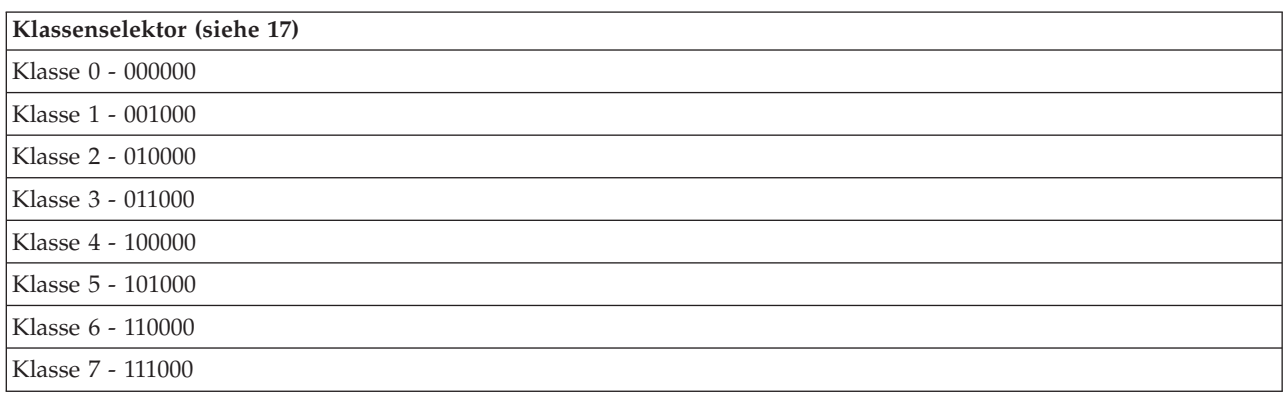

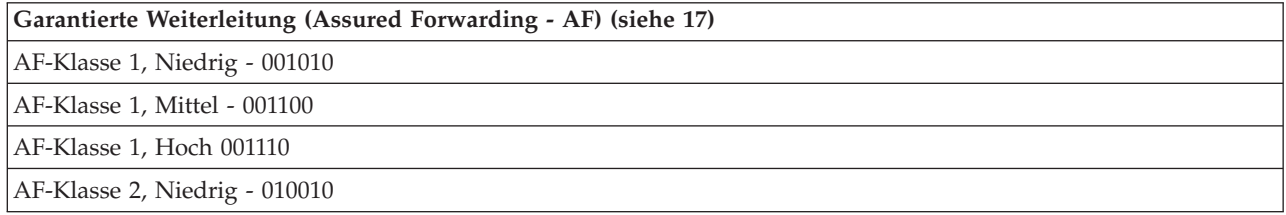

<span id="page-22-0"></span>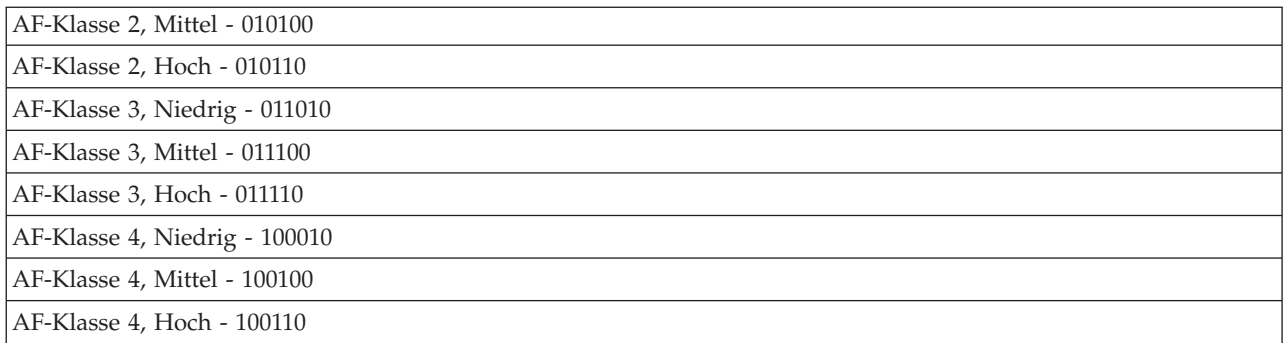

## **Beschleunigte Weiterleitung (Expedited Forwarding - EF)**

Die beschleunigte Weiterleitung (Expedited forwarding - EF) ist ein bestimmter Typ von Pro-Hop-Verhalten. Er wird hauptsächlich eingesetzt, um einen Service in einem Netzwerk zu garantieren. Die beschleunigte Weiterleitung stellt für Datenaustausch einen Endpunkt-zu-Endpunkt-Service mit geringen Verlusten und einer geringen Abweichung zur Verfügung, indem die Brandbreite über Netzwerke hinweg garantiert wird. Die Reservierung wird vor dem Senden des Pakets vorgenommen. Hauptziel dieses Typs ist die Vermeidung von Verzögerungen und die rechtzeitige Übermittlung des Pakets.

**Anmerkung:** Eine EF-Verarbeitung ist in der Regel mit hohen Kosten verbunden. Dieses Pro-Hop-Verhalten sollte daher nicht als Standardverfahren verwendet werden.

#### **Klassenselektor**

Codepunkte für Klassenselektoren sind ein weiterer Verhaltenstyp. Es gibt insgesamt sieben Klassen. Klasse 0 weist Paketen die niedrigste Priorität zu, Klasse 7 erteilt Paketen die höchste Priorität innerhalb der Codepunktwerte für Klassenselektoren. Diese Gruppe von Pro-Hop-Verhalten wird am häufigsten verwendet, da die meisten Router bereits ähnliche Codepunkte verwenden.

## **Garantierte Weiterleitung (Assured Forwarding - AF)**

Die garantierte Weiterleitung (Assured Forwarding - AF) wird in vier Klassen von Pro-Hop-Verhalten unterteilt, die jeweils mit einer niedrigen, mittleren oder hohen Löschpriorität versehen sind. Die Stufe der Löschpriorität bestimmt, wie wahrscheinlich es ist, dass die Pakete gelöscht werden. Den Klassen ist jeweils eine eigene Bandbreitenspezifikation zugeordnet. Klasse 1 (Hoch) weist der Richtlinie die niedrigste Priorität zu, Klasse 4 (Niedrig) weist der Richtlinie die höchste Priorität zu. Eine niedrige Löschpriorität bedeutet, dass die Pakete in dieser Richtlinie auf dieser bestimmten Klassenstufe mit der geringsten Wahrscheinlichkeit gelöscht werden.

# **Grenzwerte für Durchschnittsverbindungsgeschwindigkeit und Burstrate**

Verbindungsgeschwindigkeiten und Burstgrenzwerte werden auch unter dem Oberbegriff ″Grenzwerte für Geschwindigkeit″ zusammengefasst. Diese Grenzwerte für die Geschwindigkeit ermöglichen die Begrenzung von eingehenden Verbindungen, die auf dem Server eintreffen. Grenzwerte für Geschwindigkeiten werden in einer Serviceklasse festgelegt, die zusammen mit Richtlinien für ankommende Daten verwendet wird.

## **Burstrate der Verbindungen**

Die Größe der Burstrate bestimmt die Kapazität des Puffers, der Datenüberhänge von Verbindungen aufnimmt. Datenüberhänge von Verbindungen können unter Umständen schneller auf dem Server eintreffen, als dieser sie verarbeiten kann oder als es von Ihnen gewünscht wird. Wenn die Anzahl der Verbindungen in einem Überhang den von Ihnen festgelegten Burstgrenzwert für Verbindungen überschreitet, werden die weiteren Verbindungen gelöscht.

# <span id="page-23-0"></span>**Durchschnittsverbindungsgeschwindigkeit**

Die Durchschnittsverbindungsgeschwindigkeit gibt den Grenzwert für neu hergestellte Verbindungen oder für die Geschwindigkeit von akzeptierten URI-Anforderungen an, die für einen Server zulässig sind. Wenn eine Anforderung dazu führt, dass der Server die festgelegten Grenzwerte überschreitet, weist der Server die Anforderung zurück. Der Grenzwert für die durchschnittliche Verbindungsanforderung wird in Verbindungen pro Sekunde gemessen.

Hinweis: Es ist unter Umständen sinnvoll, eine Überwachung auszuführen, um die festzulegenden Grenzwerte zu ermitteln. Unter Aktuelle [Netzwerkstatistik](rzak8monitor_policy.htm) überwachen wird eine Beispielrichtlinie vorgestellt, mit deren Hilfe Sie die meisten der über den Server ausgetauschten Daten erfassen können. Anhand dieser Ergebnisse können Sie die Grenzwerte entsprechend anpassen.

Wenn Sie anstelle einer bestimmten Datenerfassung eine Echtzeitüberwachung ansehen wollen, müssen Sie einfach nur die Überwachung öffnen. Die Überwachung stellt eine Echtzeitstatistik für alle aktiven Richtlinien zur Verfügung.

# **APIs für QoS**

# ≫

Die meisten QoS-Richtlinien erfordern die Verwendung einer API. Die folgenden APIs können zusammen mit Richtlinien für differenzierte Services oder für integrierte Services verwendet werden. Außerdem gibt es eine Reihe von APIs, die bei der QoS-Überwachung verwendet werden können.

- v APIs für integrierte Services (siehe 18)
- v APIs für differenzierte Services (siehe [19\)](#page-24-0)
- APIs für Überwachung (siehe [20\)](#page-25-0)

# **APIs für integrierte Services**

Das RSVP-Protokoll (Resource Reservation Protocol) führt, gemeinsam mit den RAPI-APIs oder den qtoc-Sockets- APIs für QoS die Reservierung für die integrierten Services aus. Jeder Knoten, den der Datenaustausch passiert, muss das RSVP-Protokoll verwenden können. Die Fähigkeit zur Ausführung von Richtlinien für integrierte Services wird häufig als RSVP-Fähigkeit bezeichnet. Weitere Informationen über die Routerfunktionen, die für die Verwendung des RSVP-Protokolls erforderlich sind, finden Sie unter [Funk](rzak8traffic_control.htm)tionen zur [Datenaustauschsteuerung.](rzak8traffic_control.htm)

Mit dem RSVP-Protokoll wird eine RSVP-Reservierung auf allen Netzwerkknoten im Pfad des Datenaustausches erstellt. Es behält diese Reservierung lange genug bei, damit die in den Richtlinien angeforderten Services bereitgestellt werden. Die Reservierung definiert die Verarbeitung und die Bandbreite, die für die Daten in diesem Dialog erforderlich sind. Die Netzwerkknoten stimmen jeweils zu, die in der Reservierung definierte Datenverarbeitung bereitzustellen.

RSVP ist insofern ein einfaches Protokoll, als Reservierungen nur in einer Richtung (vom Empfänger ausgehend) vorgenommen werden. Bei komplexeren Verbindungen, wie beispielsweise Audio- und Videokonferenzen, ist jeder Absender gleichzeitig auch Empfänger. In einem solchen Fall müssen Sie für jede Seite zwei RSVP-Sitzungen einrichten.

Neben RSVP-fähigen Routern benötigen Sie RSVP-fähige Anwendungen, um integrierte Services verwenden zu können. Da der iSeries<sup>(TM)</sup>-Server derzeit nicht über RSVP-fähige Anwendungen verfügt, müssen Sie die Anwendung mit der RAPI API oder den qtoq-Sockets-APIs für QoS schreiben. Dann können die Anwendungen das RSVP-Protokoll verwenden. Wenn Sie eine umfassende Erläuterung wünschen, gibt es viele Informationsquellen, in denen diese Modelle, ihre Funktionsweise und die Nachrichtenbehandlung erklärt werden. Fundierte Kenntnisse über das RSVP-Protokoll und den Inhalt des Internet-RFC 2205 sind erforderlich.

#### <span id="page-24-0"></span>**qtoq-Sockets-APIs**

Künftig können Sie dank der qtoq-Sockets-APIs für QoS die Arbeit vereinfachen, die mit der Verwendung des RSVP-Protokolls auf der iSeries verbunden ist. Die qtoq-Sockets-APIs rufen die RAPI-APIs auf und führen einige der komplexeren Tasks aus. Die qtoq-Sockets-APIs sind nicht so flexibel wie die RAPI-APIs, bieten jedoch bei geringerem Aufwand die gleiche Funktionsweise. Mit den API-Versionen des Typs ″No Signal″ (= ohne Signal) können Sie Folgendes schreiben:

- v Eine Anwendung, die eine RSVP-Regel auf den Server lädt.
- v Eine Anwendung, bei der nur die serverseitige Anwendung (des TCP/IP-Dialogs) RSVP-fähig sein muss.

Die RSVP-Signalsendung erfolgt für die Clientseite automatisch.

Ein typischer Funktionsablauf der API für QoS bei einer Anwendung/einem Protokoll, die bzw. das verbindungsorientierte oder verbindungslose qtoc-Sockets für QoS verwendet, ist auf der Seite [Verbindungsorientierter](rzak8qtoq.htm) Funktionsablauf der API für QoS bzw. [Verbindungsloser](rzak8qtoq_connectionless.htm) Funktionsablauf der API für [QoS](rzak8qtoq_connectionless.htm) dargestellt.

#### **APIs für differenzierte Services**

**Anmerkung:** Die API Sendmsg() wird für bestimmte Richtlinien für differenzierte Services verwendet, die ein spezifisches Anwendungstoken definieren. Beim Erstellen einer Richtlinie für differenzierte Services können Sie (optional) Anwendungskenndaten (Token und Priorität) angeben. Hierbei handelt es sich um eine erweiterte Richtliniendefinition. Wenn sie nicht verwendet wird, kann diese API ignoriert werden. Bedenken Sie jedoch, dass diese Router und andere Server im Netzwerk auf jeden Fall DiffServ-fähig sein müssen.

Wenn Sie in einer Richtlinie für differenzierte Services ein Anwendungstoken verwenden wollen, muss die Anwendung, die diese Informationen bereitstellt, speziell für die Verwendung der API [Sendmsg\(\)](rzak8apis.htm) codiert sein. Vorgenommen wird dies durch den Anwendungsprogrammierer. Die Dokumentation der Anwendung muss gültige Werte (Token und Priorität) angeben, die vom QoS-Administrator in der Diff-Serv- Richtlinie verwendet werden. Die Richtlinie für differenzierte Services wendet dann ihre eigene Priorität und Klassifizierung auf den Datenaustausch an, der dem in der Richtlinie festgelegten Token entspricht. Falls die Anwendung keine Werte enthält, die den in der Richtlinie festgelegten Werten entsprechen, muss entweder die Anwendung geändert werden oder Sie müssen in der Richtlinie für differenzierte Services andere Parameter für die Anwendungsdaten verwenden.

Die folgenden Informationen liefern eine Kurzbeschreibung der Parameter für das Anwendungstoken und die Anwendungspriorität der Serverdaten.

#### **Anwendungstoken - Beschreibung**

Ein Anwendungstoken ist ein URI, der eine definierte Ressource repräsentiert. Das von Ihnen in der QoS-Richtlinie angegebene Token wird mit dem Token abgeglichen, das durch die Anwendung für abgehende Daten bereitgestellt wird. Die Anwendung stellt den Tokenwert unter Verwendung der API sendmsg() zur Verfügung. Wenn die Token übereinstimmen, wird der Datenaustausch der Anwendung in die Richtlinie für differenzierte Services aufgenommen.

#### **Anwendungspriorität - Beschreibung**

Die von Ihnen angegebene Anwendungspriorität wird mit der Anwendungspriorität abgeglichen, die durch die Anwendung für abgehende Daten bereitgestellt wird. Die Anwendung stellt die Priorität unter Verwendung der API sendmsg() zur Verfügung. Wenn die Prioritäten übereinstimmen, wird der Datenaustausch der Anwendung in die Richtlinie für differenzierte Services aufgenommen. Der gesamte Datenaustausch, der in der Richtlinie für differenzierte Services definiert ist, erhält weiterhin die Priorität, die der gesamten Richtlinie zugewiesen ist.

Weitere Informationen zum DiffServ-Richtlinientyp finden Sie unter [Differenzierte](rzak8diffserv.htm) Services.

## <span id="page-25-0"></span>**APIs für Überwachung**

Zur Verwendung der APIs für die Überwachung lesen Sie die Informationen unter Resource Reservation Setup Protocol APIs. Die APIs, die für die Überwachung verwendet werden können, enthalten in ihrem Namen die Angabe ″monitor″. (Beispiel: *QgyOpenListQoSMonitorData*). Die folgende Liste enthält eine kurze Beschreibung der einzelnen APIs für die Überwachung:

- v Die API QgyOpenListQoSMonitorData (Liste der QoS-Überwachungsdaten öffnen) erfasst Informationen, die mit QoS-Services zusammenhängen.
- v Die API QtoqDeleteQoSMonitorData (QoS-Überwachungsdaten löschen) löscht eine oder mehrere Gruppen von erfassten QoS-Überwachungsdaten.
- v Die API QtoqEndQoSMonitor (QoS-Überwachung beenden) stoppt die Erfassung von Informationen für QoS-Services.
- v Die API QtoqListSavedQoSMonitorData (Gespeicherte QoS-Überwachungsdaten auflisten) gibt eine Liste mit allen erfassten Überwachungsdaten zurück, die zuvor gespeichert wurden.
- v Die API QtoqSaveQoSMonitorData (QoS-Überwachungsdaten speichern) speichert eine Kopie der erfassten QoS- Überwachungsdaten für eine spätere Verwendung.
- v Die API QtoqStartQoSMonitor (QoS-Überwachung starten) erfasst Informationen für QoS-Services.

# ≪

# **Verbindungsorientierter Funktionsablauf der API für QoS**

Die folgende Abbildung veranschaulicht die Client-Server-Beziehung der qtoc-Sockets-Funktionen der QoS- fähigen API bei einem verbindungsorientierten Protokoll wie beispielsweise TCP.

Wenn die Funktionen der QoS-fähigen API für einen verbindungsorientierten Funktionsablauf aufgerufen werden, der eine Initialisierung von RSVP erforderlich macht, werden zusätzliche Funktionen initialisiert. Diese Funktionen bewirken, dass die QoS-Agenten auf dem Client und dem Server das RSVP-Protokoll für den Datenfluss zwischen dem Client und dem Server einrichten.

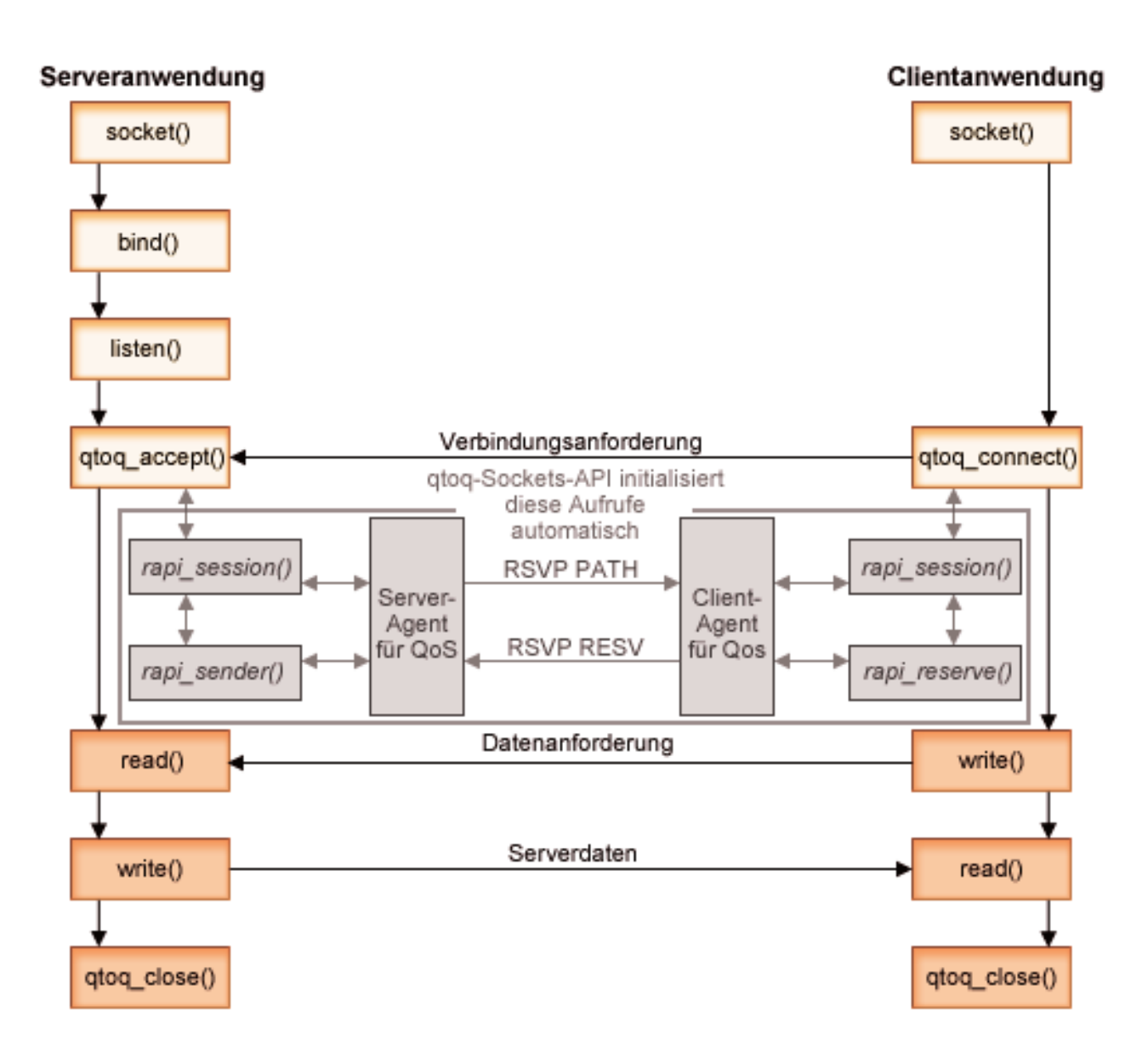

**qtoq-Ereignisablauf:** Die nachstehende Folge von Socketaufrufen beschreibt die Abbildung. Außerdem wird die Beziehung zwischen der Server- und der Clientanwendung in einem verbindungsorientierten Konzept erläutert. Es handelt sich hierbei um Bearbeitungen der Sockets-Basis-APIs.

#### **Serverseite**

## **qtoq\_accept() für eine mit** ″**No Signaling**″ **(= ohne Signalsendung) markierte Regel**

- 1. Die Anwendung ruft die Funktion socket() auf, um einen Socketdeskriptor abzurufen.
- 2. Die Anwendung ruft listen() auf, um die Verbindungen anzugeben, auf die gewartet wird.
- 3. Die Anwendung ruft qtoq\_accept() auf, um auf eine Verbindungsanforderung des Clients zu warten.
- 4. Die API ruft die API rapi session() auf. Bei erfolgreicher Ausführung wird eine QoS-Sitzungs-ID zugeordnet.
- 5. Die API ruft eine Standardfunktion accept() auf, um auf die Verbindungsanforderung eines Clients zu warten.
- 6. Sobald die Verbindungsanforderung empfangen wurde, wird die Zugangssteuerung für die angeforderte Regel ausgeführt. Die Regel wird an den TCP/IP-Stack gesendet. Sofern sie gültig ist, wird sie mit den Ergebnissen und der Sitzungs-ID an die aufrufende Anwendung zurückgegeben.
- 7. Die Anwendungen für den Server und den Client führen die angeforderten Datenübertragungen aus.
- 8. Die Anwendung ruft die Funktion qtoq\_close() auf, um den Socket zu schließen und die Regel zu entladen.
- 9. Der QoS-Server löscht die Regel aus dem QoS-Manager, löscht die QoS-Sitzung und führt ggfs. noch erforderliche Aktionen aus.

#### **qtoq\_accept() mit normaler RSVP-Signalsendung**

- 1. Die Anwendung ruft die Funktion socket() auf, um einen Socketdeskriptor abzurufen.
- 2. Die Anwendung ruft listen() auf, um die Verbindungen anzugeben, auf die gewartet wird.
- 3. Die Anwendung ruft qtoq\_accept() auf, um auf eine Verbindungsanforderung des Clients zu warten.
- 4. Sobald eine Verbindungsanforderung eintrifft, wird die API rapi\_session() aufgerufen, um für diese Verbindung eine Sitzung mit dem QoS-Server zu erstellen und die QoS-Sitzungs-ID abzurufen, die an die aufrufende Anwendung zurückgegeben wird.
- 5. Die API rapi sender() wird aufgerufen, um eine Nachricht PATH vom QoS-Server zu initialisieren und den QoS-Server zu informieren, dass eine Nachricht RESV vom Client erwartet werden muss.
- 6. Die API rapi\_getfd() wird aufgerufen, um den Deskriptor abzurufen, mit dem die Anwendungen auf QoS-Ereignisnachrichten warten.
- 7. Der Deskriptor für das Akzeptieren und der QoS-Deskriptor werden an die Anwendung zurückgegeben.
- 8. Der QoS-Server wartet auf den Empfang der Nachricht RESV. Sobald die Nachricht empfangen wurde, lädt der Server die entsprechende Regel mit dem QoS-Manager und sendet eine Nachricht an die Anwendung, wenn die Anwendung im Aufruf der API qtoq\_accept() API eine Benachrichtigung angefordert hatte.
- 9. Der QoS-Server wird weiterhin ausgeführt, um Aktualisierungen für die aufgebaute Sitzung bereitzustellen.
- 10. Die Anwendung ruft qtoq\_close() auf, wenn die Verbindung beendet wird.
- 11. Der QoS-Server löscht die Regel aus dem QoS-Manager, löscht die QoS-Sitzung und führt ggfs. noch erforderliche Aktionen aus.

#### **Clientseite**

#### **qtoq\_connect() mit normaler RSVP-Signalsendung**

- 1. Die Anwendung ruft die Funktion socket() auf, um einen Socketdeskriptor abzurufen.
- 2. Die Anwendung ruft die Funktion qtoq\_connect() auf, um die Serveranwendung darüber zu informieren, dass eine Verbindung hergestellt werden soll.
- 3. Die Funktion qtoq\_connect() ruft die API rapi\_session() auf, um für diese Verbindung eine Sitzung mit dem QoS-Server zu erstellen.
- 4. Der QoS-Server wird darauf vorbereitet, den Befehl PATH von der anfordernden Verbindung zu erwarten.
- 5. Die API rapi\_getfd() wird aufgerufen, um den QoS-Deskriptor abzurufen, mit dem die Anwendungen auf QoS-Nachrichten warten.
- 6. Die Funktion connect() wird aufgerufen. Die Ergebnisse der Funktion connect() und des QoS-Deskriptors werden an die Anwendung zurückgegeben.
- 7. Der QoS-Server wartet auf den Empfang der Nachricht PATH. Sobald die Nachricht empfangen wurde, antwortet der Server mit einer Nachricht RESV an den QoS-Server auf der Anwendungsservermaschine.
- 8. Falls die Anwendung eine Benachrichtigung angefordert hatte, sendet der QoS-Server die Benachrichtigung über den QoS-Deskriptor an die Anwendung.
- 9. Der QoS-Server wird weiterhin ausgeführt, um Aktualisierungen für die aufgebaute Sitzung bereitzustellen.
- 10. Die Anwendung ruft qtoq\_close() auf, wenn die Verbindung beendet wird.
- 11. Der QoS-Server schließt die QoS-Sitzung und führt alle ggfs. noch erforderlichen Aktionen aus.

## **qtoq\_connect() für eine mit** ″**No Signaling**″ **(= ohne Signalsendung) markierte Regel**

Diese Anforderung ist auf der Clientseite ungültig, da vom Client in diesem Fall keine Antwort benötigt wird.

# **Verbindungsloser Funktionsablauf der API für QoS**

Die folgenden Server- und Clientbeispiele veranschaulichen die qtoq-Socket-APIs für QoS, die für einen verbindungslosen Funktionsablauf geschrieben wurden.

Wenn die Funktionen der QoS-fähigen API für einen verbindungslosen Funktionsablauf aufgerufen werden, der eine Initialisierung von RSVP erforderlich macht, werden zusätzliche Funktionen initialisiert. Diese Funktionen bewirken, dass die QoS-Agenten auf dem Client und dem Server das RSVP-Protokoll für den Datenfluss zwischen dem Client und dem Server einrichten.

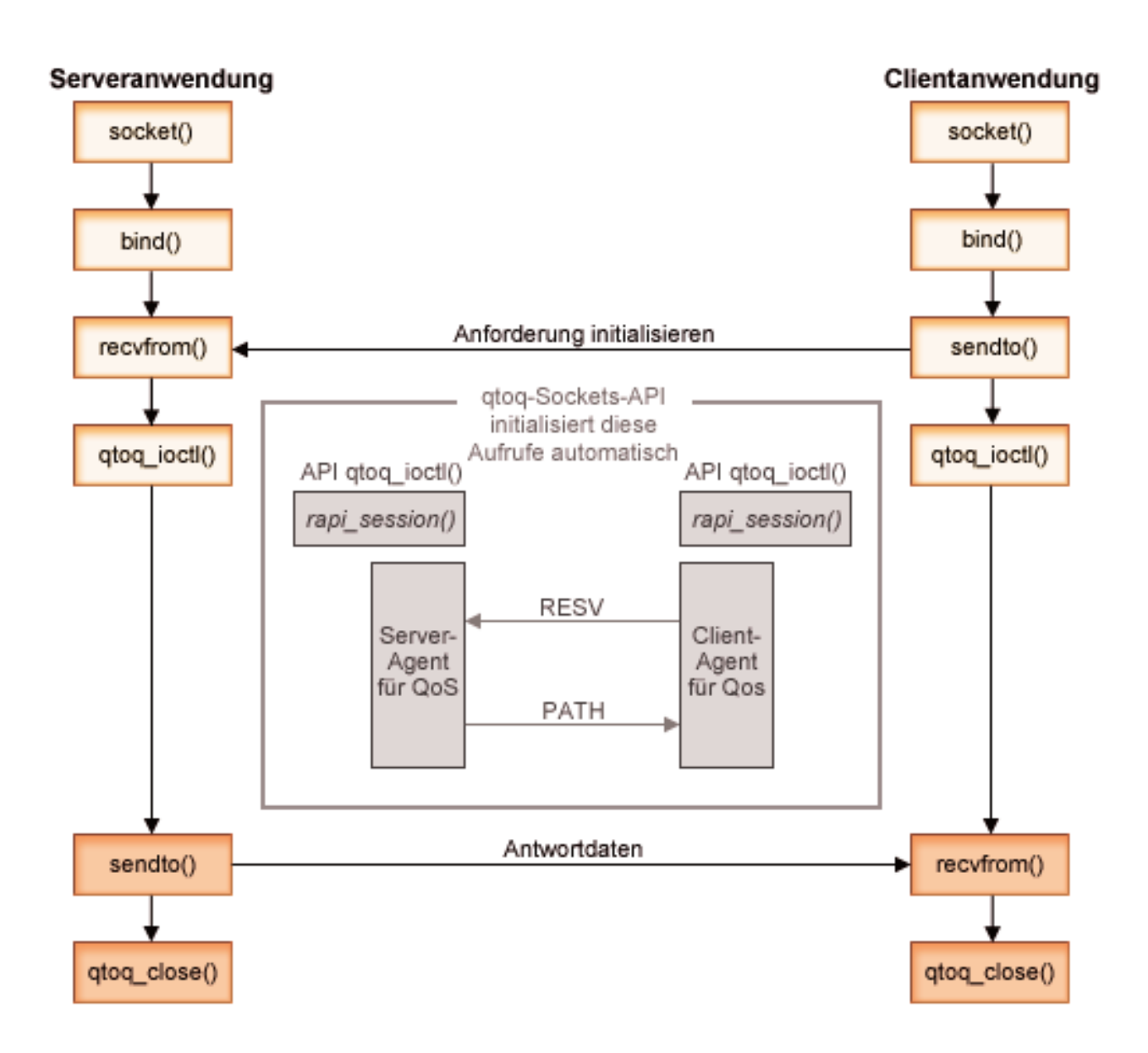

**qtoq-Ereignisablauf:** Die nachstehende Folge von Socketaufrufen beschreibt die Abbildung. Außerdem wird die Beziehung zwischen der Server- und der Clientanwendung in einem verbindungslosen Konzept erläutert. Es handelt sich hierbei um Bearbeitungen der Sockets-Basis-APIs.

#### **Serverseite**

# **qtoq\_ioctl() für eine mit** ″**No Signaling**″ **(= ohne Signalsendung) markierte Regel**

- 1. Es wird eine Nachricht an den QoS-Server gesendet, in der die Ausführung der Zugangssteuerung für die angeforderte Regel angefordert wird.
- 2. Wenn die Regel akzeptiert werden kann, wird eine Funktion aufgerufen, die eine Nachricht an den QoS-Server sendet, in der das Laden der Regel angefordert wird.
- 3. Der Status wird an die aufrufende Anwendung zurückgegeben, um die erfolgreiche Ausführung oder das Fehlschlagen der Anforderung anzugeben.
- 4. Sobald die Anwendung die Verwendung der Verbindung beendet hat, ruft sie die Funktion qtoq\_close() auf, um die Verbindung zu schließen.
- 5. Der QoS-Server löscht die Regel aus dem QoS-Manager, löscht die QoS-Sitzung und führt ggfs. noch erforderliche Aktionen aus.

# **qtoq\_ioctl() mit normaler RSVP-Signalsendung**

- 1. Es wird eine Nachricht an den QoS-Server gesendet, in der die Zugangssteuerung für die angeforderte Verbindung angefordert wird.
- 2. Die API rapi\_session() wird aufgerufen, um das Einrichten einer Sitzung für die Regel anzufordern und die QoS-Sitzungs-ID abzurufen, die an die aufrufende Anwendung zurückgegeben wird.
- 3. Die API rapi\_sender() wird aufgerufen, um eine Antwortnachricht PATH an den Client zu initialisieren.
- 4. Die API rapi\_getfd() wird aufgerufen, um einen Dateideskriptor abzurufen und auf QoS-Ereignisse zu warten.
- 5. Der Deskriptor select(), die QoS-Sitzungs-ID und der Status werden an die aufrufende Anwendung zurückgegeben.
- 6. Der QoS-Server lädt die Regel, sobald die Nachricht RESV empfangen wurde.
- 7. Die Anwendung gibt qtoq\_close() aus, wenn die Verbindung beendet wird.
- 8. Der QoS-Server löscht die Regel aus dem QoS-Manager, löscht die QoS-Sitzung und führt ggfs. noch erforderliche Aktionen aus.

## **Clientseite**

## **qtoq\_ioctl() mit normaler RSVP-Signalsendung**

- 1. Die API rapi\_session() wird aufgerufen, um das Einrichten einer Sitzung für die Verbindung anzufordern. Die Funktion rapi\_session() fordert die Zugangssteuerung für die Verbindung an. Die Verbindung wird auf der Clientseite nur dann zurückgewiesen, wenn es eine konfigurierte Regel für den Client gibt, die zu diesem Zeitpunkt nicht aktiv ist. Diese Funktion gibt die QoS-Sitzungs-ID zurück, die wieder an die Anwendung übergeben wird.
- 2. Die API rapi\_getfd() wird aufgerufen, um einen Dateideskriptor abzurufen und auf QoS-Ereignisse zu warten.
- 3. qtoq\_ioctl() wird mit der Sitzungs-ID an die aufrufende Anwendung zurückgegeben und gibt an, dass auf den Deskriptor gewartet wird.
- 4. Der QoS-Server wartet auf den Empfang der Nachricht PATH. Sobald die Nachricht PATH empfangen wurde, antwortet der Server mit der Nachricht RESV und teilt anschließend der Anwendung über den Sitzungsdeskriptor mit, dass das Ereignis eingetreten ist.
- 5. Der QoS-Server wird weiterhin ausgeführt, um Aktualisierungen für die aufgebaute Sitzung bereitzustellen.
- 6. Der Client-Code ruft qtoq\_close() auf, wenn die Verbindung beendet wird.

## **qtoq\_ioctl() für eine mit** ″**No Signaling**″ **(= ohne Signalsendung) markierte Regel**

Diese Anforderung ist auf der Clientseite ungültig, da vom Client in diesem Fall keine Antwort benötigt wird.

# **QoS-Erweiterungen für API Sendmsg()**

# Die Funktion sendmsg() wird zum Senden von Daten und/oder von Hilfsdaten über einen verbundenen oder nicht verbundenen Socket verwendet. In V5R3 wurde die Funktion sendmsg() erweitert, damit QoS-Klassifizierungsdaten zulässig sind. QoS-Richtlinien verwenden diese Funktion, um eine differenziertere Klassifizierungsstufe für abgehenden oder ankommenden TCP/IP-Datenaustausch zu definieren. Sie verwenden insbesondere Hilfsdatentypen, die auf die IP-Schicht angewendet werden. Der verwendete Nachrichtentyp ist IP\_QOS\_CLASSIFICATION\_DATA. Diese Hilfsdaten können durch die Anwendung verwendet werden, um Attribute für den Datenaustausch in einer bestimmten TCP- Verbindung zu definieren. Falls die von der Anwendung übergebenen Attribute mit den in der QoS-Richtlinie definierten Attributen übereinstimmen, wird der TCP-Datenaustausch durch die Richtlinie eingeschränkt. Informationen zur Verwendung der API Sendmsg() finden Sie in den API-Programmierinformationen unter Sendmsg() - Send a message over a socket. Mit den folgenden Informationen können Sie die Struktur IP\_QOS\_CLASSIFICATION\_DATA initialisieren.

Die Struktur ip qos classification data muss folgendermaßen ausgefüllt werden:

- ip qos version: Gibt die Version der Struktur an. Sie muss unter Verwendung der Konstanten *IP\_QOS\_CURRENT\_VERSION* ausgefüllt werden.
- ip qos classification scope: Gibt einen Bereich für die Verbindungsebene (mit der Konstante *IP\_QOS\_CONNECTION\_LEVEL*) oder einen Bereich für die Nachrichtenebene (mit der Konstante *IP\_QOS\_MESSAGE\_LEVEL*) an.

Der Bereich für die Verbindungsebene gibt an, dass die über die Klassifizierung dieser Nachricht erhaltene QoS-Servicestufe für alle anschließend gesendeten Nachrichten wirksam ist, bis die nächste Funktion sendmsg() mit QoS-Klassifizierungsdaten verwendet wird. Der Bereich für die Nachrichtenebene gibt an, dass die zugeordnete QoS-Servicestufe nur für die Nachrichtendaten verwendet wird, die in diesem Aufruf von sendmsg() enthalten sind. Daten, die anschließend ohne QoS-Klassifizierungsdaten gesendet werden, übernehmen die QoS-Zuordnung der vorherigen Verbindungsebene (also aus der letzten Klassifizierung der Verbindungsebene über sendmsg() oder aus der ursprünglichen Klassifizierung der TCP-Verbindung während des Verbindungsaufbaus).

- ip qos classification type: Diese Spezifikation gibt den Typ der übergebenen Klassifizierungsdaten an. Eine Anwendung kann auswählen, ob ein anwendungsdefiniertes Token, eine anwendungsdefinierte Priorität oder ein Token und eine Priorität übergeben wird. Bei Auswahl der letzteren Möglichkeit müssen die beiden ausgewählten Klassifizierungstypen durch ein logisches OR verbunden werden. Die folgenden Typen können angegeben werden:
	- Anwendungsdefinierte Tokenklassifikation: Es muss ein einzelner Typ angegeben werden. Bei Angabe mehrerer Typen können die Ergebnisse nicht vorhergesehen werden.
		- IP\_SET\_QOSLEVEL\_W\_APPL\_TOKEN\_ASCII: Gibt an, dass die Klassifizierungsdaten eine Zeichenfolge im ASCII-Format sind. Bei Angabe dieser Option muss das Anwendungstoken im Feld ip\_qos\_appl\_token übergeben werden.

**Anmerkung:** Falls die Anwendung numerische Werte für die Klassifizierungsdaten übergeben muss, müssen diese Werte zuvor in ein druckbares ASCII-Format konvertiert werden. Außerdem ist zu beachten, dass die angegebene Zeichenfolge Groß-/Kleinschreibung enthalten kann und bei Vergleichen exakt im angegebenen Format verwendet wird.

- IP\_SET\_QOSLEVEL\_W\_APPL\_TOKEN\_EBCDIC: Für diese Spezifikation gelten dieselben Bedingungen wie für die vorausgehende Spezifikation, mit der Ausnahme, dass die Zeichenfolge im EBCDIC-Format steht.

**Anmerkung:** Das Leistungsverhalten ist bei IP\_SET\_QOSLEVEL\_W\_APPL\_TOKEN\_ASCII etwas besser als bei dieser Option, da die in der Richtlinie angegebenen Anwendungsdaten innerhalb des TCP/IP-Stacks im ASCII-Format gespeichert werden und somit eine Umsetzung des anwendungsdefinierten Tokens in jeder Anforderung sendmsg() überflüssig ist.

- <span id="page-32-0"></span>– Anwendungsdefinierte Prioritätsklassifikation: Es muss ein einzelner Typ angegeben werden. Bei Angabe mehrerer Prioritätstypen können die Ergebnisse nicht vorhergesehen werden.
	- IP\_SET\_QOSLEVEL\_EXPIDITED: Gibt an, dass eine beschleunigte Priorität angefordert wird.
	- IP\_SET\_QOSLEVEL\_HIGH: Gibt an, dass eine hohe Priorität angefordert wird.
	- IP\_SET\_QOSLEVEL\_MEDIUM: Gibt an, dass eine mittlere Priorität angefordert wird.
	- IP\_SET\_QOSLEVEL\_LOW: Gibt an, dass eine niedrige Priorität angefordert wird.
	- IP\_SET\_QOSLEVEL\_BEST\_EFFORT: Gibt an, dass eine Priorität des Typs ″Bester Versuch″ angefordert wird.
- ip\_qos\_appl\_token\_len: Die Länge des angegebenen Feldes ip\_qos\_appl\_token.
- ip\_qos\_appl\_token: Dieses ″virtuelle Feld″ folgt unmittelbar auf das Feld ip\_qos\_classification\_type. Es enthält die Zeichenfolge für das Klassifizierungstoken der Anwendung entweder im ASCII- oder im EBCDIC-Format (abhängig davon, welcher Wert von IP\_SET\_QOSLEVEL\_W\_APPL\_TO-KEN\_xxxx für den Klassifizierungstyp angegeben wurde). Auf dieses Feld wird nur dann verwiesen, wenn ein anwendungsdefinierter Tokentyp angegeben wird. Bitte beachten Sie, dass diese Zeichenfolge nicht länger als 128 Byte sein darf. Wenn eine größere Länge angegeben wird, werden nur die ersten 128 Byte verwendet. Außerdem ist zu beachten, dass die Länge der Zeichenfolge anhand des Wertes ermittelt wird, der für cmsg\_len (cmsg\_len - sizeof(cmsghdr) - sizeof(ip\_qos\_classification\_data)) angegeben wurde. Diese berechnete Länge darf keine Nullabschlusszeichen enthalten.

# ≪

# **Directory-Server**

Die QoS-Richtlinienkonfiguration kann unter Verwendung der neuesten Version 3 des LDAP-Protokolls auf einen Directory-Server exportiert werden.

# **Vorteile der Verwendung eines Directory-Servers**

Wenn Sie QoS-Richtlinien auf einen Directory-Server exportieren, ist die Verwaltung der Richtlinien einfacher. Es gibt drei Möglichkeiten für die Verwendung eines Directory-Servers:

- v Die Konfigurationsdaten befinden sich auf einem lokalen Directory-Server und werden von vielen Systemen gemeinsam benutzt.
- Die Konfigurationsdaten werden auf nur einem System konfiguriert, gespeichert und verwendet (also nicht gemeinsam benutzt).
- v Die Konfigurationsdaten befinden sich auf einem Directory-Server, der Daten für andere Systeme speichert, jedoch nicht von diesen anderen Systemen gemeinsam benutzt wird. Hierdurch können Sie eine einzige Position zum Sichern und Speichern von Daten für mehrere Systeme verwenden.

# **Vorteile der ausschließlichen Speicherung auf dem lokalen Server**

Die Speicherung von QoS-Richtlinien auf einem lokalen Server ist weniger komplex. Die lokale Verwendung von Richtlinien bietet eine Reihe von Vorteilen:

- v Die Komplexität der LDAP-Konfiguration wird für Benutzer, die sie nicht benötigen, aufgehoben.
- v Die Leistung wird verbessert, da das Schreiben auf LDAP keine besonders schnelle Methode ist.
- Die Duplizierung einer Konfiguration zwischen unterschiedlichen iSeries<sup>(TM)</sup> ist einfacher. Sie können die Datei von einem System auf ein anderes System kopieren. Da es kein primäres oder sekundäres System gibt, können Sie alle Richtlinien direkt auf den einzelnen Servern anpassen.

#### **LDAP-Ressourcen**

Wenn Sie beschließen, Ihre Richtlinien auf einen LDAP-Server zu exportieren, müssen Sie zuvor die Konzepte und Verzeichnisstrukturen von LDAP kennen. Das Thema IBM Directory Server for iSeries (LDAP) im iSeries Information Center enthält entsprechende Informationen. Angaben zur Konfiguration des Directory-Servers in der QoS-Funktion von iSeries Navigator finden Sie unter [Directory-Server](rzak8direct_server.htm) konfigurie[ren.](rzak8direct_server.htm)

Weitere Informationen zu einigen alternativen LDAP-Ressourcen finden Sie auf der Seite [Referenz](rzak8other_info.htm)[informationen](rzak8other_info.htm) zu QoS.

# **Schlüsselwörter**

Wenn Sie Ihren Directory-Server konfigurieren, müssen Sie festlegen, ob jeder QoS-Konfiguration Schlüsselwörter zugeordnet werden sollen. Die Schlüsselwortfelder sind optional und können ignoriert werden. Die folgenden Informationen erläutern das Konzept der Schlüsselwörter und mögliche Gründe für deren Verwendung.

Im Assistenten für die QoS-Erstkonfiguration können Sie einen Directory-Server konfigurieren. Sie können angeben, ob der konfigurierte Server ein primäres System oder ein sekundäres System ist. Der Server, auf dem Sie alle Ihre QoS-Richtlinien verwalten, wird als primäres System bezeichnet.

Mit Schlüsselwörtern werden Konfigurationen gekennzeichnet, die durch primäre System erstellt wurden. Obwohl sie auf dem primären System erstellt werden, dienen Schlüsselwörter eigentlich dem sekundären System. Mit ihrer Hilfe können sekundäre Systeme Konfigurationen laden und verwenden, die durch ein primäres System erstellt wurden. Die nachfolgenden Beschreibungen erläutern, wie Schlüsselwörter auf dem jeweiligen System eingesetzt werden.

#### **Schlüsselwörter und primäre Systeme**

Die Schlüsselwörter werden QoS-Konfigurationen zugeordnet, die durch ein primäres System erstellt und verwaltet werden. Anhand der Schlüsselwörter können sekundäre Systeme erkennen, dass eine Konfiguration durch ein primäres System erstellt wurde.

## **Schlüsselwörter und sekundäre Systeme**

Sekundäre Systeme verwenden Schlüsselwörter, um nach Konfigurationen suchen zu können. Das sekundäre System lädt und verwendet Konfigurationen, die durch ein primäres System erstellt wurden. Wenn Sie ein sekundäres System konfigurieren, können Sie spezifische Schlüsselwörter auswählen. Abhängig vom ausgewähltem Schlüsselwort lädt das sekundäre System alle Konfigurationen, die dem ausgewählten Schlüsselwort zugeordnet sind. Auf diese Weise kann das sekundäre System mehrere Konfigurationen laden, die von unterschiedlichen primären Systemen erstellt wurden.

Wenn Sie mit der Konfiguration des Directory-Servers in iSeries<sup>(TM)</sup> Navigator beginnen, finden Sie in der QoS-Taskhilfe spezifische Anweisungen.

## **Registrierter Name**

Wenn Sie einen Teil Ihres Verzeichnisses verwalten wollen, verwenden Sie hierzu entweder einen **registrierten Namen** oder (bei Auswahl) ein [Schlüsselwort.](rzak8keyword.htm) Den registrierten Namen geben Sie an, wenn Sie den Directory-Server im Assistenten für die QoS- Erstkonfiguration konfigurieren. Registrierte Namen bestehen in der Regel aus dem Namen für den Eintrag selbst sowie aus den Objekten, die im Verzeichnis über dem Eintrag angeordnet sind (die Objekte werden von oben nach unten angegeben). Der Server kann auf alle Objekte im Verzeichnis zugreifen, die unterhalb des registrierten Namens stehen. Beispiel: Der LDAP-Server enthält die folgende Verzeichnisstruktur:

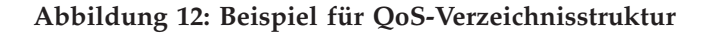

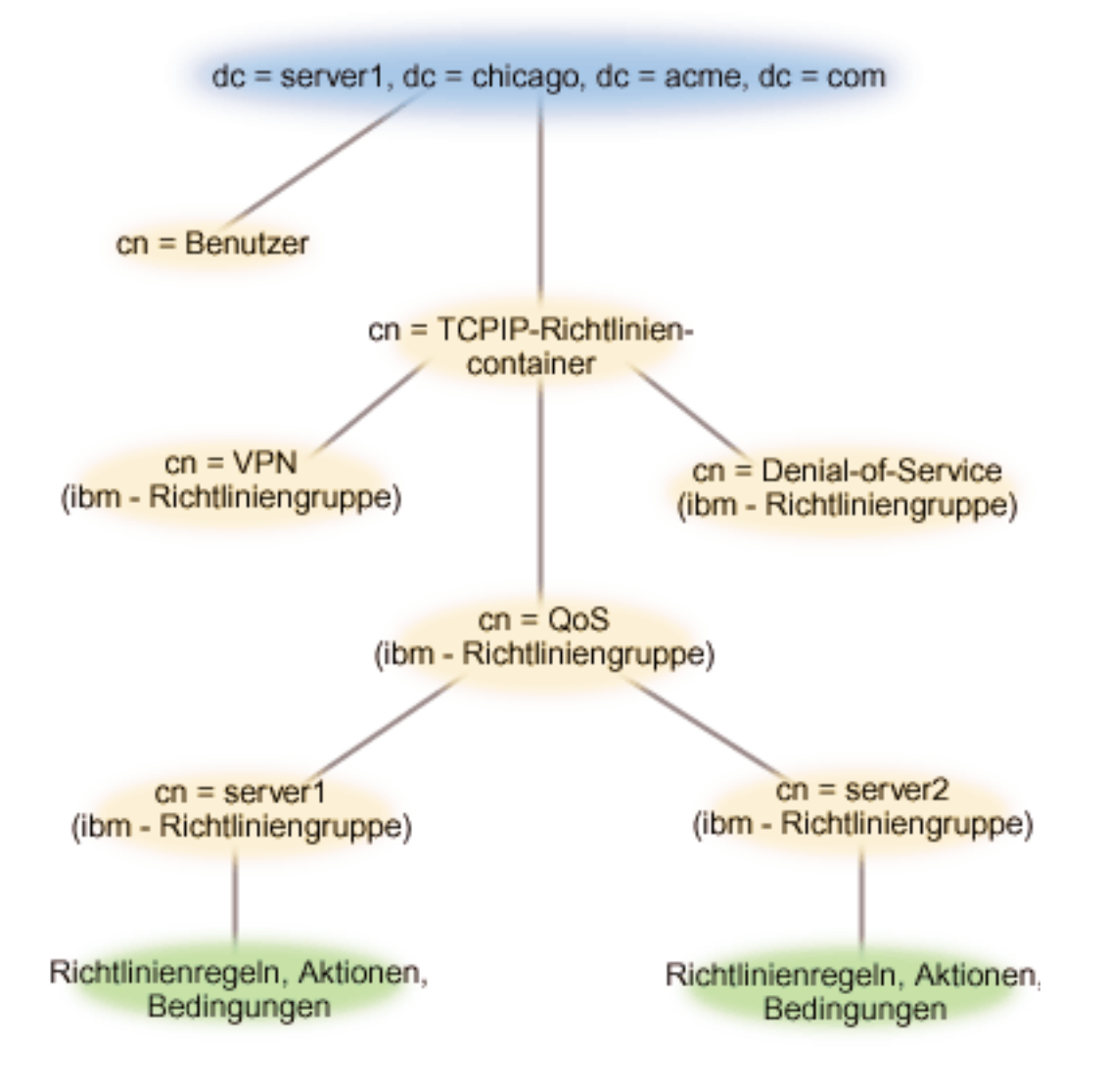

Der übergeordnete Server1 (dc=server1,dc=chicago,dc=acme,dc=com) ist der Server, auf dem sich der Directory- Server befindet. Auf den anderen Servern (z. B. cn=QoS oder cn=TCPIP-Richtlinien) befinden sich die QoS-Server. Auf cn=server1 lautet der Standardwerte für den registrierten Namen demzufolge cn=server1,cn=QoS,cn=TCPIP-Richtlinien,dc=server1,dc=chicago,dc=acme,dc=com. Auf cn=server2 lautet der Standardwert für den registrierten Namen cn=server2,cn=QoS,cn=TCPIP-Richtlinien,dc=server1,dc=chicago,dc=acme,dc=com.

Bei der Verwaltung Ihres Verzeichnisses ist es wichtig, dass der richtige Server im registrierten Namen geändert wird, beispielsweise cn oder dc. Bei der Bearbeitung des registrierten Namens ist Vorsicht geboten, insbesondere deshalb, weil die Zeichenfolge normalerweise so lang ist, dass sie nicht ohne Blättern angezeigt werden kann.

Weitere Informationen zu einigen alternativen LDAP-Ressourcen finden Sie auf der Seite [Referenz](rzak8other_info.htm)[informationen](rzak8other_info.htm) zu QoS.

# <span id="page-35-0"></span>**QoS-Szenarien**

Eine der besten Möglichkeiten für die Erläuterung von QoS ist die Betrachtung seiner Funktionsweise im Gesamtentwurf des Netzwerks. Die folgenden Basisbeispiele veranschaulichen den Grund für die Verwendung von QoS-Richtlinien und bieten außerdem einige schrittweise Anweisungen für die Erstellung der Richtlinien und Serviceklassen.

# **Szenario: [Browserdatenaustausch](rzak8example_1.htm) begrenzen**

Mit QoS können Sie das Leistungsverhalten für den Datenaustausch steuern. Durch den Einsatz einer Richtlinie für differenzierte Services können Sie die Leistung einer Anwendung in Ihrem Netzwerk entweder einschränken oder erweitern.

# **Szenario: Sichere und [vorhersehbare](rzak8example_4.htm) Ergebnisse (VPN und QoS)**

Auch wenn Sie ein VPN (Virtual Private Network - virtuelles privates Netzwerk) verwenden, können Sie QoS- Richtlinien erstellen. Dieses Beispiel veranschaulicht, wie Sie beides kombinieren.

## **Szenario: Eingehende [Verbindungen](rzak8scenario_5.htm) begrenzen**

Falls Sie die eingehenden Verbindungsanforderungen an Ihren Server steuern wollen, verwenden Sie eine Richtlinie für ankommende Daten.

# **Szenario: Vorhersehbarer [B2B-Datenaustausch](rzak8example_3.htm)**

Wenn Sie eine vorhersehbare Übermittlung benötigen und dennoch eine Reservierung anfordern müssen, können Sie natürlich auch eine Richtlinie für integrierte Services verwenden. Dieses Beispiel verwendet jedoch einen Service des Typs ″Gesteuertes Laden″.

# **Szenario: Dedizierte Übermittlung [\(IP-Telefonie\)](rzak8example_2.htm)**

Wenn Sie eine dedizierte Übermittlung benötigen und eine Reservierung anfordern wollen, verwenden Sie eine Richtlinie für integrierte Services. Sie können zwei unterschiedliche Typen von Richtlinien für integrierte Services erstellen, nämlich ″Garantiert″ und ″Gesteuertes Laden″. In diesem Beispiel wird ein Service des Typs ″Garantiert″ verwendet.

## **Szenario: Aktuelle [QoS-Netzwerkstatistik](rzak8monitor_policy.htm) überwachen**

In den Assistenten werden Sie aufgefordert, Grenzwerte für die Leistung festzulegen. Für diese Werte können keine Empfehlungen angegeben werden, da sie auf den individuellen Anforderungen an den Netzwerkbetrieb basieren. Um diese Grenzwerte festlegen zu können, müssen Sie die aktuelle Leistungsfähigkeit des Netzwerkes kennen. Da Sie QoS-Richtlinien definieren wollen, haben Sie wahrscheinlich bereits eine genaue Vorstellung von den aktuellen Anforderungen an Ihr Netzwerk. Zur Bestimmung der exakten Grenzwerte für die Geschwindigkeit (z. B. Geschwindigkeit des Tokenpuffers) ist es sinnvoll, den gesamten Datenaustausch auf dem Server zu überwachen. Auf diese Weise können Sie besser ermitteln, welche Grenzwerte für die Geschwindigkeit festgelegt werden sollten.

**Anmerkung:** Die IP-Adressen und Abbildungen sind fiktiv und werden nur zur Veranschaulichung verwendet.

# **QoS-Szenario: Browserdatenaustausch begrenzen**

## **Situation**

Sie haben festgestellt, dass in Ihrem Unternehmen an Freitagen ein hohes Aufkommen von Browserdatenaustausch in der Gruppe für das benutzerorientierte Design (BOD) herrscht. Dieser Datenaustausch überschneidet sich mit dem der Buchhaltungsabteilung, die für ihre Buchhaltungsanwendungen an Freitagen ebenfalls ein gutes Leistungsverhalten benötigt. Daher beschließen Sie, den Browserdatenaustausch der Gruppe BOD einzuschränken. Die folgende Abbildung veranschaulicht den Netzwerkplan in diesem Szenario. Der iSeries<sup>(TM)</sup>-Server wird auf V5R3 von OS/400<sup>(R)</sup> ausgeführt.
**Abbildung 1: Begrenzung des Browserdatenaustausches an einen Client über den Webserver**

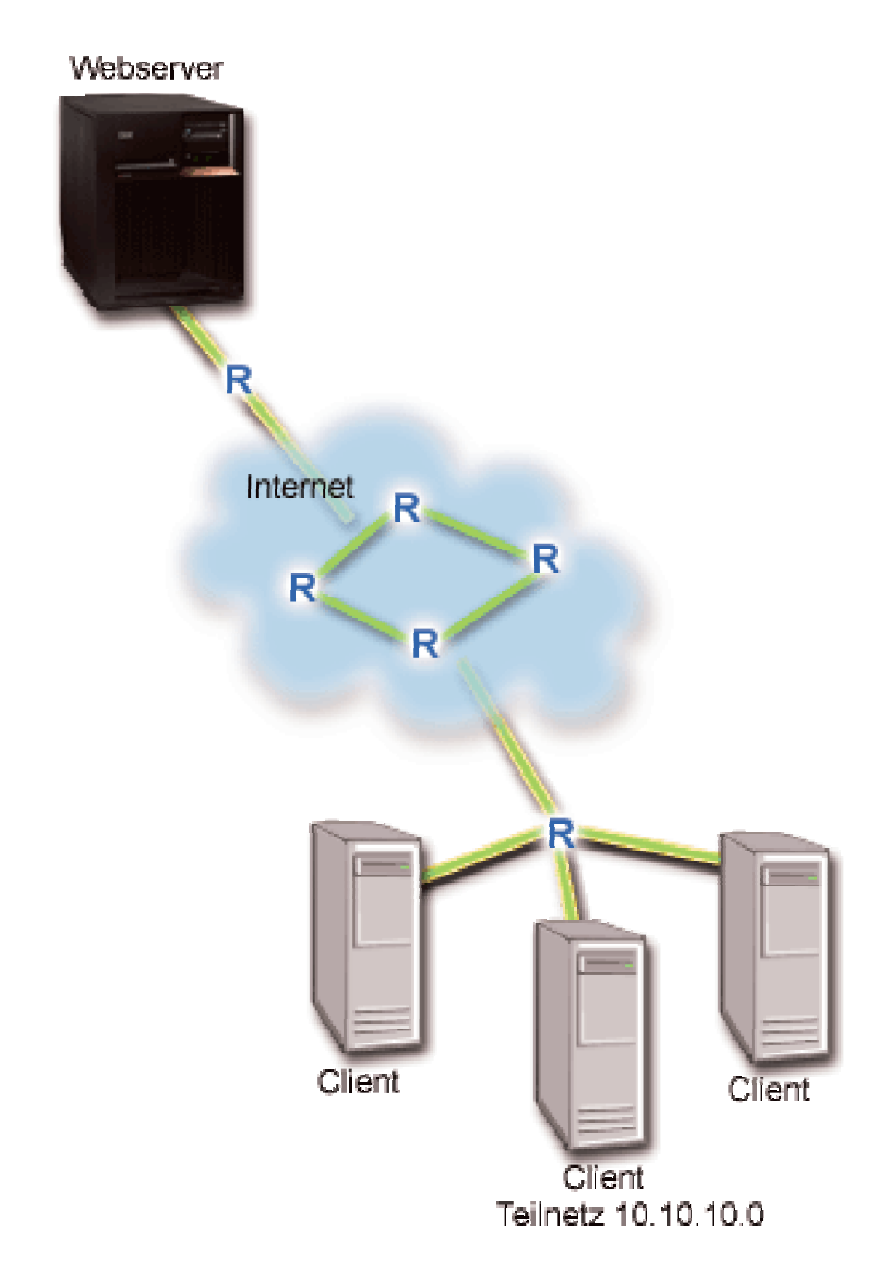

### **Zielsetzung**

Um den Browserdatenaustausch zu begrenzen, der Ihr Netzwerk verlässt, können Sie eine Richtlinie für differenzierte Services erstellen. Eine Richtlinie für differenzierte Services unterteilt den Datenaustausch im Netzwerk in unterschiedliche Klassen. Dem gesamten Datenaustausch in dieser Richtlinie wird ein Codepunkt zugeordnet. Dieser Codepunkt teilt den Routern mit, wie der Datenaustausch behandelt werden soll. In diesem Szenario kann der Richtlinie ein niedriger Codepunktwert zugeordnet werden, um die Prioritätenvergabe für Browserdatenaustausch im Netzwerk zu beeinflussen.

### **Voraussetzungen und Annahmen**

v Sie haben mit Ihrem ISP (Internet Service Provider) ein [Service-Level-Agreement](rzak8sla.htm) (SLA) geschlossen, um sicherzustellen, dass die Richtlinien die angeforderte Priorität erhalten. Die QoS-Richtlinie, die Sie auf dem iSeries-Server erstellen, ermöglicht es, dass der (in der Richtlinie angegebene) Datenaustausch im Netzwerk eine Priorität erhält. Die Priorität wird nicht garantiert und ist vom SLA abhängig.

Tatsächlich haben Sie beim Einsatz von QoS- Richtlinien die Möglichkeit, bestimmte Servicestufen und Geschwindigkeiten zu vereinbaren. Weitere Informationen erhalten Sie nach Auswahl des Links zum Thema über Service-Level-Agreements.

v Richtlinien für differenzierte Services benötigen DiffServ-fähige Router im Netzwerkpfad. Die meisten Router sind DiffServ-fähig. Weitere Informationen finden Sie bei Bedarf unter [Differenzierte](rzak8diffserv.htm) Services.

### **Konfiguration**

Nachdem Sie die Voraussetzungen geprüft haben, können Sie jetzt die Richtlinie für differenzierte Services erstellen:

- 1. Richtlinie für differenzierte Services erstellen (siehe 32)
- 2. QoS-Server starten oder aktualisieren (siehe [33\)](#page-38-0)
- 3. Funktionsfähigkeit der Richtlinie mit der Überwachung prüfen (siehe [33\)](#page-38-0)
- 4. Eigenschaften ändern (bei Bedarf) (siehe [34\)](#page-39-0)

### **Schritt 1: Richtlinie für differenzierte Services erstellen**

- 1. Erweitern Sie in iSeries Navigator den Eintrag ″iSeries A″, und wählen Sie dann die Optionen **Netzwerk > IP-Richtlinien** aus.
- 2. Klicken Sie mit der rechten Maustaste auf **Quality of Service**, und wählen Sie die Option **Konfiguration** aus, um die QoS-Schnittstelle zu öffnen.
- 3. Klicken Sie in der QoS-Schnittstelle mit der rechten Maustaste auf den Richtlinientyp ″DiffServ″, und wählen Sie die Option **Neue Richtlinie** aus, um den Assistenten zu öffnen.
- 4. Lesen Sie die Angaben auf der Startseite des Assistenten, und klicken Sie auf **Weiter**, um die Seite **Name** aufzurufen.
- 5. Geben Sie im Feld **Name** den Wert BOD an. Auf Wunsch können Sie außerdem eine Beschreibung eingeben, die den Zweck dieser Richtlinie kenntlich macht. Klicken Sie auf **Weiter**.
- 6. Wählen Sie auf der Seite ″Clients″ die Option **Bestimmte Adresse oder Adressen** aus, und klicken Sie auf **Neu**, um Ihren Client zu definieren.
- 7. Geben Sie im Dialogfeld ″Neuer Client″ die folgenden Informationen ein, und klicken Sie auf **OK**:
	- v **Name**: BOD-Client
	- v **IP-Adresse und Maske**: 10.10.10.0 / 24

Nachdem Sie auf ″OK″ geklickt haben, werden Sie zum Assistenten für Richtlinien zurückgeführt. Wenn Sie zuvor Clients erstellt hatten, wählen Sie die Clients ab, und vergewissern Sie sich, dass nur relevante Clients ausgewählt sind.

- 8. Prüfen Sie auf der Seite ″Serverdatenanforderung″, dass die Einstellungen **Beliebiges Token** und **Alle Prioritäten** ausgewählt sind, und klicken Sie auf **Weiter**.
- 9. Wählen Sie auf der Seite ″Anwendungen″ die Einstellung **Bestimmter Port, Portbereich oder Servertyp** aus, und klicken Sie auf **Neu**.
- 10. Geben Sie im Dialogfeld ″Neue Anwendung″ die folgenden Informationen ein, und klicken Sie auf **OK**, um zum Assistenten zurückzukehren:
	- v **Name**: HTTP
	- v **Port**: 80
- 11. Wählen Sie auf der Seite ″Anwendungen″ die Einstellung **Protokoll** aus, und vergewissern Sie sich, dass **TCP** ausgewählt ist. Klicken Sie auf **Weiter**.
- 12. Prüfen Sie, ob auf der Seite ″Lokale IP-Adresse″ die Einstellung **Alle IP-Adressen** ausgewählt ist, und klicken Sie auf **Weiter**.
- 13. Klicken Sie auf der Seite ″DiffServ-Serviceklasse″ auf **Neu**, um die Leistungskenndaten zu definieren. Der Assistent ″Neue Serviceklasse″ wird aufgerufen.
- <span id="page-38-0"></span>14. Lesen Sie die Angaben auf der Startseite des Assistenten, und klicken Sie auf **Weiter**.
- 15. Geben Sie auf der Seite ″Name″ den Wert BOD-Service ein. Auf Wunsch können Sie eine Beschreibung eingeben, die den Zweck dieser Richtlinie kenntlich macht. Klicken Sie auf **Weiter**.
- 16. Wählen Sie auf der Seite ″Servicetyp″ die Einstellung **Nur abgehend** aus, und klicken Sie auf **Weiter**. Diese Serviceklasse wird nur bei Richtlinien für abgehende Daten verwendet.
- 17. Wählen Sie auf der Seite ″DiffServ-Codepunktmarkierung für abgehende Daten″ die Einstellung **Klasse 4** aus, und klicken Sie auf **Weiter**. Die Leistung, die dieser Datenaustausch von Routern und anderen Servern im Netzwerk zugewiesen bekommt, wird durch ein Pro-Hop- Verhalten bestimmt. Wenn Sie Unterstützung bei der Festlegung dieses Verhaltens benötigen, ziehen Sie den Hilfetext hinzu, der der Schnittstelle zugeordnet ist.
- 18. Prüfen Sie auf der Seite ″Abgehenden Datenaustausch messen″, ob die Einstellung **Ja** ausgewählt ist, und klicken Sie auf **Weiter**.
- 19. Geben Sie auf der Seite ″Grenzwerte für Geschwindigkeitssteuerung für abgehende Daten″ die folgenden Informationen ein, und klicken Sie auf **Weiter**:
	- v **Größe des Token-Puffers**: 100 Kilobit
	- v **Grenzwert für Durchschnittsgeschwindigkeit**: 512 Kilobit pro Sekunde
	- v **Grenzwert für Spitzengeschwindigkeit**: 1 Megabit pro Sekunde
- 20. Wählen Sie auf der Seite ″Von Profildefinition abweichender, abgehender Datenaustausch″ die Einstellung **UDP-Pakete löschen oder TCP-Überlastungsfenster verkleinern** aus, und klicken Sie auf **Weiter**.
- 21. Prüfen Sie in der Zusammenfassung die Übersichtsdaten für die Serviceklasse. Wenn die Daten den gewünschten Einstellungen entsprechen, klicken Sie auf **Fertig stellen**, um die Serviceklasse zu erstellen. Nach dem Klicken auf ″Fertig stellen″ werden Sie zum Assistenten für Richtlinien zurückgeführt, und die Serviceklasse ist ausgewählt. Klicken Sie auf ″Weiter″.
- 22. Wählen Sie auf der Seite ″Zeitplan″ die Einstellung ″Aktiv während des ausgewählten Zeitplans″ aus, und klicken Sie auf ″Neu″.
- 23. Geben Sie im Dialogfeld ″Neuen Zeitplan hinzufügen″ die folgenden Informationen ein, und klicken Sie auf **OK**:
	- v **Name**: BOD-Zeitplan
	- v **Tageszeit**: 24 Stunden aktiv
	- v **Wochentag**: Freitag
- 24. Klicken Sie auf ″Weiter″, um eine Zusammenfassung der Richtlinie anzuzeigen. Wenn die Angaben den gewünschten Einstellungen entsprechen, klicken Sie auf **Fertig stellen**. Im Fenster ″Konfiguration des QoS-Servers″ wird die neue Richtlinie nun im rechten Fensterbereich aufgelistet.

Die Konfiguration der Richtlinie für differenzierte Services auf dem System ″iSeries A″ ist hiermit beendet. Als Nächstes müssen Sie den Server starten oder aktualisieren.

### **Schritt 2: QoS-Server starten oder aktualisieren**

Wählen Sie im Fenster ″Konfiguration des QoS-Servers″ die Optionen **Server > Starten** oder **Server > Aktualisieren** aus.

### **Schritt 3: Funktionsfähigkeit der Richtlinie mit der Überwachung prüfen**

Mit der Überwachungsfunktion können Sie prüfen, ob die Richtlinie das konfigurierte Verhalten aufweist.

- 1. Wählen Sie im Fenster für die QoS-Konfiguration die Optionen **Server > Überwachen** aus. Das Fenster ″QoS-Überwachung″ wird aufgerufen.
- 2. Wählen Sie den Ordner für den Richtlinientyp ″DiffServ″ aus. In diesem Ordner werden alle DiffServ- Richtlinien angezeigt. Wählen Sie in der Liste den Eintrag **BOD** aus.

<span id="page-39-0"></span>Die wichtigsten Felder in diesem Zusammenhang sind diejenigen Felder, die ihre Daten aus dem Datenaustausch erhalten. Achten Sie besonders auf die Angaben in den Feldern ″Bits insgesamt″, ″Bits gemäß Profildefinition″ und ″Pakete gemäß Profildefinition″. Das Feld ″Von Profildefinition abweichende Bits″ signalisiert, ob der Datenaustausch die konfigurierten Richtlinienwerte überschreitet. In einer Richtlinie für differenzierte Services gibt die Anzahl für die Abweichung von der Profildefinition (bei UDP-Paketen) die Anzahl der gelöschten Bit an. Bei TCP gibt die Anzahl für die Abweichung von der Profildefinition an, wie viele Bit in das Netzwerk gesendet werden, die die Geschwindigkeit des Tokenpuffers überschreiten. Bei TCP-Paketen werden Bit nie gelöscht. Die Anzahl der Pakete gemäß Profildefinition gibt an, wie viele Pakete durch diese Richtlinie gesteuert werden (von dem Zeitpunkt, an dem das Paket gestartet wurde, bis zur aktuellen Ausgabe der Überwachung).

Auch der Wert, den Sie dem Feld ″Grenzwert für Durchschnittsgeschwindigkeit″ zuordnen, ist von Bedeutung. Sobald Pakete diesen Grenzwert überschreiten, beginnt der Server mit dem Löschen der Pakete. Infolgedessen steigt der Wert für ″Von Profildefinition abweichende Bits″ an. Dies zeigt, dass die Richtlinie das gewünschte und konfigurierte Verhalten aufweist. Eine Beschreibung aller Felder in der Überwachung finden Sie unter [Überwachung.](rzak8monitoring.htm)

**Anmerkung:** Denken Sie daran, dass die Ergebnisse nur dann genau sind, wenn die Richtlinie aktiv ist. Prüfen Sie in diesem Zusammenhang den Zeitplan, der in der Richtlinie angegeben ist.

### **Schritt 4: Eigenschaften ändern (bei Bedarf)**

Nachdem Sie die Ergebnisse der Überwachung geprüft haben, können Sie die Eigenschaften der Richtlinie oder der Serviceklasse ändern, um die erwarteten Ergebnisse zu erzielen.

Sie können jeden Wert ändern, den Sie in der Richtlinie erstellt haben.

- 1. Wählen Sie im Fenster ″Konfiguration des QoS-Servers″ den Ordner **DiffServ** aus. Klicken Sie mit der rechten Maustaste in der Liste des rechten Fensterbereiches auf **BOD**, und wählen Sie die Option **Eigenschaften** aus, um die Richtlinie zu bearbeiten.
- 2. Daraufhin wird ein Dialogfeld ″Eigenschaften″ angezeigt. Es enthält die Werte, die die gesamte Richtlinie steuern. Hier können Sie die entsprechenden Werte ändern.
- 3. Um die Serviceklasse zu bearbeiten, wählen Sie den Ordner **Serviceklassen** aus. Klicken Sie mit der rechten Maustaste in der Liste des rechten Fensterbereiches auf **BOD-Service**, und wählen Sie die Option **Eigenschaften** aus, um die Serviceklasse zu bearbeiten.
- 4. Daraufhin wird ein Dialogfeld ″Eigenschaften″ für die Serviceklasse angezeigt. Es enthält die Werte, mit denen die Datenaustauschverwaltung gesteuert wird. Hier können Sie die entsprechenden Werte ändern.
- 5. Nachdem Sie die Richtlinie oder die Serviceklasse aktualisiert haben, müssen Sie den Server aktualisieren, damit die Änderungen übernommen werden. Wählen Sie im Fenster für die QoS-Konfiguration die Optionen **Server > Aktualisieren** aus.

### ≪

# **QoS-Szenario: Sichere und vorhersehbare Ergebnisse (VPN und QoS)**

### **Situation**

Einer Ihrer Geschäftspartner verwendet eine Verbindung über ein VPN (Virtual Private Network - virtuelles privates Netzwerk). Sie möchten nun das VPN mit QoS kombinieren, um für die unternehmenskritischen Daten Sicherheit und einen vorhersehbaren e-business-Ablauf zu gewährleisten. Die QoS-Konfiguration wird jeweils nur in einer Richtung ausgeführt. Wenn Sie eine Audio-/Videoanwendung einsetzen, müssen Sie QoS daher auf beiden Seiten der Verbindung für die Anwendung einrichten.

Die Abbildung zeigt den Server und den Client in einer Host-zu-Host-Verbindung des VPN. Jedes R steht für einen DiffServ-fähigen Router im Pfad des Datenaustausches. In der Abbildung ist erkennbar, dass QoS-Richtlinien nur in einer Richtung ausgeführt werden.

**Abbildung 3: Host-zu-Host-Verbindung im VPN mit QoS-Richtlinie für differenzierte Services**

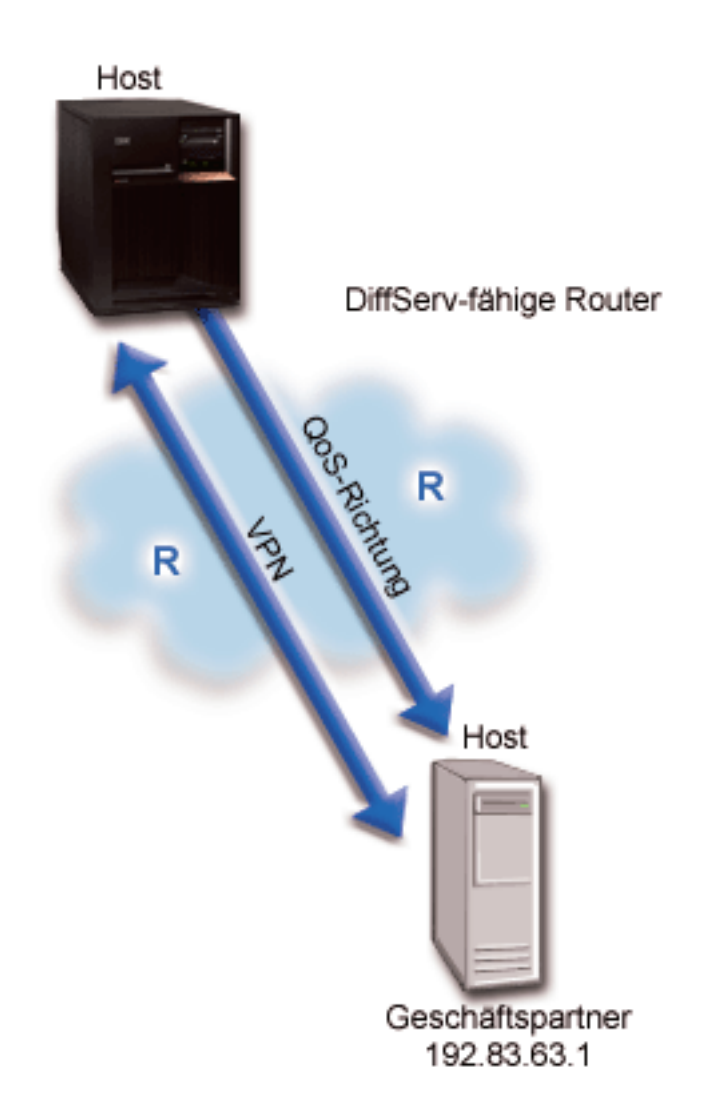

### **Zielsetzung**

Durch die Kombination von VPN und QoS können Sie nicht nur einen Schutz, sondern auch eine Priorität für diese Verbindung einrichten. Zunächst konfigurieren Sie eine Host-zu-Host-Verbindung im VPN. Weitere Informationen, die Ihnen bei der VPN-Konfiguration helfen, finden Sie im Beispiel Host-to-Host VPN connection. Nachdem Sie den Schutz für die VPN-Verbindung eingerichtet haben, können Sie die QoS-Richtlinie definieren. Sie könnten beispielsweise eine Richtlinie für differenzierte Services erstellen. Dieser Richtlinie kann ein hoher Codepunktwert für die beschleunigte Weiterleitung zugeordnet werden, um die Prioritätenvergabe im Netzwerk für den unternehmenskritischen Datenaustausch zu beeinflussen.

### **Voraussetzungen und Annahmen**

- v Sie haben mit Ihrem ISP (Internet Service Provider) ein [Service-Level-Agreement](rzak8sla.htm) (SLA) geschlossen, um sicherzustellen, dass die Richtlinien die angeforderte Priorität erhalten. Die QoS-Richtlinie, die Sie auf dem iSeries(TM) -Server erstellen, ermöglicht es, dass der (in der Richtlinie angegebene) Datenaustausch im Netzwerk eine Priorität erhält. Die Priorität wird nicht garantiert und ist vom SLA abhängig. Tatsächlich haben Sie beim Einsatz von QoS- Richtlinien die Möglichkeit, bestimmte Servicestufen und Geschwindigkeiten zu vereinbaren. Weitere Informationen erhalten Sie nach Auswahl des Links zum Thema über Service-Level-Agreements.
- v Richtlinien für differenzierte Services benötigen DiffServ-fähige Router im Netzwerkpfad. Die meisten Router sind DiffServ-fähig. Weitere Informationen finden Sie bei Bedarf unter [Differenzierte](rzak8diffserv.htm) Services.

### **Konfiguration**

Nachdem Sie die Voraussetzungen geprüft haben, können Sie jetzt die Richtlinie für differenzierte Services erstellen:

- 1. Host-zu-Host-Verbindung im VPN einrichten (siehe 36)
- 2. Richtlinie für differenzierte Services erstellen (siehe 36)
- 3. QoS-Server starten oder aktualisieren (siehe [37\)](#page-42-0)
- 4. Funktionsfähigkeit der Richtlinie mit der Überwachung prüfen (siehe [37\)](#page-42-0)
- 5. Eigenschaften ändern (bei Bedarf) (siehe [38\)](#page-43-0)

### **Schritt 1: Host-zu-Host-Verbindung im VPN einrichten**

Weitere Informationen, die Ihnen bei der VPN-Konfiguration helfen, finden Sie im Beispiel Host-to-Host VPN connection.

### **Schritt 2: Richtlinie für differenzierte Services erstellen**

- 1. Erweitern Sie in iSeries Navigator den Eintrag ″iSeries A″, und wählen Sie dann die Optionen **Netzwerk > IP-Richtlinien** aus.
- 2. Klicken Sie mit der rechten Maustaste auf **Quality of Service**, und wählen Sie die Option **Konfiguration** aus, um das Fenster ″Konfiguration des QoS-Servers″ zu öffnen.
- 3. Klicken Sie im Fenster ″Konfiguration des QoS-Servers″ mit der rechten Maustaste auf ″DiffServ″, und wählen Sie die Option **Neue Richtlinie** aus, um den Assistenten zu öffnen.
- 4. Lesen Sie die Angaben auf der Startseite des Assistenten, und klicken Sie auf **Weiter**, um die Seite **Name** aufzurufen.
- 5. Geben Sie im Feld **Name** den Wert VPN an, und klicken Sie auf **Weiter**. Auf Wunsch können Sie eine Beschreibung eingeben, die den Zweck dieser Richtlinie kenntlich macht.
- 6. Wählen Sie auf der Seite ″Clients″ die Option **Bestimmte Adresse oder Adressen** aus, und klicken Sie auf **Neu**, um Ihren Client zu definieren.
- 7. Geben Sie im Dialogfeld ″Neuer Client″ die folgenden Informationen ein:
	- v **Name**: VPN-Client
	- v **IP-Adresse**: 192.83.63.1
	- v Klicken Sie auf **OK**, um den Client zu erstellen und zum Assistenten für differenzierte Services zurückzukehren.

Nachdem Sie auf ″OK″ geklickt haben, werden Sie zum Assistenten für Richtlinien zurückgeführt. Wenn Sie zuvor Clients erstellt hatten, wählen Sie die Clients ab, und vergewissern Sie sich, dass nur relevante Clients ausgewählt sind.

- 8. Prüfen Sie auf der Seite ″Serverdatenanforderung″, dass die Einstellungen **Beliebiges Token** und **Alle Prioritäten** ausgewählt sind.
- 9. Prüfen Sie auf der Seite ″Anwendungen″, ob die Einstellungen **Alle Ports** und **Alle** ausgewählt sind.
- 10. Klicken Sie auf **Weiter**.
- 11. Übernehmen Sie auf der Seite ″Lokale IP-Adresse″ den Standardwert, und klicken Sie auf **Weiter**.
- <span id="page-42-0"></span>12. Klicken Sie auf der Seite ″DiffServ-Serviceklasse″ auf **Neu**, um die Leistungskenndaten zu definieren. Der Assistent ″Neue Serviceklasse″ wird aufgerufen.
- 13. Lesen Sie die Angaben auf der Startseite des Assistenten, und klicken Sie auf **Weiter**.
- 14. Geben Sie auf der Seite ″Name″ den Wert EF-VPN ein.
- 15. Wählen Sie auf der Seite ″Servicetyp″ die Einstellung **Nur abgehend** aus, und klicken Sie auf **Weiter**. Diese Serviceklasse wird nur bei Richtlinien für abgehende Daten verwendet.
- 16. Wählen Sie auf der Seite ″DiffServ-Codepunktmarkierung für abgehende Daten die Einstellung **Klasse 3** aus. Die Leistung, die dieser Datenaustausch von Routern und anderen Servern im Netzwerk zugewiesen bekommt, wird durch ein Pro-Hop-Verhalten bestimmt. Wenn Sie Unterstützung bei der Festlegung dieses Verhaltens benötigen, ziehen Sie den Hilfetext hinzu, der der Schnittstelle zugeordnet ist.
- 17. Prüfen Sie auf der Seite ″Abgehenden Datenaustausch messen″, ob die Einstellung **Ja** ausgewählt ist, und klicken Sie auf **Weiter**.
- 18. Geben Sie auf der Seite ″Grenzwerte für Geschwindigkeitssteuerung für abgehende Daten″ die folgenden Informationen ein, und klicken Sie auf **Weiter**:
	- v **Größe des Token-Puffers**: 100 Kilobit
	- v **Grenzwert für Durchschnittsgeschwindigkeit**: 64 Megabit pro Sekunde
	- v **Grenzwert für Spitzengeschwindigkeit**: Keine Begrenzung
- 19. Wählen Sie auf der Seite ″Von Profildefinition abweichender, abgehender Datenaustausch″ die Einstellung **UDP-Pakete löschen oder TCP-Überlastungsfenster verkleinern** aus, und klicken Sie auf **Weiter**.
- 20. Prüfen Sie die Angaben auf der Seite ″Serviceklasse Zusammenfassung″, und klicken Sie auf **Fertig stellen**, um zum Assistenten für Richtlinien zurückzukehren.
- 21. Prüfen Sie auf der Seite ″DiffServ-Serviceklasse″, ob **EF-VPN** ausgewählt ist, und klicken Sie auf **Weiter**.
- 22. Wählen Sie auf der Seite ″Zeitplan″ die Einstellung **Aktiv während des ausgewählten Zeitplans** aus, und klicken Sie auf **Neu**.
- 23. Geben Sie im Dialogfeld ″Neuen Zeitplan hinzufügen″ die folgenden Informationen ein, und klicken Sie auf **OK**:
	- v **Name**: Erste\_Schicht
	- v **Tageszeit**: Zu bestimmten Zeiten aktiv (fügen Sie 9.00 Uhr bis 17.00 Uhr hinzu)
	- v **Wochentag**: An bestimmten Tagen aktiv (wählen Sie Montag bis Freitag aus)
- 24. Klicken Sie auf der Seite ″Zeitplan″ auf **Weiter**.
- 25. Prüfen Sie die Übersichtsdaten. Wenn die Daten den gewünschten Einstellungen entsprechen, klicken Sie auf **Fertig stellen**, um die Richtlinie zu erstellen. Das Fenster ″Konfiguration des QoS-Servers″ enthält eine Liste mit allen auf dem Server erstellten Richtlinien. Nachdem Sie den Assistenten beendet haben, wird die Richtlinie im rechten Fensterbereich angezeigt.

Die Konfiguration der Richtlinie für differenzierte Services auf dem System ″iSeries A″ ist hiermit beendet. Als Nächstes müssen Sie den Server starten oder aktualisieren.

### **Schritt 3: QoS-Server starten oder aktualisieren**

Wählen Sie im Fenster ″Konfiguration des QoS-Servers″ die Optionen **Server > Starten** oder **Server > Aktualisieren** aus.

### **Schritt 4: Funktionsfähigkeit der Richtlinie mit der Überwachung prüfen**

Mit der Überwachungsfunktion können Sie prüfen, ob die Richtlinie das konfigurierte Verhalten aufweist.

1. Wählen Sie im Fenster ″Konfiguration des QoS-Servers″ die Optionen **Server > Überwachen** aus. Das Fenster ″QoS-Überwachung″ wird aufgerufen.

<span id="page-43-0"></span>2. Wählen Sie den Richtlinientyp ″DiffServ″ aus. Hierdurch werden alle DiffServ-Richtlinien angezeigt.

Ähnlich wie bei dem ersten Beispiel sind die wichtigsten Felder in diesem Zusammenhang diejenigen Felder, die ihre Daten aus dem Datenaustausch erhalten. Achten Sie besonders auf die Angaben in den Feldern ″Bits insgesamt″, ″Bits gemäß Profildefinition″ und ″Von Profildefinition abweichende Pakete″. Das Feld ″Von Profildefinition abweichende Bits″ signalisiert, ob der Datenaustausch die konfigurierten Richtlinienwerte überschreitet. Die Anzahl der Pakete gemäß Profildefinition gibt an, wie viele Pakete durch diese Richtlinie gesteuert werden. Auch der Wert, den Sie dem Feld ″Grenzwert für Durchschnittsgeschwindigkeit″ zuordnen, ist von Bedeutung. Wenn TCP-Pakete diesen Grenzwert überschreiten, werden sie solange in das Netzwerk gesendet, bis das TCP- Überlastungsfenster verkleinert werden kann, um Pakete, die von der Profildefinition abweichen, in eine Warteschlange zu stellen. Infolgedessen steigt der Wert für ″Von Profildefinition abweichende Bits″ an. Der Unterschied zwischen dieser Richtlinie und dem Szenario ″Datenaustausch des Browser begrenzen″ besteht darin, dass die Pakete in diesem Beispiel unter Verwendung des VPN-Protokolls geschützt werden. QoS kann somit in Kombination mit einer VPN-Verbindung verwendet werden. Eine Beschreibung aller Felder in der Überwachung finden Sie unter [Überwachung.](rzak8monitoring.htm)

**Anmerkung:** Denken Sie daran, dass die Ergebnisse nur dann genau sind, wenn die Richtlinie aktiv ist. Prüfen Sie in diesem Zusammenhang den Zeitplan, der in der Richtlinie angegeben ist.

### **Schritt 5: Eigenschaften ändern (bei Bedarf)**

Nachdem Sie die Ergebnisse der Überwachung geprüft haben, können Sie die Eigenschaften der Richtlinie oder der Serviceklasse ändern, um die erwarteten Ergebnisse zu erzielen.

Sie können auch die Serviceklasse bearbeiten, nachdem Sie sie erstellt haben.

- 1. Wählen Sie im Fenster ″Konfiguration des QoS-Servers″ den Ordner **DiffServ** aus. Klicken Sie mit der rechten Maustaste in der Liste des rechten Fensterbereiches auf **VPN**, und wählen Sie die Option **Eigenschaften** aus, um die Richtlinie zu bearbeiten.
- 2. Daraufhin wird ein Dialogfeld ″Eigenschaften″ angezeigt. Es enthält die Werte, die die gesamte Richtlinie steuern. Hier können Sie die entsprechenden Werte ändern.
- 3. Um die Serviceklasse zu bearbeiten, wählen Sie den Ordner **Serviceklassen** aus. Klicken Sie mit der rechten Maustaste in der Liste des rechten Fensterbereiches auf **EF-VPN**, und wählen Sie die Option **Eigenschaften** aus, um die Serviceklasse zu bearbeiten.
- 4. Daraufhin wird ein Dialogfeld ″Eigenschaften″ für die Serviceklasse angezeigt. Es enthält die Werte, mit denen die Datenaustauschverwaltung gesteuert wird. Hier können Sie die entsprechenden Werte ändern.
- 5. Nachdem Sie die Richtlinie oder die Serviceklasse aktualisiert haben, müssen Sie den Server aktualisieren, damit die Änderungen übernommen werden. Wählen Sie im Fenster für die QoS-Konfiguration die Optionen **Server > Aktualisieren** aus.

### ≪

# **QoS-Szenario: Eingehende Verbindungen begrenzen**

### **Situation**

Die Ressourcen Ihres Webservers sind aufgrund von Clientanforderungen, die in Ihrem Netzwerk eintreffen, überlastet. Sie werden gebeten, den ankommenden HTTP-Datenaustausch für den Webserver auf der lokalen Schnittstelle 192.168.1.1 zu verlangsamen. QoS hilft Ihnen dabei, die akzeptierten Anforderungen eingehender Verbindungen anhand der Verbindungsattribute (z. B. IP-Adresse) auf dem Server zu begrenzen. Zu diesem Zweck definieren Sie eine Richtlinie für ankommende Daten, in der die Anzahl der akzeptierten eingehenden Verbindungen begrenzt wird.

Die Abbildung zeigt ein Unternehmen und ein Kundenunternehmen. Diese QoS-Richtlinie kann den Fluss des Datenaustausches nur in einer Richtung steuern.

### **Abbildung: Eingehende TCP-Verbindungen begrenzen**

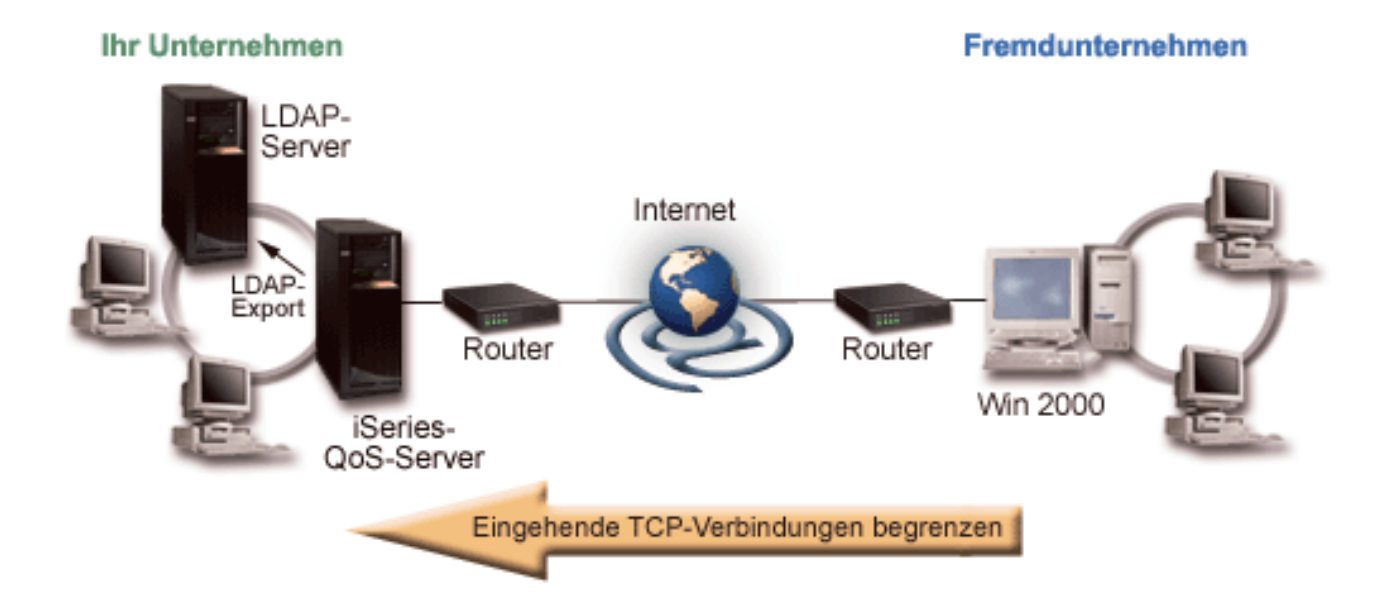

### **Zielsetzung**

Um eine Richtlinie für ankommende Daten zu konfigurieren, müssen Sie festlegen, ob Sie den Datenaustausch für eine lokale Schnittstelle oder für eine spezifische Anwendung einschränken wollen und ob Sie den Datenaustausch von einem bestimmten Client begrenzen wollen. In diesem Fall können Sie eine Richtlinie erstellen, die Verbindungsversuche von ″Fremdunternehmen″ zu Port 80 (HTTP-Protokoll) auf der lokalen Schnittstelle 192.168.1.1 einschränkt.

### **Konfiguration**

So erstellen Sie die Richtlinie für ankommende Daten:

- 1. Richtlinie für ankommende Daten erstellen (siehe 39)
- 2. QoS-Server starten oder aktualisieren (siehe [41\)](#page-46-0)
- 3. Funktionsfähigkeit der Richtlinie mit der Überwachung prüfen (siehe [41\)](#page-46-0)
- 4. Eigenschaften ändern (bei Bedarf) (siehe [41\)](#page-46-0)

### **Schritt 1: Richtlinie für ankommende Daten erstellen**

- 1. Erweitern Sie in iSeries(TM) Navigator den Eintrag ″iSeries A″, und wählen Sie dann die Optionen **Netzwerk > IP- Richtlinien** aus.
- 2. Klicken Sie mit der rechten Maustaste auf **Quality of Service**, und wählen Sie die Option **Konfiguration** aus, um das Fenster ″Konfiguration des QoS-Servers″ zu öffnen.
- 3. Klicken Sie im Fenster ″Konfiguration des QoS-Servers″ mit der rechten Maustaste auf **Richtlinien für ankommende Daten**, und wählen Sie die Option **Neue Richtlinie** aus, um den Assistenten zu öffnen.
- 4. Lesen Sie die Angaben auf der Startseite des Assistenten, und klicken Sie auf **Weiter**.
- 5. Geben Sie im Feld **Name** den Wert Fremdunternehmen\_einschränken an, und klicken Sie auf **Weiter**. Auf Wunsch können Sie eine Beschreibung eingeben, die den Zweck dieser Richtlinie kenntlich macht.
- 6. Wählen Sie auf der Seite ″Clients″ die Option **Bestimmte Adresse oder Adressen** aus, und klicken Sie auf **Neu**, um Ihren Client zu definieren.
- 7. Geben Sie im Dialogfeld ″Neuer Client″ die folgenden Informationen ein:
	- v **Name**: Fremdunternehmen
	- v **IP-Adressenbereich**: 10.1.1.1 bis 10.1.1.10
	- v Klicken Sie auf **OK**, um den Client zu erstellen und zum Assistenten für Richtlinien zurückzukehren.

Nachdem Sie auf ″OK″ geklickt haben, werden Sie zum Assistenten für Richtlinien zurückgeführt. Wenn Sie zuvor Clients erstellt hatten, wählen Sie die Clients ab, und vergewissern Sie sich, dass nur relevante Clients ausgewählt sind.

- 8. Prüfen Sie auf der Seite ″URI″, ob die Einstellung **Beliebiger URI** ausgewählt ist, und klicken Sie auf **Weiter**.
- 9. Wählen Sie auf der Seite ″Anwendungen″ die Einstellung **Bestimmter Port, Portbereich oder Servertyp** aus, und klicken Sie auf **Neu**.
- 10. Geben Sie im Dialogfeld ″Neue Anwendung″ die folgenden Informationen ein, und klicken Sie auf **OK**, um zum Assistenten zurückzukehren:
	- v **Name**: HTTP
	- v **Port**: 80
- 11. Klicken Sie auf ″Weiter″, um die Seite ″Codepunkt″ aufzurufen.
- 12. Prüfen Sie auf der Seite ″Codepunkt″, ob die Einstellung **Alle Codepunkte** ausgewählt ist, und klicken Sie auf **Weiter**.
- 13. Wählen Sie auf der Seite ″Lokale IP-Adresse″ die Einstellung **IP-Adresse** aus, und wählen Sie eine Schnittstelle aus, an die die Anforderungen für Ihr lokales System gesendet werden. In diesem Beispiel wird der Wert ″192.168.1.1″ verwendet.
- 14. Klicken Sie auf der Seite ″Serviceklasse″ auf **Neu**, um die Leistungskenndaten zu definieren. Der Assistent ″Neue Serviceklasse″ wird aufgerufen.
- 15. Lesen Sie die Angaben auf der Startseite des Assistenten, und klicken Sie auf **Weiter**.
- 16. Geben Sie auf der Seite ″Name″ den Wert **Ankommend** ein, und klicken Sie auf **Weiter**. Auf Wunsch können Sie eine Beschreibung eingeben, die den Zweck dieser Serviceklasse kenntlich macht.
- 17. Wählen Sie auf der Seite ″Servicetyp″ die Einstellung **Nur ankommend** aus. Diese Serviceklasse wird nur bei Richtlinien für ankommende Daten verwendet.
- 18. Geben Sie auf der Seite ″Grenzwerte für eingehende Verbindungen″ die folgenden Informationen ein, und klicken Sie auf **Weiter**:
	- v Durchschnittsverbindungsgeschwindigkeit: 50 pro Sekunde
	- v Burstgrenzwert der Verbindungen: 50 Verbindungen
	- Priorität: Mittel
- 19. Klicken Sie auf **Fertig stellen**, um zum Assistenten für Richtlinien zurückzukehren.
- 20. Prüfen Sie auf der Seite ″Serviceklasse″, ob die soeben erstellte Serviceklasse ausgewählt ist, und klicken Sie auf **Weiter**.
- 21. Wählen Sie auf der Seite ″Zeitplan″ die Einstellung **Aktiv während des ausgewählten Zeitplans** aus, und klicken Sie auf **Neu**.
- 22. Geben Sie im Dialogfeld ″Neuen Zeitplan hinzufügen″ die folgenden Informationen ein, und klicken Sie auf **OK**:
	- v Name: Erste\_Schicht
	- v Tageszeit: Zu bestimmten Zeiten aktiv (fügen Sie 9.00 Uhr bis 17.00 Uhr hinzu)
	- v Wochentag: An bestimmten Tagen aktiv (wählen Sie Montag bis Freitag aus)
- <span id="page-46-0"></span>23. Klicken Sie auf der Seite ″Zeitpläne″ auf **Weiter**.
- 24. Prüfen Sie die Übersichtsdaten. Wenn die Daten den gewünschten Einstellungen entsprechen, klicken Sie auf **Fertig stellen**, um die Richtlinie zu erstellen. Das Fenster ″Konfiguration des QoS-Servers″ enthält eine Liste mit allen auf dem Server erstellten Richtlinien. Nachdem Sie den Assistenten beendet haben, wird die Richtlinie im rechten Fensterbereich angezeigt.

Die Konfiguration der Richtlinie für ankommende Daten auf dem System ″iSeries A″ ist hiermit beendet. Als Nächstes müssen Sie den Server starten oder aktualisieren.

### **Schritt 2: QoS-Server starten oder aktualisieren**

Wählen Sie im Fenster ″Konfiguration des QoS-Servers″ die Optionen **Server > Starten** oder **Server > Aktualisieren** aus.

### **Schritt 3: Funktionsfähigkeit der Richtlinie mit der Überwachung prüfen**

Mit der Überwachungsfunktion können Sie prüfen, ob die Richtlinie das konfigurierte Verhalten aufweist.

- 1. Wählen Sie im Fenster für die QoS-Konfiguration die Optionen **Server > Überwachen** aus. Das Fenster ″QoS-Überwachung″ wird aufgerufen.
- 2. Wählen Sie den Richtlinientyp ″Ankommend″ aus. Hierdurch werden alle Richtlinien für ankommende Daten angezeigt. Wählen Sie in der Liste den Eintrag **Fremdunternehmen\_einschränken** aus.

Bitte prüfen Sie unbedingt alle Felder mit Messangaben (z. B. akzeptierte Anforderungen, gelöschte Anforderungen, Anforderungen insgesamt und Verbindungsgeschwindigkeit). Das Feld ″Gelöschte Anforderungen″ signalisiert, ob der Datenaustausch die konfigurierten Richtlinienwerte überschreitet. Die akzeptierten Verbindungen geben an, wie viele Bit durch diese Richtlinie gesteuert werden (von dem Zeitpunkt, an dem das Paket gestartet wurde, bis zur aktuellen Ausgabe der Überwachung).

Auch der Wert, den Sie dem Feld ″Grenze für Durchschnittsanforderungsgeschwindigkeit″ zuordnen, ist von Bedeutung. Sobald Pakete diesen Grenzwert überschreiten, beginnt der Server mit dem Löschen der Pakete. Infolgedessen steigt der Wert für ″Gelöschte Anforderungen″ an. Dies zeigt, dass die Richtlinie das gewünschte und konfigurierte Verhalten aufweist. Eine Beschreibung aller Felder in der Überwachung finden Sie unter [Überwachung.](rzak8monitoring.htm)

**Anmerkung:** Denken Sie daran, dass die Ergebnisse nur dann genau sind, wenn die Richtlinie aktiv ist. Prüfen Sie in diesem Zusammenhang den Zeitplan, der in der Richtlinie angegeben ist.

### **Schritt 4: Eigenschaften ändern (bei Bedarf)**

Nachdem Sie die Ergebnisse der Überwachung geprüft haben, können Sie die Eigenschaften der Richtlinie oder der Serviceklasse ändern, um die erwarteten Ergebnisse zu erzielen.

- 1. Wählen Sie im Fenster ″Konfiguration des QoS-Servers″ den Ordner **Ankommende Daten** aus. Klicken Sie mit der rechten Maustaste in der Liste des rechten Fensterbereiches auf **Fremdunternehmen\_einschränken**, und wählen Sie die Option **Eigenschaften** aus, um die Richtlinie zu bearbeiten.
- 2. Daraufhin wird eine Seite ″Eigenschaften″ angezeigt. Sie enthält die Werte, die die gesamte Richtlinie steuern. Hier können Sie die entsprechenden Werte ändern.
- 3. Um die Serviceklasse zu bearbeiten, wählen Sie den Ordner **Serviceklassen** aus. Klicken Sie mit der rechten Maustaste in der Liste des rechten Fensterbereiches auf **Ankommend**, und wählen Sie die Option **Eigenschaften** aus, um die Serviceklasse zu bearbeiten.
- 4. Daraufhin wird ein Dialogfeld ″Eigenschaften″ für die Serviceklasse angezeigt. Es enthält die Werte, mit denen die Datenaustauschverwaltung gesteuert wird. Hier können Sie die entsprechenden Werte ändern.

5. Nachdem Sie die Richtlinie oder die Serviceklasse aktualisiert haben, müssen Sie den Server aktualisieren, damit die Änderungen übernommen werden. Wählen Sie im Fenster für die QoS-Konfiguration die Optionen **Server > Aktualisieren** aus.

## ≪

# **QoS-Szenario: Vorhersehbarer B2B-Datenaustausch**

### **Situation**

Die Verkaufsabteilung hat mitgeteilt, dass der Datenaustausch im Netzwerk nicht erwartungsgemäß ausgeführt wird. Der iSeries(TM)-Server Ihres Unternehmens befindet sich in einer B2B-Umgebung, die einen vorhersehbaren e-business-Service erfordert. Sie müssen für Ihre Kunden vorhersehbare Transaktionen zur Verfügung stellen. Sie wollen der Verkaufsabteilung eine höhere Qualität des Service für die Bestellanwendung zuweisen, die während der Tageszeiten mit den meisten Aktivitäten gültig ist (zwischen 10.00 Uhr und 16.00 Uhr). .

In der folgenden Abbildung befindet sich die Verkaufsabteilung im privaten Netzwerk. Der Pfad des Datenaustausches zum B2B-Client enthält RSVP-fähige Router. Jedes R steht für einen Router im Pfad des Datenaustausches.

**Abbildung 7: Richtlinie für integrierte Services bei einem B2B-Client unter Verwendung von RSVPfähigen Routern**

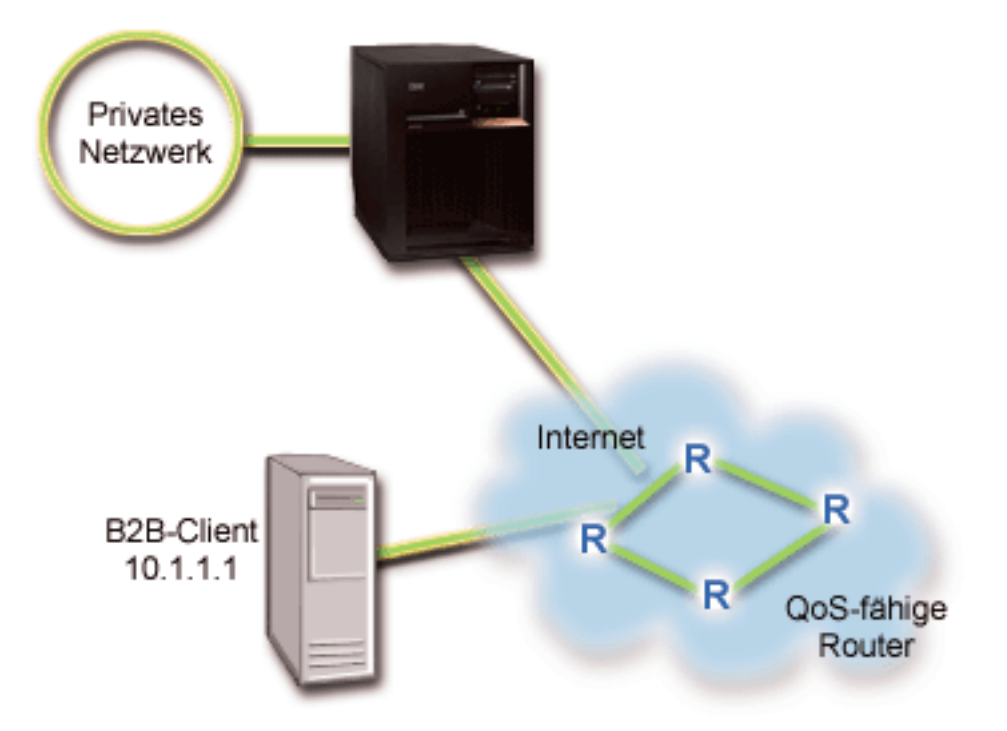

### **Zielsetzung**

Ein Service des Typs ″Gesteuertes Laden″ unterstützt Anwendungen, die sehr empfindlich auf Netzwerküberlastungen reagieren, aber trotzdem leichte Verzögerungen und Datenverluste tolerieren. Wenn eine Anwendung einen Service des Typs ″[Gesteuertes](rzak8servicetype.htm) Laden″ verwendet, leidet ihr Leistungsverhalten nicht unter einer Zunahme der Netzwerkauslastung. Dem Datenaustausch wird ein Service bereitgestellt, der etwa dem normalen Datenaustausch in einem Netzwerk mit normalen Bedingungen entspricht. Da diese spezifische Anwendung eine gewisse Verzögerung toleriert, beschließen Sie, eine Richtlinie für integrierte Services zu verwenden, die einen Service des Typs ″Gesteuertes Laden″ einsetzt.

Richtlinien für integrierte Services setzen voraus, dass die Router im Pfad des Datenaustausches RSVPfähig sind. Weitere Informationen finden Sie im Konzeptabschnitt [Integrierte](rzak8intserv.htm) Services.

### **Voraussetzungen und Annahmen**

Eine Richtlinie für integrierte Services ist eine erweiterte Richtlinie, die substanzielle Ressourcen erfordern kann. Richtlinien für integrierte Services setzen Folgendes voraus:

### v **RSVP-fähige Anwendungen**

Da Ihr Server nicht über RSVP-fähige Anwendungen verfügt, müssen Sie eigene RSVP-fähige Anwendungen schreiben. Zum Schreiben von eigenen Anwendungen verwenden Sie die RAPI-API (Resource Reservation Setup Protocol) oder die qtoq-Sockets-APIs für QoS. Weitere Informationen finden Sie unter [APIs](rzak8rsvp.htm) für QoS. Lesen Sie dort die Angaben zu den APIs für integrierte Services.

### v **RSVP-fähige Router und Server im Netzwerkpfad**

QoS ist eine Lösung für Netzwerke. Auch wenn Sie sich nicht sicher sind, ob das gesamte Netzwerk RSVP-fähig ist, können Sie eine Richtlinie für integrierte Services erstellen und dann eine Markierung verwenden, um der Richtlinie eine bestimmte Priorität zuzuweisen. Die Priorität kann dann jedoch nicht garantiert werden. Weitere Informationen finden Sie im Konzeptabschnitt [Integrierte](rzak8intserv.htm) Services.

### v **Service-Level-Agreement**

Sie haben mit Ihrem ISP (Internet Service Provider) ein [Service-Level-Agreement](rzak8sla.htm) (SLA) geschlossen, um sicherzustellen, dass die Richtlinien die angeforderte Priorität erhalten. Die QoS-Richtlinie, die Sie auf dem iSeries-Server erstellen, ermöglicht es, dass der (in der Richtlinie angegebene) Datenaustausch im Netzwerk eine Priorität erhält. Die Priorität wird nicht garantiert und ist vom SLA abhängig. Tatsächlich haben Sie beim Einsatz von QoS- Richtlinien die Möglichkeit, bestimmte Servicestufen und Geschwindigkeiten zu vereinbaren. Weitere Informationen erhalten Sie nach Auswahl des Links zum Thema über Service-Level-Agreements. Anmerkung: Wenn Sie in einem privaten Netzwerk arbeiten, ist ein SLA nicht erforderlich.

### **Konfiguration**

Nachdem Sie die Voraussetzungen geprüft haben, können Sie jetzt die Richtlinie für integrierte Services erstellen. Hierzu gehen Sie folgendermaßen vor:

- 1. Richtlinie für integrierte Services erstellen (siehe 43)
- 2. QoS-Server starten oder aktualisieren (siehe [45\)](#page-50-0)
- 3. Funktionsfähigkeit der Richtlinie mit der Überwachung prüfen (siehe [45\)](#page-50-0)
- 4. Eigenschaften ändern (bei Bedarf) (siehe [45\)](#page-50-0)

### **Schritt 1: Richtlinie für integrierte Services erstellen**

- 1. Erweitern Sie in iSeries Navigator den Eintrag ″iSeries A″, und wählen Sie dann die Optionen **Netzwerk > IP-Richtlinien** aus.
- 2. Klicken Sie mit der rechten Maustaste auf **Quality of Service**, und wählen Sie die Option **Konfiguration** aus, um das Fenster ″Konfiguration des QoS-Servers″ zu öffnen.
- 3. Klicken Sie im Fenster ″Konfiguration des QoS-Servers″ mit der rechten Maustaste auf den Richtlinientyp ″IntServ″, und wählen Sie die Option **Neue Richtlinie** aus, um den Assistenten zu öffnen.
- 4. Lesen Sie die Angaben auf der Startseite des Assistenten, und klicken Sie auf **Weiter**, um die Seite **Name** aufzurufen.
- 5. Geben Sie im Feld **Name** den Wert B2B-CL ein, und klicken Sie auf **Weiter**. Auf Wunsch können Sie eine Beschreibung eingeben, die den Zweck dieser Richtlinie kenntlich macht.
- 6. Wählen Sie auf der Seite ″Clients″ die Option **Bestimmte Adresse oder Adressen** aus, und klicken Sie auf **Neu**, um Ihren Client zu definieren.
- 7. Geben Sie im Dialogfeld ″Neuer Client″ die folgenden Informationen ein:
	- v **Name**: CL-Client
	- v **IP-Adresse**: 10.1.1.1

v Klicken Sie auf **OK**, um den Client zu erstellen und zum Assistenten für Richtlinien zurückzukehren.

Nachdem Sie auf ″OK″ geklickt haben, werden Sie zum Assistenten für Richtlinien zurückgeführt. Wenn Sie zuvor Clients erstellt hatten, wählen Sie die Clients ab, und vergewissern Sie sich, dass nur relevante Clients ausgewählt sind. Wählen Sie auf der Seite ″Anwendungen″ die Einstellung **Bestimmter Port, Portbereich oder Servertyp** aus, und klicken Sie auf **Neu**.

- 8. Geben Sie im Dialogfeld ″Neue Anwendung″ die folgenden Informationen ein, und klicken Sie auf **OK**, um zum Assistenten zurückzukehren:
	- v **Name**: Geschäftsanwendung
	- v **Portbereich**: 7000-8000
- 9. Wählen Sie auf der Seite ″Anwendungen″ die Einstellung **Protokoll** aus, und vergewissern Sie sich, dass **TCP** ausgewählt ist. Klicken Sie auf **Weiter**.

**Anmerkung:** Die Anwendung, die Sie für eine Richtlinie für integrierte Services auswählen, muss für die Verwendung der RAPI-API oder der qtoc-Sockets-APIs geschrieben worden sein. Zusammen mit RSVP führen diese APIs die Reservierung für die integrierten Services im Netzwerk aus. Wenn Sie diese APIs nicht verwenden, erhält die Anwendung keine Priorität oder Garantie. Außerdem muss beachtet werden, dass diese Richtlinie Ihre Anwendungen zwar in die Lage versetzt, im Netzwerk eine Priorität zu erhalten, dies jedoch nicht garantieren kann. Alle Router und Server im Pfad des Datenaustausches müssen ebenfalls das RSVP-Protokoll verwenden, damit eine Reservierung garantiert werden kann. Eine durchgängige Reservierung ist von der Teilnahme im gesamten Netzwerk abhängig.

- 10. Übernehmen Sie auf der Seite ″Lokale IP-Adresse″ den Standardwert, und klicken Sie auf **Weiter**.
- 11. Wählen Sie auf der Seite ″Typ der integrierten Services″ die Einstellung **Gesteuertes Laden** aus, und klicken Sie auf **Weiter**.
- 12. Wählen Sie auf der Seite ″Markierung für integrierte Services″ die Einstellung **Nein, kein Pro-Hop-Verhalten zuordnen** aus, und klicken Sie auf **Weiter**.
- 13. Geben Sie auf der Seite ″Leistungsgrenzen für integrierte Services″ die folgenden Informationen ein, und klicken Sie auf **Weiter**:
	- v **Maximale Anzahl Datenflüsse**: 5
	- v **Grenze für Token-Geschwindigkeit (R)**: Keine Begrenzung
	- v **Größe des Token-Puffers**: 100 Kilobit
	- v **Grenze für Token-Geschwindigkeit (R)**: 25 Megabit pro Sekunde
- 14. Wählen Sie auf der Seite ″Zeitplan″ die Einstellung **Aktiv während des ausgewählten Zeitplans** aus, und klicken Sie auf **Neu**.
- 15. Geben Sie auf der Seite ″Neuen Zeitplan hinzufügen″ die folgenden Informationen ein, und klicken Sie auf **OK**:
	- v **Name**: Hauptzeit
	- v **Tageszeit**: Zu bestimmten Zeiten aktiv (fügen Sie 10.00 Uhr bis 16.00 Uhr hinzu)
	- v **Wochentag**: An bestimmten Tagen aktiv (wählen Sie Montag bis Freitag aus)
- 16. Klicken Sie auf der Seite ″Zeitpläne″ auf **Weiter**.
- 17. Prüfen Sie die Übersichtsdaten. Wenn die Daten den gewünschten Einstellungen entsprechen, klicken Sie auf **Fertig stellen**, um die Richtlinie zu erstellen. Die QoS-Hauptschnittstelle enthält eine Liste mit allen auf dem Server erstellten Richtlinien. Nachdem Sie den Assistenten beendet haben, wird die Richtlinie im rechten Fensterbereich angezeigt.

Die Konfiguration der Richtlinie für integrierte Services auf dem System ″iSeries A″ ist hiermit beendet. Als Nächstes müssen Sie den Server starten oder aktualisieren.

### <span id="page-50-0"></span>**Schritt 2: QoS-Server starten oder aktualisieren**

Wählen Sie im Fenster ″Konfiguration des QoS-Servers″ die Optionen **Server > Starten** oder **Server > Aktualisieren** aus.

### **Schritt 3: Funktionsfähigkeit der Richtlinie mit der Überwachung prüfen**

Mit der Überwachungsfunktion können Sie prüfen, ob die Richtlinie einwandfrei funktioniert.

- 1. Wählen Sie im Fenster ″Konfiguration des QoS-Servers″ die Optionen **Server > Überwachen** aus. Das Fenster ″QoS-Überwachung″ wird aufgerufen.
- 2. Wählen Sie den Richtlinientyp ″IntServ″ aus. Hierdurch werden alle IntServ-Richtlinien angezeigt.

Die wichtigsten Felder in diesem Zusammenhang sind diejenigen Felder, die ihre Daten aus dem Datenaustausch erhalten. Achten Sie besonders auf die Angaben in den Feldern ″Bits insgesamt″, ″Bits gemäß Profildefinition″ und ″Pakete gemäß Profildefinition″. Der Wert für ″Von Profildefinition abweichende Bits″ macht kenntlich, dass anderer Datenaustausch verzögert oder gelöscht wird, um die Anforderungen dieser Richtlinie für integrierte Services zu erfüllen. Eine vollständige Beschreibung der Felder für die Überwachung finden Sie im Abschnitt [Überwachung.](rzak8monitoring.htm)

**Anmerkung:** Denken Sie daran, dass die Ergebnisse nur dann genau sind, wenn die Richtlinie aktiv ist. Prüfen Sie in diesem Zusammenhang den Zeitplan, der in der Richtlinie angegeben ist. Außerdem zeigt die Überwachung IntServ-Richtlinien nur nach der Ausführung der Anwendungen an. Eine RSVP-Reservierung muss vor der Überwachung eingerichtet werden.

### **Schritt 4: Eigenschaften ändern (bei Bedarf)**

Nachdem Sie die Ergebnisse der Überwachung geprüft haben, können Sie die Eigenschaften der Richtlinie ändern, um die erwarteten Ergebnisse zu erzielen.

Nachdem Sie diese Richtlinie erstellt haben, können Sie die Werte ändern, die Sie zuvor mit dem Assistenten erstellt haben.

- 1. Wählen Sie im Fenster ″Konfiguration des QoS-Servers″ den Ordner **IntServ** aus. Klicken Sie mit der rechten Maustaste in der Liste des rechten Fensterbereiches auf **B2B-CL**, und wählen Sie die Option **Eigenschaften** aus, um die Richtlinie zu bearbeiten.
- 2. Daraufhin wird ein Dialogfeld ″Eigenschaften″ angezeigt. Es enthält die Werte, die die gesamte Richtlinie steuern. Hier können Sie die entsprechenden Werte ändern.
- 3. Nachdem Sie die Richtlinie aktualisiert haben, müssen Sie den Server aktualisieren, damit die Änderungen übernommen werden. Wählen Sie im Fenster für die QoS-Konfiguration die Optionen **Server > Aktualisieren** aus.

### ≪

# **QoS-Szenario: Dedizierte Übermittlung (IP-Telefonie)**

### **Situation**

Der Geschäftsführer Ihres Unternehmens will zwischen 13.00 Uhr und 14.00 Uhr eine Livesendung an einen Inlandskunden absetzen. Sie müssen sicherstellen, dass die IP-Telefonie eine garantierte Bandbreite hat, damit die Sendung nicht unterbrochen wird. In diesem Szenario befindet sich die Anwendung auf dem Server.

**Abbildung 9: Garantierte Präsentation des Geschäftsführers für den Kunden durch Richtlinie für integrierte Services**

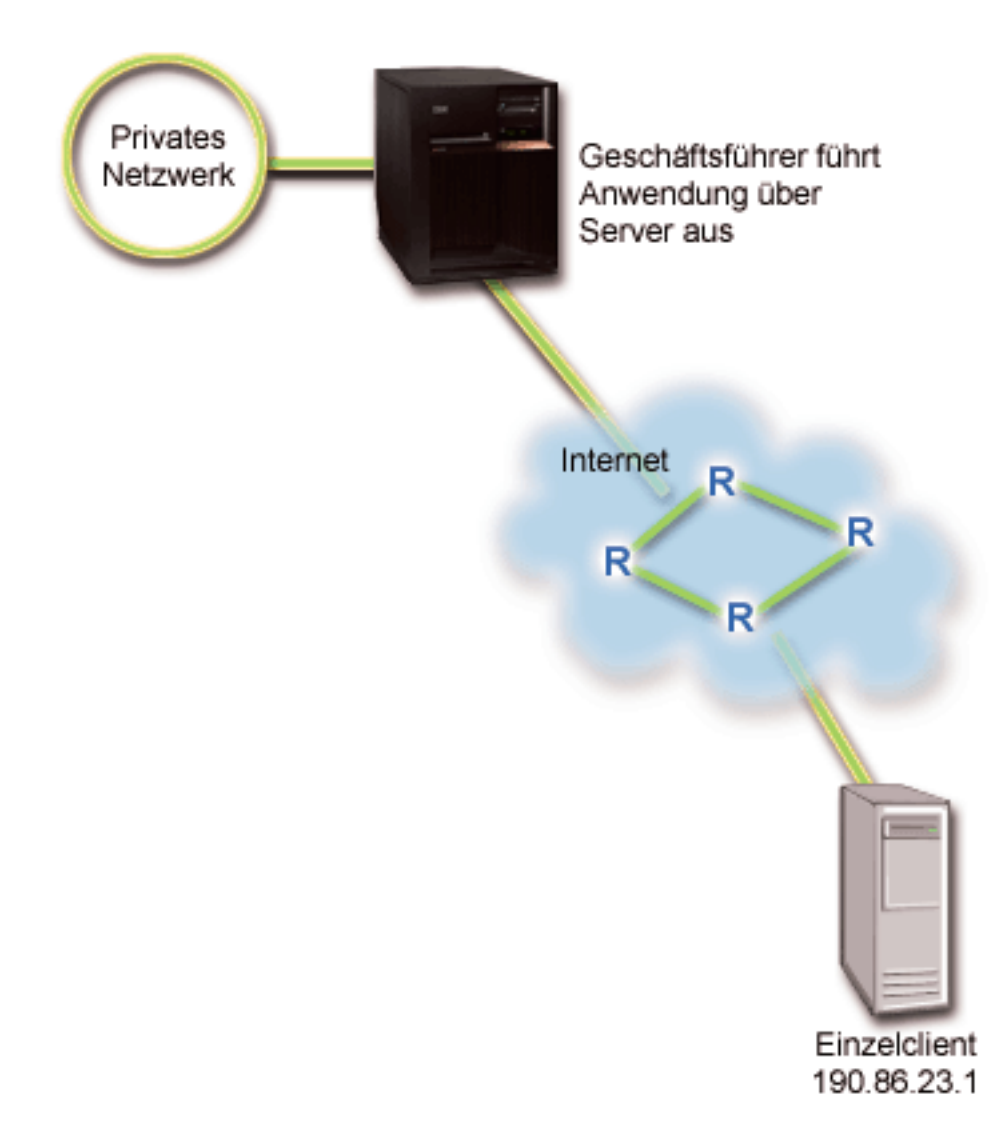

### **Zielsetzungen**

Da die von Ihrem Geschäftsführer verwendete Anwendung eine problemlose und ununterbrochene Übertragung erforderlich macht, beschließen Sie, eine Richtlinie für integrierte Services des Typs ″Garantiert″ zu verwenden. Ein Service des Typs [Garantiert](rzak8servicetype.htm) steuert die maximale Verzögerung für die Warteschlange, damit Pakete nicht über einen bestimmten Zeitraum hinaus verzögert werden.

#### **Voraussetzungen und Annahmen**

Eine Richtlinie für integrierte Services ist eine erweiterte Richtlinie, die substanzielle Ressourcen erfordern kann. Richtlinien für integrierte Services setzen Folgendes voraus:

### v **RSVP-fähige Anwendungen**

Da Ihr Server nicht über RSVP-fähige Anwendungen verfügt, müssen Sie eigene RSVP-fähige Anwendungen schreiben. Zum Schreiben von eigenen Anwendungen verwenden Sie die RAPI-API (Resource Reservation Setup Protocol) oder die qtoq-Socket-APIs für QoS. Weitere Informationen finden Sie unter [APIs](rzak8rsvp.htm) für QoS. Lesen Sie dort die Angaben zu den APIs für integrierte Services.

### v **RSVP-fähige Router und Server im Netzwerkpfad**

QoS ist eine Lösung für Netzwerke. Auch wenn Sie sich nicht sicher sind, ob das gesamte Netzwerk RSVP-fähig ist, können Sie eine Richtlinie für integrierte Services erstellen und dann eine Markierung verwenden, um der Richtlinie eine bestimmte Priorität zuzuweisen. Die Priorität kann jedoch nicht garantiert werden. Weitere Informationen finden Sie im Konzeptabschnitt [Integrierte](rzak8intserv.htm) Services.

### v **Service-Level-Agreement**

Sie haben mit Ihrem ISP (Internet Service Provider) ein [Service-Level-Agreement](rzak8sla.htm) (SLA) geschlossen, um sicherzustellen, dass die Richtlinien die angeforderte Priorität erhalten. Die QoS-Richtlinie, die Sie auf dem iSeriesTM-Server erstellen, ermöglicht es, dass der (in der Richtlinie angegebene) Datenaustausch im Netzwerk eine Priorität erhält. Die Priorität wird nicht garantiert und ist vom SLA abhängig. Tatsächlich haben Sie beim Einsatz von QoS- Richtlinien die Möglichkeit, bestimmte Servicestufen und Geschwindigkeiten zu vereinbaren. Weitere Informationen erhalten Sie nach Auswahl des Links zum Thema über Service-Level-Agreements.

### **Konfiguration**

Nachdem Sie die Voraussetzungen geprüft haben, können Sie jetzt die Richtlinie für integrierte Services erstellen. Hierzu gehen Sie folgendermaßen vor:

- 1. Richtlinie für integrierte Services erstellen (siehe 47)
- 2. QoS-Server starten oder aktualisieren (siehe [49\)](#page-54-0)
- 3. Funktionsfähigkeit der Richtlinie mit der Überwachung prüfen (siehe [49\)](#page-54-0)
- 4. Eigenschaften ändern (bei Bedarf) (siehe [49\)](#page-54-0)

### **Schritt 1: Richtlinie für integrierte Services erstellen**

- 1. Erweitern Sie in iSeries Navigator den Eintrag ″iSeries A″, und wählen Sie dann die Optionen **Netzwerk > IP-Richtlinien** aus.
- 2. Klicken Sie mit der rechten Maustaste auf **Quality of Service**, und wählen Sie die Option **Konfiguration** aus, um das Fenster ″Konfiguration des QoS-Servers″ zu öffnen.
- 3. Klicken Sie im Fenster ″Konfiguration des QoS-Servers″ mit der rechten Maustaste auf den Richtlinientyp ″IntServ″, und wählen Sie die Option **Neue Richtlinie** aus, um den Assistenten zu öffnen.
- 4. Lesen Sie die Angaben auf der Startseite des Assistenten, und klicken Sie auf **Weiter**, um die Seite **Name** aufzurufen.
- 5. Geben Sie im Feld **Name** den Wert Geschäftsführer an, und klicken Sie auf **Weiter**. Auf Wunsch können Sie eine Beschreibung eingeben, die den Zweck dieser Richtlinie kenntlich macht.
- 6. Wählen Sie auf der Seite ″Clients″ die Option **Bestimmte Adresse oder Adressen** aus, und klicken Sie auf **Neu**, um Ihren Client zu definieren.
- 7. Geben Sie im Dialogfeld ″Neuer Client″ die folgenden Informationen ein:
	- v **Name**: Unternehmensbereich1
	- v **IP-Adresse**: 190.86.23.1
	- v Klicken Sie auf **OK**, um den Client zu erstellen und zum Assistenten für integrierte Services zurückzukehren.

Nachdem Sie auf ″OK″ geklickt haben, werden Sie zum Assistenten für Richtlinien zurückgeführt. Wenn Sie zuvor Clients erstellt hatten, wählen Sie die Clients ab, und vergewissern Sie sich, dass nur relevante Clients ausgewählt sind. Wählen Sie auf der Seite ″Anwendungen″ die Einstellung **Bestimmter Port, Portbereich oder Servertyp** aus, und klicken Sie auf **Neu**.

- 8. Geben Sie im Dialogfeld ″Neue Anwendung″ die folgenden Informationen ein, und klicken Sie auf **OK**, um zum Assistenten zurückzukehren:
	- v **Name**: IP-Telefonie
	- **Port**: 2427
- 9. Wählen Sie auf der Seite ″Anwendungen″ die Einstellung **Protokoll** aus, und vergewissern Sie sich, dass **TCP** ausgewählt ist. Klicken Sie auf **Weiter**.

**Anmerkung:** Die Anwendung, die Sie für eine Richtlinie für integrierte Services auswählen, muss für die Verwendung der RAPI-API oder der qtoc-Sockets-APIs geschrieben worden sein. Zusammen mit RSVP führen diese APIs die Reservierung für die integrierten Services im Netzwerk aus. Wenn Sie diese APIs nicht verwenden, erhält die Anwendung keine Priorität oder Garantie. Außerdem muss beachtet werden, dass diese Richtlinie Ihre Anwendungen zwar in die Lage versetzt, im Netzwerk eine Priorität zu erhalten, dies jedoch nicht garantieren kann. Alle Router und Server im Pfad des Datenaustausches müssen ebenfalls das RSVP-Protokoll verwenden, damit eine Reservierung garantiert werden kann. Eine durchgängige Reservierung ist von der Teilnahme im gesamten Netzwerk abhängig.

- 10. Übernehmen Sie auf der Seite ″Lokale IP-Adresse″ den Standardwert **Alle IP-Adressen**.
- 11. Wählen Sie auf der Seite ″Typ der integrierten Services″ die Einstellung **Garantiert** aus, und klicken Sie auf **Weiter**.
- 12. Wählen Sie auf der Seite ″Markierung für integrierte Services″ die Einstellung **Nein, kein Pro-Hop-Verhalten zuordnen** aus, und klicken Sie auf **Weiter**.
- 13. Geben Sie auf der Seite ″Leistungsgrenzen für integrierte Services″ die folgenden Informationen ein, und klicken Sie auf **Weiter**:
	- v **Maximale Anzahl Datenflüsse**: 1
	- v **Grenzwert für kumulative Bandbreite (R)**: Keine Begrenzung
	- v **Größe des Token-Puffers**: 100 Kilobit
	- v **Grenzwerkt für Bandbreite (R)**: 16 Megabit pro Sekunde
- 14. Wählen Sie auf der Seite ″Zeitplan″ die Einstellung **Aktiv während des ausgewählten Zeitplans** aus, und klicken Sie auf **Neu**.
- 15. Geben Sie auf der Seite ″Neuen Zeitplan hinzufügen″ die folgenden Informationen ein, und klicken Sie auf **OK**:
	- v **Name**: Einstündig
	- v **Tageszeit**: Zu bestimmten Zeiten aktiv (fügen Sie 13.00 Uhr bis 14.00 Uhr hinzu)
	- v **Wochentag**: An bestimmten Tagen aktiv (wählen Sie Montag aus)
- 16. Klicken Sie auf der Seite ″Zeitplan″ auf **Weiter**.
- 17. Prüfen Sie die Übersichtsdaten. Wenn die Daten den gewünschten Einstellungen entsprechen, klicken Sie auf **Fertig stellen**, um die Richtlinie zu erstellen. Das Hauptfenster ″Konfiguration des QoS-Servers″ enthält eine Liste mit allen auf dem Server erstellten Richtlinien. Nachdem Sie den Assistenten beendet haben, wird die Richtlinie im rechten Fensterbereich angezeigt.

Die Konfiguration der Richtlinie für integrierte Services auf dem System ″iSeries A″ ist hiermit beendet. Als Nächstes müssen Sie den Server starten oder aktualisieren.

### <span id="page-54-0"></span>**Schritt 2: QoS-Server starten oder aktualisieren**

Wählen Sie im Fenster ″Konfiguration des QoS-Servers″ die Optionen **Server > Starten bzw. Server > Aktualisieren** aus.

### **Schritt 3: Funktionsfähigkeit der Richtlinie mit der Überwachung prüfen**

Mit der Überwachungsfunktion können Sie prüfen, ob die Richtlinie einwandfrei funktioniert.

- 1. Wählen Sie im Fenster ″Konfiguration des QoS-Servers″ die Optionen ″Server > Überwachen″ aus. Das Fenster ″QoS-Überwachung″ wird aufgerufen.
- 2. Wählen Sie den Ordner für den Richtlinientyp ″IntServ″ aus. Hierdurch werden alle IntServ-Richtlinien angezeigt.

Die wichtigsten Felder in diesem Zusammenhang sind die Felder für Messwerte, die ihre Daten aus dem Datenaustausch erhalten. Achten Sie besonders auf die Angaben in den Feldern ″Bits insgesamt″, ″Bits gemäß Profildefinition″ und ″Pakete gemäß Profildefinition″. Der Wert für ″Von Profildefinition abweichende Bits″ macht kenntlich, dass anderer Datenaustausch verzögert oder gelöscht wird, um die Anforderungen dieser Richtlinie für integrierte Services zu erfüllen. Eine Beschreibung aller Felder in der Überwachung finden Sie unter [Überwachung.](rzak8monitoring.htm)

**Anmerkung:** Denken Sie daran, dass die Ergebnisse nur dann genau sind, wenn die Richtlinie aktiv ist. Prüfen Sie in diesem Zusammenhang den Zeitplan, der in der Richtlinie angegeben ist. Außerdem zeigt die Überwachung IntServ-Richtlinien nur nach der Ausführung der Anwendungen an. Eine RSVP-Reservierung muss vor der Überwachung eingerichtet werden.

### **Schritt 4: Eigenschaften ändern (bei Bedarf)**

Nachdem Sie die Ergebnisse der Überwachung geprüft haben, können Sie die Eigenschaften der Richtlinie ändern, um die erwarteten Ergebnisse zu erzielen.

Nachdem Sie die Überwachungsergebnisse für diese Richtlinie angezeigt haben, können Sie die Werte ändern, die Sie zuvor mit dem Assistenten erstellt haben.

- 1. Wählen Sie im Fenster ″Konfiguration des QoS-Servers″ den Ordner ″IntServ″ aus. Klicken Sie mit der rechten Maustaste in der Liste des rechten Fensterbereiches auf **Geschäftsführer**, und wählen Sie die Option **Eigenschaften** aus, um die Richtlinie zu bearbeiten.
- 2. Daraufhin wird ein Dialogfeld ″Eigenschaften″ angezeigt. Es enthält die Werte, die die gesamte Richtlinie steuern. Hier können Sie die entsprechenden Werte ändern.
- 3. Nachdem Sie die Richtlinie aktualisiert haben, müssen Sie den Server aktualisieren, damit die Änderungen übernommen werden. Wählen Sie im Fenster für die QoS-Konfiguration die Optionen **Server > Aktualisieren** aus.

## ≪

## **QoS planen**

Die Planung ist der wichtigste Schritt bei der Umsetzung von QoS. Um die gewünschten Ergebnisse erzielen zu können, müssen Sie Ihre Netzwerkeinheiten prüfen und den Datenaustausch im Netzwerk überwachen. Der Advisor für die QoS-Planung führt Sie durch die grundlegenden Fragen, die Sie während der Planungsphase beantworten müssen. Neben dem Advisor sollten Sie die folgenden Unterthemen lesen, bevor Sie QoS konfigurieren.

#### **Wissenswertes über [Service-Level-Agreements](rzak8sla.htm)**

Service-Level-Agreements sind ein wichtiger Bestandteil von QoS. Sie müssen den entsprechenden Hintergrund kennen und im Rahmen der QoS-Planung ein SLA mit Ihrem Netzwerkbetreiber schließen.

### **Wissenswertes über Netzwerkhardware und [Softwarefunktionen](rzak8equipment.htm)**

Die Qualität des Service ist immer nur so gut wie ihre schwächste Verbindung. Das Leistungsspektrum Ihrer internen Ausstattung und der Einheiten außerhalb des Netzwerks hat beträchtliche Auswirkungen auf die QoS- Ergebnisse.

#### **Korrekte Berechtigung für den [QoS-Administrator](rzak8authority.htm) erteilen**

Hier finden Sie eine Liste mit allen Berechtigungen, die Sie für eine erfolgreiche Konfiguration von QoS und Directory-Servern benötigen.

#### **[Systemvoraussetzungen](rzak8requirements.htm) prüfen**

Diese Liste enthält alle Voraussetzungen für einen erfolgreichen Einsatz von QoS.

#### **Netzwerkleistung bewerten**

QoS wird immer im Hinblick auf die Netzwerkleistung eingesetzt. Die Hauptursache für die Verwendung von QoS besteht wahrscheinlich darin, dass bereits Netzwerküberlastungen und Paketverluste aufgetreten sind. Bevor Sie Ihre Richtlinien ausführen, empfiehlt es sich unter Umständen, die aktuellen Leistungsdaten des IP-Datenaustausches mit der QoS-Überwachung zu prüfen. Anhand der Ergebnisse können Sie feststellen, wo Engpässe vorhanden sind. Weitere Informationen zur Überwachung des aktuellen Datenaustausches finden Sie unter [Servertransaktionen](rzak8monitor_server.htm) überwachen.

#### **Use the QoS planning advisor**

Bevor Sie QoS einsetzen, sollten Sie die hier gestellten grundlegenden Fragen beantworten. Sie erhalten ein Arbeitsblatt für die Planung mit Richtlinienvorschlägen, die auf den Möglichkeiten Ihrer Anwendungen basieren.

#### **Reihenfolge von [QoS-Richtlinien](rzak8policy_order.htm) planen**

Ihre Richtlinien sind in der Anzeige von iSeries<sup>(TM)</sup> Navigator (und auch in der Datei "policy.conf") in der Reihenfolge angegeben, in der sie verarbeitet werden. Die Reihenfolge der Richtlinie ist vor allem dann wichtig, wenn sich Richtlinien überschneiden.

### **APIs für QoS bei Bedarf [einsetzen](rzak8rsvp.htm)**

Hier erfahren Sie, welche API (gegebenenfalls) benötigt wird, um die unterschiedlichen Richtlinientypen auszuführen. Wenn Sie beispielsweise eine Richtlinie für integrierte Services konfigurieren, müssen Sie eine API verwenden, um RSVP-fähige Anwendungen zu schreiben.

## **Erforderliche Berechtigungen**

QoS-Richtlinien enthalten unter Umständen schutzwürdige Informationen über Ihr Netzwerk. Daher darf die Berechtigung für die QoS-Verwaltung nur dann erteilt werden, wenn dies erforderlich ist. Die folgenden Berechtigungen werden benötigt, damit QoS-Richtlinien und (optional) LDAP-Directory-Server konfiguriert werden können.

### **Berechtigungen für die Verwaltung des Directory-Servers erteilen**

Der QoS-Administrator benötigt die Berechtigungen \*ALLOBJ und \*IOSYSCFG. Alternative Berechtigungen finden Sie unter Directory-Server konfigurieren.

### **Berechtigung für das Starten des TCP/IP-Servers erteilen**

So erteilen Sie eine Objektberechtigung für die Befehle STRTCPSVR (TCP/IP-Server starten) und ENDTCPSVR (TCP/IP-Server beenden):

- 1. **STRTCPSVR**: Geben Sie in der Befehlszeile den Befehl GRTOBJAUT OBJ (QSYS/STRTCPSVR) OBJ-TYPE (\*CMD) USER (ADMINPROFILE) AUT (\*USE) ein. Ersetzen Sie hierbei ADMINPROFILE durch den Namen des Profils Ihres Administrators, und drücken Sie die **Eingabetaste**.
- 2. **ENDTCPSVR**: Geben Sie in der Befehlszeile den Befehl GRTOBJAUT OBJ (QSYS/ENDTCPSVR) OBJ-TYPE (\*CMD) USER (ADMINPROFILE) AUT (\*USE) ein. Ersetzen Sie hierbei ADMINPROFILE durch den Namen des Profils Ihres Administrators, und drücken Sie die **Eingabetaste**.

### **Berechtigung für den Zugriff auf alle Objekte und die Systemkonfiguration erteilen**

Für Benutzer, die QoS konfigurieren, empfiehlt sich die Berechtigung eines Sicherheitsbeauftragten. So erteilen Sie die Berechtigung für den Zugriff auf alle Objekte und für die Systemkonfiguration:

- 1. Erweitern Sie in iSeries(TM) Navigator den Eintrag für Ihren Server, und wählen Sie dann **Benutzer und Gruppen** aus.
- 2. Doppelklicken Sie auf **Alle Benutzer**.
- 3. Klicken Sie mit der rechten Maustaste auf das Benutzerprofil des Administrators, und wählen Sie **Eigenschaften** aus.
- 4. Klicken Sie im Dialogfeld ″Eigenschaften″ auf **Leistungsspektrum**.
- 5. Wählen Sie auf der Seite ″Leistungsspektrum″ die Option für **Zugriff auf alle Objekte und Systemkonfiguration** aus.
- 6. Klicken Sie auf **OK**, um die Seite ″Leistungsspektrum″ zu schließen.
- 7. Klicken Sie auf **OK**, um das Dialogfeld ″Eigenschaften″ zu schließen.

### ≪

## **Systemvoraussetzungen**

QoS ist ein integrierter Bestandteil des Betriebssystems. Die folgenden Voraussetzungen müssen erfüllt werden:

- 1. Das Programm ″TCP/IP Connectivity Utilities″ (57*xx*-TC1) muss installiert sein.
- 2. Auf dem PC muss iSeries Navigator installiert sein. Achten Sie darauf, dass die Komponente ″Netzwerk″ während der Installation von iSeries Access installiert wird. QoS finden Sie in der Komponente ″Netzwerk″ unter ″IP-Richtlinien″.

**Anmerkung:** Weitere Informationen zu TCP/IP, zum Netzwerkbetrieb oder zu IP-Adressen finden Sie unter [Referenzinformationen](rzak8other_info.htm) zu QoS.

### **Service-Level-Agreements**

Dieser Abschnitt soll einige wichtige Aspekte eines Service-Level-Agreements (SLA) hervorheben, die sich auf Ihre QoS-Implementierung auswirken können. QoS ist eine Lösung für Netzwerke. Um außerhalb Ihres privaten Netzwerks die gewünschte Netzwerkpriorität zu erhalten, müssen Sie unter Umständen ein SLA mit Ihrem Internet Service Provider (ISP) abschließen.

### **Situationen für den Bedarf eines SLA**

Sie benötigen ein SLA, wenn Ihre Richtlinie auch außerhalb Ihres privaten Netzwerks eine Priorität erhalten müssen. Falls Sie Richtlinien für abgehende Daten einsetzen, um den Datenaustausch zu drosseln, der Ihren Server verlässt, ist eine Servicegarantie nicht erforderlich. Beispielsweise können Sie auf dem Server eine Richtlinie erstellen, die einer Anwendung eine höhere Priorität als einer anderen Anwendung erteilt. Ihr Server erkennt diese Priorität, aber außerhalb des Servers wird die Priorität möglicherweise nicht erkannt. Falls Sie ein privates Netzwerk verwenden und Ihre Router so konfigurieren, dass Codepunktmarkierungen erkannt werden (mit diesen Markierungen wird Richtlinien für abgehende Daten eine Servicestufe zugeordnet), räumen die Router die Priorität im privaten Netzwerk ein. Wenn der Datenaustausch jedoch das private Netzwerk verlässt, können keine Garantien gegeben werden. Ohne ein SLA sind Sie nicht in der Lage, die Behandlung des Datenaustausches durch die Netzwerkhardware zu steuern. Außerhalb Ihres privaten Netzwerks benötigen Sie ein SLA, um die Priorität für eine Serviceklasse oder eine Ressourcenreservierung garantieren zu können.

### **Gründe für den Bedarf eines SLA**

Ihre Richtlinien und Reservierungen sind immer nur so gut wie die schwächste Verbindung. Dies bedeutet, dass QoS-Richtlinien die Anwendungen in die Lage versetzen, im Netzwerk eine Priorität zu erhalten. Wenn einer der Knoten zwischen dem Client und dem Server jedoch keines der Merkmale für die Behandlung des Datenaustausches verwenden kann, die in den Abschnitten zu den differenzierten Services bzw. den integrierten Services beschrieben sind, werden Ihre Richtlinien nicht wie von Ihnen

beabsichtigt verarbeitet. Falls Ihr SLA Ihnen nicht genügend Ressourcen zur Verfügung stellt, kann auch die beste Richtlinie die Überlastungsprobleme des Netzwerks nicht lösen.

Dies bezieht auch Vereinbarungen zwischen ISPs ein. Wenn die Übertragung über mehrere Domänen hinweg erfolgt, muss jeder ISP der Unterstützung von QoS-Anforderungen zustimmen. Die Interoperabilität kann in diesem Zusammenhang einige Herausforderungen mit sich bringen.

Informieren Sie sich genau über die Servicestufe, die Sie gegenwärtig erhalten. Vereinbarungen über Bedingungen für den Datenaustausch legen insbesondere fest, wie der Datenaustausch behandelt wird, ob er also gelöscht, markiert, angepasst oder erneut übertragen wird. Zu den Hauptgründen für die Bereitstellung von QoS gehören die Steuerung von Latenz, Abweichungen, Bandbreite, Paketverlusten, Verfügbarkeit und Durchsatz. Ihre Servicevereinbarungen müssen Ihren Richtlinien die angeforderten Bedingungen zur Verfügung stellen können. Überprüfen Sie, ob Sie den Service im benötigten Umfang erhalten. Falls nicht, können Sie Ihre Ressourcen erweitern. Wenn Sie beispielsweise die Reservierung von 500 Kbps für die IP-Telefonie anfordern, Ihre Anwendung jedoch nur 20 Kbps benötigt, zahlen Sie unter Umständen zu viel, ohne von Ihrem ISP darauf hingewiesen zu werden.

**Anmerkung:** Bei Verwendung von QoS-Richtlinien können Sie mit Ihrem ISP Servicestufen vereinbaren, die unter Umständen die Kosten für den Netzwerkdienst reduzieren. Beispielsweise könnte Ihr ISP Ihnen einen bestimmten Gebührensatz garantieren, wenn Sie eine bestimmte vereinbarte Bandbreitenstufe nicht überschreiten. Bei der Verwendung von QoS-Richtlinien ist es ebenfalls denkbar, dass Sie tagsüber einen bestimmten Bandbreitenumfang X, nachts jedoch einen Bandbreitenumfang Y nutzen und für jeden Zeitrahmen einen Gebührensatz vereinbaren. In diesem Fall könnte der ISP bei einer Überschreitung der Bandbreite Mehrkosten in Rechnung stellen. Der ISP muss einer bestimmten Servicestufe zustimmen und die von Ihnen verwendete Bandbreite überwachen können.

### **Netzwerkhardware und -software**

Das Leistungsspektrum Ihrer internen Ausstattung und der Einheiten außerhalb des Netzwerks hat beträchtliche Auswirkungen auf die QoS-Ergebnisse.

### **Anwendungen**

Richtlinien für integrierte Services benötigen RSVP-fähige Anwendungen. Da die iSeries<sup>(TM)</sup>-Anwendungen gegenwärtig nicht RSVP-fähig sind, müssen Sie diese Anwendungen für die Verwendung des RSVP-Protokolls aktivieren. Zu diesem Zweck müssen Sie spezielle Programme unter Verwendung der RAPI-APIs (Resource Reservation Setup Protocol) oder der qtoc-Sockets-APIs für QoS schreiben. Diese Programme ermöglichen Ihren Anwendungen die Verwendung von RSVP. Weitere Informationen finden Sie unter [RSVP-Protokoll](rzak8rsvp.htm) und [APIs](rzak8rsvp.htm) für QoS.

### **Netzwerkknoten**

Router, Switches und sogar Ihre eigenen Server müssen in der Lage sein, QoS verwenden zu können. Damit Richtlinien für differenzierte Services eingesetzt werden können, müssen die Netzwerkeinheiten DiffServ-fähig sein. Dies bedeutet, dass ein Netzwerkknoten IP-Pakete klassifizieren, messen, markieren, anpassen und löschen können muss. Ausführlichere Informationen zu den Bedingungsfunktionen für den Datenaustausch (Klassifizierung, Messung, Anpassung und Löschung) finden Sie unter [Bedingungsfunktionen](rzak8conditioners.htm) für den Daten[austausch.](rzak8conditioners.htm)

Damit Richtlinien für integrierte Services eingesetzt werden können, müssen die Netzwerkeinheiten RSVPfähig sein. Dies bedeutet, dass auch die Netzwerkknoten das RSVP-Protokoll unterstützen müssen. Ausführliche Informationen zum RSVP-Protokoll finden Sie unter [RSVP.](rzak8rsvp.htm)

# **QoS konfigurieren**

Nach der [Planung](rzak8planning.htm) von QoS erstellen Sie Ihre QoS-Richtlinien mit den Assistenten von iSeries<sup>TM</sup> Navigator. Die Assistenten bieten eine hervorragende Führung durch den Konfigurationsprozess.

Nachdem Sie die Richtlinien konfiguriert haben, können Sie die Richtlinienkonfiguration mit Hilfe der Konfigurationsobjekte in iSeries Navigator bearbeiten. Die Konfigurationsobjekte sind die einzelnen

Bestandteile, aus denen sich eine Richtlinie zusammensetzt. Wenn Sie die QoS-Komponente in iSeries Navigator öffnen, werden Ordner namens ″Clients″, ″Anwendungen″, ″Zeitpläne″, ″Richtlinien″, ″Serviceklassen″, ″Pro-Hop-Verhalten″ und ″URIs″ angezeigt. Mit diesen Objekten können Sie eine Richtlinie erstellen. Ausführlichere Informationen zu den Objekten finden Sie im Hilfetext mit der Übersicht über QoS in iSeries Navigator.

### **QoS mit Assistenten [konfigurieren](rzak8wizards.htm)**

Hier finden Sie Anweisungen für den Zugriff auf die QoS-Assistenten.

### **[Directory-Server](rzak8direct_server.htm) konfigurieren**

Diese Informationen benötigen Sie nur dann, wenn Sie Ihre Richtliniendaten auf einen Directory-Server exportieren wollen. Im Assistenten können Sie angeben, welcher Directory-Server verwendet werden soll.

### **APIs für QoS bei Bedarf [einsetzen](rzak8rsvp.htm)**

Abhängig von Typ der Richtlinie, die Sie erstellen wollen, benötigen Sie unter Umständen eine API für QoS, um die Richtlinie auszuführen.

### **QoS-Richtlinien aktivieren**

Bevor Ihre Richtlinien wirksam werden können, müssen sie aktiviert werden. Wenn Sie die Assistenten verwenden, aktiviert der Server die Richtlinien automatisch. Falls Sie jedoch eine Richtlinie unter Verwendung der Konfigurationsobjekte geändert haben, müssen Sie den Server [dynamisch](rzak8administration.htm) [aktualisieren,](rzak8administration.htm) damit die Richtlinien aktiv werden. Vor der Aktivierung sollten Sie unbedingt feststellen, ob überschneidende Richtlinien vorhanden sind, die Probleme verursachen könnten. Weitere Informationen finden Sie unter [QoS-Richtlinien](rzak8policy_order.htm) anordnen.

### **QoS mit Assistenten konfigurieren**

 $\gg$  Zur Konfiguration von QoS- Richtlinien müssen Sie die QoS-Assistenten in iSeries<sup>(TM)</sup> Navigator verwenden. Die folgende Liste enthält die einzelnen Assistenten und ihre jeweilige Funktion:

### **Assistent für Erstkonfiguration**

Mit diesem Assistenten können Sie die systemspezifische Konfiguration sowie die Informationen zum Directory- Server definieren.

### **Assistent für neue IntServ-Richtlinie**

Mit dem Assistenten für eine neue IntServ-Richtlinie können Sie eine Richtlinie für integrierte Services erstellen. Diese Richtlinie lässt RSVP-Anforderungen zu bzw. weist sie zurück und steuert somit indirekt die Bandbreite des Servers. Die (von Ihnen festgelegten) Leistungsgrenzen der Richtlinie bestimmen, ob der Server die von der RSVP- Anwendung des Clients angeforderte Bandbreite verarbeiten kann. Um die in diesem Assistenten erstellten Richtlinien für integrierte Services auszuführen, müssen die Router und Anwendungen RSVP-fähig sein.

**Anmerkung:** Bevor Sie eine Richtlinie für integrierte Services definieren, müssen Sie eigene Anwendungen für die Verwendung des RSVP-Protokolls schreiben. Weitere Informationen finden Sie unter [APIs](rzak8rsvp.htm) für QoS.

### **Assistent für neue DiffServ-Richtlinie**

Mit diesem Assistenten können Sie TCP/IP-Datenaustausch differenzieren und ihm eine bestimmte Priorität zuweisen. Durch die Erstellung von Richtlinien können Sie Datenaustausch differenzieren. Innerhalb einer Richtlinie ordnen Sie dem abgehenden Datenaustausch bestimmte Servicestufen zu, die auf den IP-Adressen der Quelle/des Ziels, auf Ports, auf Anwendungen und sogar auf Clients basieren können. Ab V5R3 können die iSeries-Anwendungen Servicestufen aufgrund spezifischerer Anwendungsdaten erhalten. Bevor Sie eine solche Richtlinie erstellen, sollten Sie die zusätzlichen Informationen im Konzept der [differenzierten](rzak8diffserv.htm) Services nachlesen.

### **Assistent für neue Serviceklasse**

Mit dem Assistenten für Serviceklassen können Sie Paketmarkierungen festlegen, die durch Router und Switches innerhalb von Netzwerken verwendet werden. Außerdem können Sie mit diesem Assistenten Leistungsgrenzen für den Datenaustausch festlegen, der Ihr Netzwerk verlässt. Sie verwenden Serviceklassen in Richtlinien für differenzierte Services sowie in Richtlinien für ankommende Daten.

### **Assistent für neue Richtlinie für ankommende Daten**

Mit dem Assistenten für Richtlinien für ankommende Daten können Sie die zu Ihrem Server hergestellten Verbindungen einschränken. Sie können den Zugriff nach TCP/IP-Adressen, nach Anwendung, nach der lokalen Schnittstelle oder nach einem URI einschränken. Auf diese Weise kann ein Systemadministrator den Zugriff auf Ihren Server durch bestimmte Clients, bestimmte Serveranwendungen oder URIs steuern. Außerdem kann die Serverleistung verbessert werden.

**Anmerkung:** Bevor Sie eine Richtlinie für ankommende Daten definieren, die URIs verwendet, müssen Sie sicherstellen, dass der Anwendungsport, der für den URI zugeordnet wird, der für FRCA aktivierten Anweisung ″Listen″ in der Konfiguration des Apache-Webservers entspricht. Das folgende Thema erläutert, wie Sie den Port für Ihren HTTP-Server anzeigen oder ändern können: Adressen und Ports für den HTTP Server (auf [Apache-Basis\)](http://publib.boulder.ibm.com/iseries/v5r2/ic2924/info/rzaie/rzaieaddressports.htm) verwalten.

Nachdem Sie entschieden haben, welchen Richtlinientyp Sie erstellen wollen, können Sie die Richtlinie mit dem entsprechenden Assistenten aus der oben angegebenen Liste konfigurieren. Angaben über die ersten Schritte beim Konfigurieren einer Richtlinie finden Sie unter Auf [QoS-Assistenten](rzak8accesswiz.htm) in iSeries Navigator [zugreifen.](rzak8accesswiz.htm)

# **Auf QoS-Assistenten in iSeries Navigator zugreifen**

So können Sie auf die QoS-Assistenten zugreifen und eine neue Richtlinie erstellen:

- 1. Erweitern Sie in iSeries™ Navigator den Eintrag für Ihren Server, und wählen Sie dann die Optionen **Netzwerk > IP-Richtlinien** aus.
- 2. Klicken Sie mit der rechten Maustaste auf **Quality of Service**, und klicken Sie auf **Konfiguration**. **Anmerkung:** In den folgenden Situationen wird der Assistent für die Erstkonfiguration geöffnet:
	- v Sie verwenden die QoS-GUI (Graphical User Interface grafische Benutzerschnittstelle) auf diesem System zum ersten Mal.
	- v Sie möchten alle Daten früherer Konfigurationen manuell entfernen und ganz neu erstellen. In diesem Fall wird der Assistent für die Erstkonfiguration nur dann aufgerufen, wenn die QoS-Schnittstelle bereits geöffnet ist.
- 3. Arbeiten Sie den **Assistenten für die Erstkonfiguration** durch. Falls der Assistent für die Erstkonfiguration nicht geöffnet wird, fahren Sie mit Schritt 4 fort.
- 4. Wählen Sie **Richtlinien** aus. Klicken Sie mit der rechten Maustaste entweder auf **IntServ**, auf **Diff-Serv** oder auf **Ankommende Daten**.
- 5. Wählen Sie die Option **Neue Richtlinie** aus.

### ≪

# **Directory-Server konfigurieren**

Die Konfigurationen von QoS-Richtlinien können auf einen LDAP-Directory-Server exportiert werden. Auf diese Weise kann die QoS-Lösung einfacher verwaltet werden. Statt auf allen Servern QoS-Richtlinien zu konfigurieren, können Sie die Konfigurationsdaten auf einem lokalen Directory-Server speichern und sie von vielen Systemen gemeinsam benutzen lassen. Wenn Sie QoS zum ersten Mal auf dem Server konfigurieren, wird der Assistent für die Erstkonfiguration aufgerufen. In diesem Assistenten werden Sie aufgefordert, einen Directory-Server zu konfigurieren.

Zur Konfiguration des Directory-Servers müssen Sie Folgendes festlegen oder wissen:

• Name des Directory-Servers

- v Bestimmen Sie einen [registrierten](rzak8tree.htm) Namen, auf den die QoS-Richtlinien verweisen können.
- v Legen Sie fest, ob die SSL-Sicherheit mit dem LDAP-Directory-Server verwendet werden soll.
- v Bestimmen Sie, ob die Suchen nach Ihren Richtlinien auf dem Directory-Server mit Hilfe von [Schlüssel](rzak8keyword.htm)[wörtern](rzak8keyword.htm) optimiert werden soll.

**Anmerkung:** Kerberos kann gegenwärtig nicht als Authentifizierungsmethode konfiguriert werden, die der QoS-Server für den Zugriff auf das Verzeichnis verwendet.

Zur Verwaltung des LDAP-Directory-Servers benötigen Sie eine der folgenden Berechtigungskombinationen:

- v Berechtigungen \*ALLOBJ und \*IOSYSCFG
- v Berechtigung \*JOBCTL und Objektberechtigung für die Befehle ENDTCP (TCP/IP beenden), STRTCP (TCP/IP starten), STRTCPSVR (TCP/IP-Server starten) und ENDTCPSVR (TCP/IP-Server beenden)
- Berechtigung \*AUDIT für die Konfiguration des  $OS/400^{(R)}$ -Sicherheitsprotokolls

Wenn Sie mit iSeries™ Navigator arbeiten, können Sie bereits auf das QoS-Standardschema zugreifen. Die tatsächliche Schemadatei ist auf dem Server im Verzeichnis /QIBM/UserData/OS400/DirSrv gespeichert. Falls Sie jedoch einen anderen Editor als iSeries Navigator verwenden, müssen Sie die nachfolgend beschriebene LDIF-Datei importieren. Sie können diese Datei außerdem importieren, wenn Sie nach der Bearbeitung die ursprüngliche Standarddatei erneut laden wollen.

### **QoS-Schema**

Es gibt eine Gruppe von Regeln (ein so genanntes Schema), mit dem angegeben wird, welche Typen von LDAP- Objekten für den QoS-Server gültig sind. Das Schema enthält die erforderlichen Regeln für QoS. Falls es sich bei dem LDAP-Server jedoch nicht um einen iSeries-Server handelt, müssen diese Regeln auf dem LDAP-Server importiert werden. Dies erfolgt mit einer LDIF-Datei (LDAP Data Interchange Format -

LDAP-Datenaustauschformat). Auf der [Webseite](http://www.ibm.com/servers/eserver/iseries/ldap/schema/) für iSeries LDAP können Sie die LDIF-Datei herunterladen. Sie finden sie im linken Fensterbereich unter **Categories > TCP/IP Policies**. Ein Beispiel für ein QoS-Schema ist im Abschnitt [LDAP-Konzepte](rzak8tree.htm) dargestellt.

## **QoS-Richtlinien anordnen**

 $\sum$  Die physische Reihenfolge der Richtlinien in iSeries<sup>(TM)</sup> Navigator ist immer dann wichtig, wenn sich zwei Richtlinien überschneiden. Überschneidende Richtlinie verwenden dieselben Werte für Client, Anwendung, Zeitplan, lokale IP-Adresse, URI, Serverdaten, Codepunkt oder Protokoll. Die Richtlinien werden in iSeries Navigator als geordnete Liste angezeigt. Die Vorrangstellung der Richtlinien richtet sich nach der Reihenfolge der Richtlinien in dieser Liste. Wenn eine Richtlinie gegenüber einer anderen Richtlinie Priorität haben soll, muss die Richtlinie mit der höheren Priorität zuerst in der Liste erscheinen.

So ermitteln Sie, ob sich eine Richtlinie mit einer anderen Richtlinie überschneidet:

- 1. Erweitern Sie in iSeries Navigator den Eintrag für Ihren Server, und wählen Sie dann die Optionen **Netzwerk > IP-Richtlinien** aus.
- 2. Klicken Sie mit der rechten Maustaste auf **Quality of Service**.
- 3. Wählen Sie die Option **Konfiguration** aus.
- 4. Wählen Sie den spezifischen Richtlinienordner aus.
- 5. Klicken Sie mit der rechten Maustaste auf den Namen der Richtlinie, der überschneidende Richtlinien zugeordnet sind. Vor überschneidenden Richtlinien wird ein Symbol angezeigt, das auf diese Tatsache hinweist.
- 6. Wählen Sie die Option **Überschneidung anzeigen** aus. Die Anzeige ″Richtlinienüberschneidung″ wird aufgerufen.

So können Sie die Reihenfolge der Richtlinien in der Anzeige ändern:

- v Heben Sie die Richtlinie hervor, und ändern Sie ihre Position in der Liste mit dem Aufwärts- bzw. Abwärtspfeil in der Anzeige.
- v Klicken Sie mit der rechten Maustaste auf den Namen der Richtlinie, und wählen Sie die Option **Nach oben** oder **Nach unten** aus.
- v Aktualisieren Sie den QoS-Server. Hierzu können Sie die Schaltfläche ″Server aktualisieren″ in der Symbolleiste verwenden. Ausführlichere Anweisungen finden Sie in der [QoS-Taskhilfe.](rzak8accessing.htm)

### ≪

## **QoS verwalten**

Nachdem Ihre QoS-Richtlinien aktiviert wurden und ausgeführt werden, müssen Sie wahrscheinlich Aktualisierungen vornehmen. Ihre Richtlinien können Sie folgendermaßen verwalten:

### **Auf [QoS-Taskhilfe](rzak8accessing.htm) in iSeries Navigator zugreifen**

Sie haben wahrscheinlich schon festgestellt, dass in diesem Thema häufig auf die QoS-Taskhilfe in iSeries $^{TM}$ Navigator verwiesen wird. Wenn Sie nicht genau wissen, wie Sie diese Hilfe aufrufen, finden Sie hier entsprechende Anweisungen.

### **[QoS-Richtlinien](rzak8backingup.htm) sichern**

Sie können Ihre Richtlinien sichern und sich somit vor einem Dateiverlust schützen.

### **[Vorhandene](rzak8new_based_on.htm) Richtlinie kopieren**

Sie können eine vorhandene Richtlinie kopieren, die Ähnlichkeit mit einer Richtlinie hat, die Sie erstellen wollen.

### **Richtlinien dynamisch aktualisieren**

Sie können Ihre Richtlinien dynamisch aktualisieren, während der Server aktiv ist. Entsprechende schrittweise Anweisungen finden Sie in der [QoS-Taskhilfe](rzak8accessing.htm) von iSeries Navigator unter *QoS-Server aktualisieren*.

### **[QoS-Richtlinien](rzak8editing.htm) bearbeiten**

Sie können die Parameter in den vorhandenen Richtlinien ändern.

### **QoS-Konfigurationseigenschaften bearbeiten**

Sie können die Eigenschaften Ihrer QoS-Konfiguration ändern. Zu diesen Eigenschaften gehören die Einstellungen für die Konfiguration des Directory-Servers, für das Journaling und für das automatische Starten des Servers. Entsprechende schrittweise Anweisungen finden Sie unter in der [QoS-Taskhilfe](rzak8accessing.htm) von iSeries Navigator *QoS-Eigenschaften bearbeiten*.

### **QoS-Richtlinien aktivieren**

Wenn Sie mit den Assistenten arbeiten, wird eine Richtlinie automatisch aktiviert. Damit die Richtlinie wirksam wird, muss jedoch der Server aktualisiert werden. Vergewissern Sie sich, dass QoS aktiviert ist, und aktualisieren Sie den Server. Denken Sie daran, eine manuelle Prüfung auf mögliche Fehler vorzunehmen. Achten Sie beispielsweise darauf, ob die Richtlinien in der richtigen Reihenfolge angegeben sind. Weitere Informationen zur Reihenfolge von Richtlinien finden Sie unter QoS- [Richtlinien](rzak8policy_order.htm) anordnen. Andernfalls können Sie in der [QoS-Taskhilfe](rzak8accessing.htm) von iSeries Navigator unter *QoS-Richtlinien aktivieren* schrittweise Anweisungen nachlesen.

### **[QoS-Richtlinien](rzak8monitoring.htm) überwachen**

Bei der Verwaltung von Richtlinien kann es günstig sein, die QoS-Überwachung zu analysieren, um festzustellen, ob die Richtlinien wie gewünscht ausgeführt werden.

### **Überschneidende QoS-Richtlinien anzeigen**

Indem Sie überschneidende Richtlinien anzeigen, können Sie feststellen, ob Sie möglicherweise andere als die gewünschten Ergebnisse erzielen. Sie können alle sichtbaren Überschneidungen zwischen Richtlinien prüfen, die Probleme verursachen könnten. Das Anzeigen dieser Überschneidungen ist nicht nur vor der Aktivierung und vor Tests, sondern auch vor Druckvorgängen und Sicherungen sinnvoll. Auf diese Weise können Fehler vor dem Test minimiert oder entfernt werden. Weitere Informationen zum Anzeigen von überschneidenden Richtlinien finden Sie unter [QoS-Richtlinien](rzak8policy_order.htm) anordnen.

# **Auf QoS-Hilfe in iSeries Navigator zugreifen**

Um auf die Hilfe zu QoS zugreifen zu können, müssen Sie iSeries<sup>TM</sup> Navigator verwenden:

- 1. Erweitern Sie in iSeries Navigator den Eintrag für Ihren Server und dann die Optionen **Netzwerk > IP-Richtlinien**.
- 2. Klicken Sie mit der rechten Maustaste auf **Quality of Service**, und klicken Sie auf **Konfiguration**.
- 3. Klicken Sie in der Menüleiste auf **Hilfe > Hilfethemen**. Daraufhin wird in der Anzeige das Fenster mit der Taskhilfe geöffnet.

# **QoS-Richtlinien sichern**

Es ist immer sinnvoll, Konfigurationsdateien zu sichern. Ihre Richtlinien können lokal gespeichert oder auf einen Directory-Server exportiert werden. Sie müssen speziell die folgenden Verzeichnisse im Integrated File System sichern: QIBM/UserData/OS400/QOS/ETC, QIBM/UserData/OS400/QOS/TEMP und QIBM/UserData/OS400/QOS/USR. Außerdem müssen Sie den Publishing-Agenten des Directory-Servers für den QoS-Server sichern. Der Publishing-Agent enthält den Namen des Directory-Servers, den registrierten Namen für den QoS-Server, den Port für den Zugriff auf den Directory-Server und Authentifizierungsinformationen. Im Fall eines Datenverlustes ersparen Ihnen die Sicherungen die Zeit und den Aufwand, die mit der erneuten Erstellung der Richtlinien verbunden sind. Mit den folgenden Tipps können Sie sicherstellen, dass Sie verlorene Dateien auf einfache Weise ersetzen können:

- 1. **Programme des Integrated File System zur Sicherung und Wiederherstellung verwenden** Verwenden Sie den unten stehenden Link zum Handbuch ″Sicherung, Wiederherstellung und Verfügbarkeit″.
- 2. **Richtlinien drucken**

Sie können die Druckausgaben an einem möglichst sicheren Ort archivieren und die Informationen bei Bedarf erneut eingeben.

3. **Informationen auf Datenträger kopieren**

Das Kopieren hat gegenüber dem Ausdrucken einen Vorteil: Anstelle einer erneuten Eingabe sind die Informationen in elektronischer Form vorhanden. Auf diese Weise erhalten Sie eine schnelle Methode, um Daten von einer Onlinequelle an eine andere zu transportieren.

**Anmerkung:** Ihr iSeries(TM)-Server kopiert Informationen nicht auf Diskette, sondern auf eine Systemplatte. Die Regeldateien befinden sich - ebenso wie der registrierte Name im konfigurierten Directory-Server im Verzeichnis QIBM/UserData/OS400/QOS/ETC, nicht auf einem PC. Es kann sinnvoll sein, eine Plattenschutzmethode als Sicherungsmethode zu verwenden, um die auf der Systemplatte gespeicherten Daten zu schützen.

Bei Verwendung eines iSeries-Servers müssen Sie eine Strategie für die Sicherung und Wiederherstellung planen. Ausführliche Informationen finden Sie im Handbuch Sicherung, Wiederherstellung und Verfüg-

barkeit .

# **Vorhandene Richtlinie kopieren**

Unter Umständen stellen Sie fest, dass einige Richtlinien einander sehr ähnlich sind. Statt alle Richtlinien jeweils ganz neu zu erstellen, können Sie die Originalrichtlinie kopieren und dann die Abschnitte der Richtlinie bearbeiten, die vom Original abweichen. In iSeries(TM) Navigator heißt diese QoS-Funktion *Neu basierend auf*. Sie müssen iSeries Navigator verwenden, um auf das QoS-Dialogfeld zugreifen zu können, in dem Sie die Richtlinie kopieren.

Die Schritte zum Kopieren einer vorhandenen Richtlinie sind im Hilfetext von iSeries Navigator unter **Neue Richtlinie basierend auf einer vorhandenen Richtlinie erstellen** beschrieben.

Bevor Ihre Richtlinien wirksam werden können, müssen Sie sie aktivieren, indem Sie den QoS-Server starten oder eine dynamische [Aktualisierung](rzak8administration.htm) des Servers vornehmen. Vor der Aktivierung sollten Sie unbedingt feststellen, ob überschneidende Richtlinien vorhanden sind, die Probleme verursachen könnten. Weitere Informationen finden Sie unter [QoS-Richtlinien](rzak8policy_order.htm) anordnen.

# **QoS-Richtlinien bearbeiten**

Wenn sich die Anforderungen ändern, müssen Sie Ihre Richtlinien bearbeiten, damit weiterhin die gewünschte Leistung erzielt wird. Vor der Aktivierung müssen Sie versuchen, alle Fehler zu beheben, und die erforderlichen Änderungen an der Richtlinie vornehmen. Dies ist die beste Methode, um Komplikationen bei den Richtlinienergebnissen zu vermeiden.

Nachdem Sie die Richtlinien konfiguriert haben, können Sie die Richtlinienkonfiguration mit Hilfe der Konfigurationsobjekte in iSeries<sup>TM</sup> Navigator bearbeiten. Die Konfigurationsobjekte sind die einzelnen Bestandteile, aus denen sich eine Richtlinie zusammensetzt. Wenn Sie die QoS-Komponente in iSeries Navigator öffnen, werden Ordner namens ″Clients″, ″Anwendungen″, ″Zeitpläne″, ″Richtlinien″, ″Serviceklassen″, ″Pro-Hop-Verhalten″ und ″URI″ angezeigt. Mit diesen Objekten können Sie eine Richtlinie bearbeiten.

Die Schritte für die Bearbeitung einer Richtlinie in iSeries Navigator sind auf der Seite **QoS-Richtlinie bearbeiten** von iSeries Navigator beschrieben.

# **QoS-Überwachung**

Mit der Überwachung können Sie den IP-Datenaustausch auf dem Server analysieren. Auf diese Weise können Sie ermitteln, an welchen Stellen im Netzwerk eine Überlastung auftritt. Dies ist nicht nur bei der QoS-Planung hilfreich, sondern kann auch als Fehlerbehebungstool eingesetzt werden. Mit der QoS-Überwachung können Sie Ihr Netzwerk weiter überwachen und Ihre Richtlinien dann bei Bedarf anpassen. Zur Überwachung aller aktiven Richtlinien wählen Sie im Fenster ″Konfiguration des QoS-Servers″ die Optionen **Server > Überwachen** aus. Wenn Sie mit der rechten Maustaste auf eine Richtlinie klicken und die Option **Überwachen** auswählen, zeigt die Überwachung ausschließlich Informationen für diese Richtlinie an.

Die Überwachung von Richtlinien können Sie folgendermaßen einsetzen:

v **Echtzeitdaten über aktive Richtlinien anzeigen** Wenn Sie die Überwachung öffnen, werden immer Echtzeitdaten über aktive Richtlinien angezeigt. Zu diesem Zweck ist es nicht erforderlich, eine Datenerfassung zu starten.

v **Daten für einen bestimmten Zeitraum erfassen und speichern**

Wenn Sie Überwachungsergebnisse speichern wollen, müssen Sie eine QoS-Datenerfassung starten. Die Überwachung erfasst so lange die Daten, bis Sie die Erfassung stoppen. Die Datenerfassung wird nicht durch das Schließen des Überwachungsfensters gestoppt. Sie können auch die Eigenschaften ändern, die von der Überwachung beim Erfassen der Daten verwendet werden. Heben Sie im Fenster ″QoS-Überwachung″ den Eintrag *QoS-Überwachung* hervor, und wählen Sie die Optionen *Datei > Eigenschaften* aus, um die Optionen zu ändern. Zusätzliche Informationen finden Sie in der Onlinehilfe.

Falls die QoS-Datenerfassung aktiviert ist und die Eigenschaften der Überwachung geändert werden, müssen Sie die folgenden Schritte ausführen, um sicherzustellen, dass die Änderungen bei der Datenerfassung berücksichtigt werden:

- 1. Stoppen Sie die QoS-Datenerfassung.
- 2. Ändern Sie die Eigenschaften der Überwachung.
	- a. Klicken Sie im Fenster ″Überwachung″ auf **QoS-Überwachung**.
	- b. Wählen Sie die Optionen **Datei > Eigenschaften** aus.
	- c. Ändern Sie die Eigenschaften der Überwachung, und klicken Sie auf **OK**.
- 3. Aktualisieren Sie den QoS-Server.
- 4. Starten Sie die QoS-Datenerfassung.

### **Überwachungsausgabe**

Die empfangenen Ausgabeinformationen sind vom Typ der Richtlinie abhängig, die überwacht wird. Wie bereits erläutert, gibt es die folgenden Richtlinientypen: DiffServ, IntServ (Gesteuertes Laden), IntServ (Garantiert) und Richtlinien für ankommende Daten. Die auszuwertenden Felder variieren je nach

Richtlinientyp. Am interessantesten sind die Werte, die das Ergebnis einer Messung angeben. Die folgenden Felder werden nicht definiert, sondern gemessen: Akzeptierte Anforderungen, Aktive Verbindungen, Verbindungsservices, Verbindungsgeschwindigkeiten, Gelöschte Anforderungen, Pakete gemäß Profildefinition, Bits gemäß Profildefinition, Von Profildefinition abweichende Bits, Bits insgesamt, Pakete insgesamt und Anforderungen insgesamt.

Anhand der Informationen in den genannten Feldern mit Messwerten können Sie sich ein gutes Bild davon machen, inwieweit der Datenaustausch in Ihrem Netzwerk den Richtlinien entspricht. Die nachfolgenden Beschreibungen enthalten ausführliche Informationen zu den Ausgabefeldern der Überwachung für die einzelnen Richtlinientypen. Ein Beispiel für die Verwendung der Überwachung zusammen mit den QoS-Richtlinien finden Sie unter [QoS-Szenarien.](rzak8examples.htm)

- v Richtlinien für differenzierte Services (siehe 59)
- v Richtlinien für integrierte Services (Gesteuertes Laden) (siehe [60\)](#page-65-0)
- v Richtlinien für integrierte Services (Garantiert) (siehe [61\)](#page-66-0)
- v Richtlinien für ankommende Daten (siehe [62\)](#page-67-0)

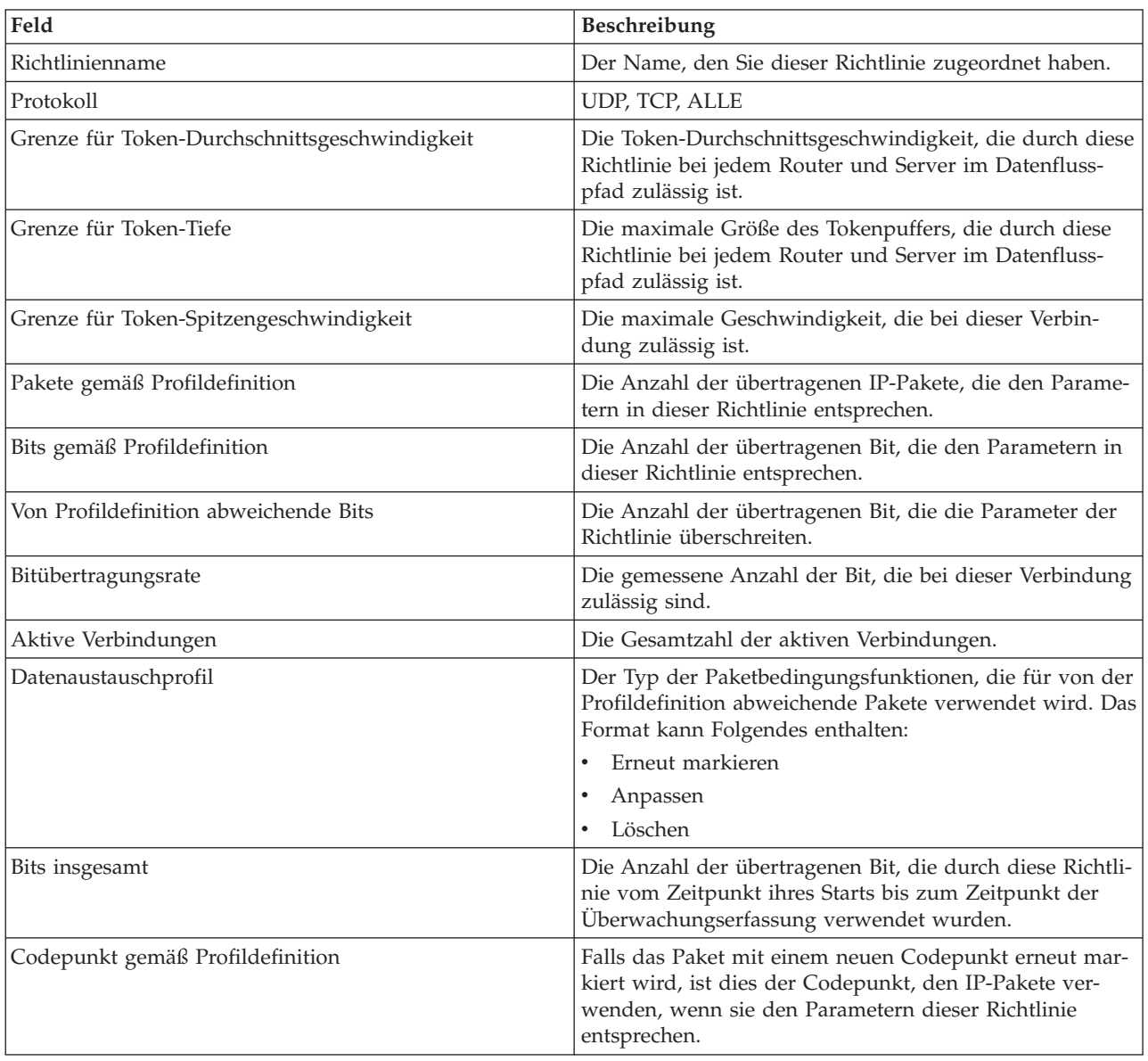

### **Richtlinien für differenzierte Services**

<span id="page-65-0"></span>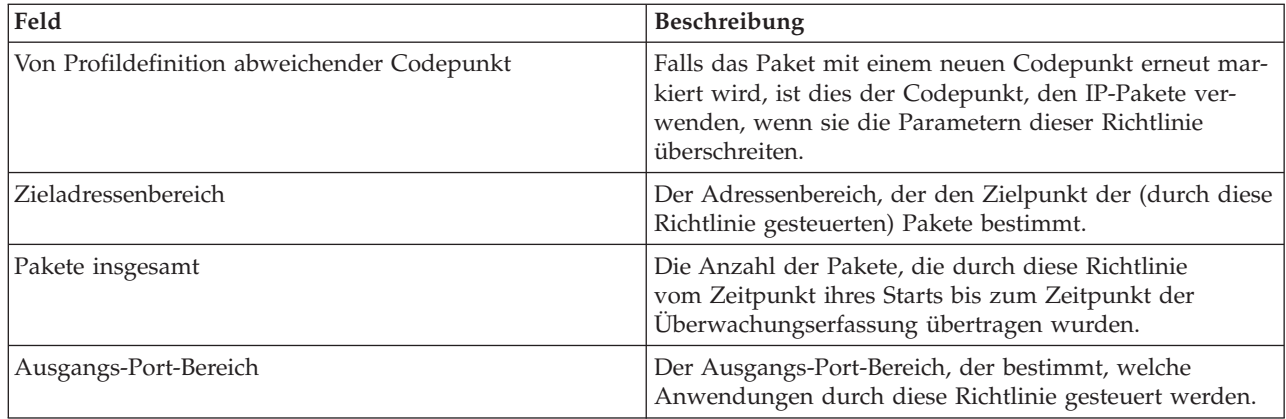

### **Richtlinien für integrierte Services (Gesteuertes Laden)**

**Anmerkung:** IntServ-Richtlinien werden nur dann in der Überwachung angezeigt, wenn die Anwendungen aktiv sind und die Reservierungen vorgenommen wurden. Wenn Ihre IntServ-Richtlinien mehrere Reservierungen enthalten, werden in der Überwachung mehrere Einträge angezeigt.

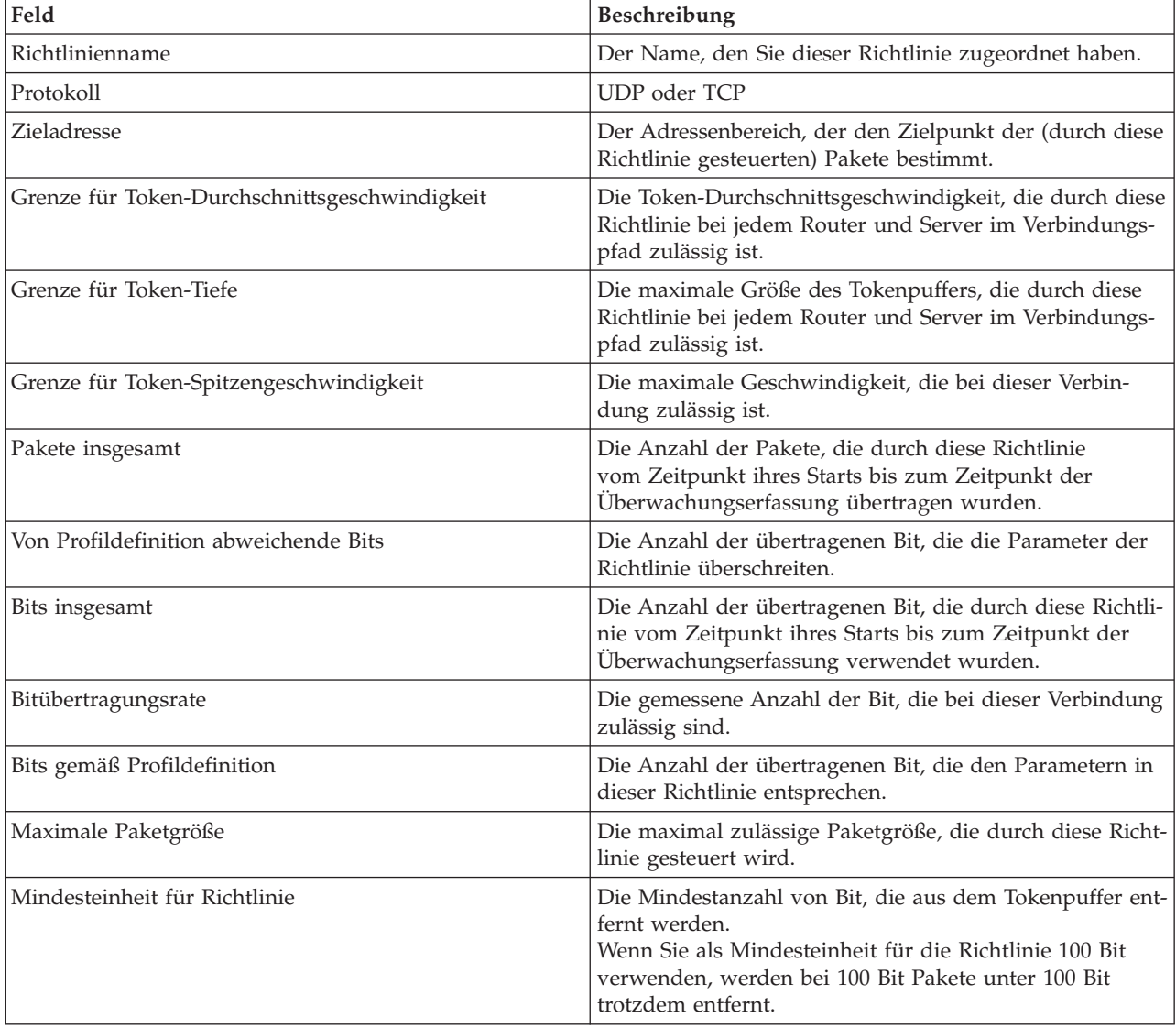

<span id="page-66-0"></span>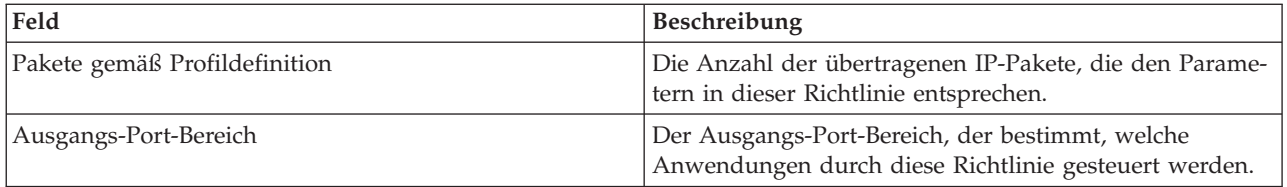

### **Richtlinien für integrierte Services (Garantiert)**

**Anmerkung:** IntServ-Richtlinien werden nur dann in der Überwachung angezeigt, wenn die Anwendungen aktiv sind und die Reservierungen vorgenommen wurden. Wenn Ihre IntServ-Richtlinien mehrere Reservierungen enthalten, werden in der Überwachung mehrere Einträge angezeigt.

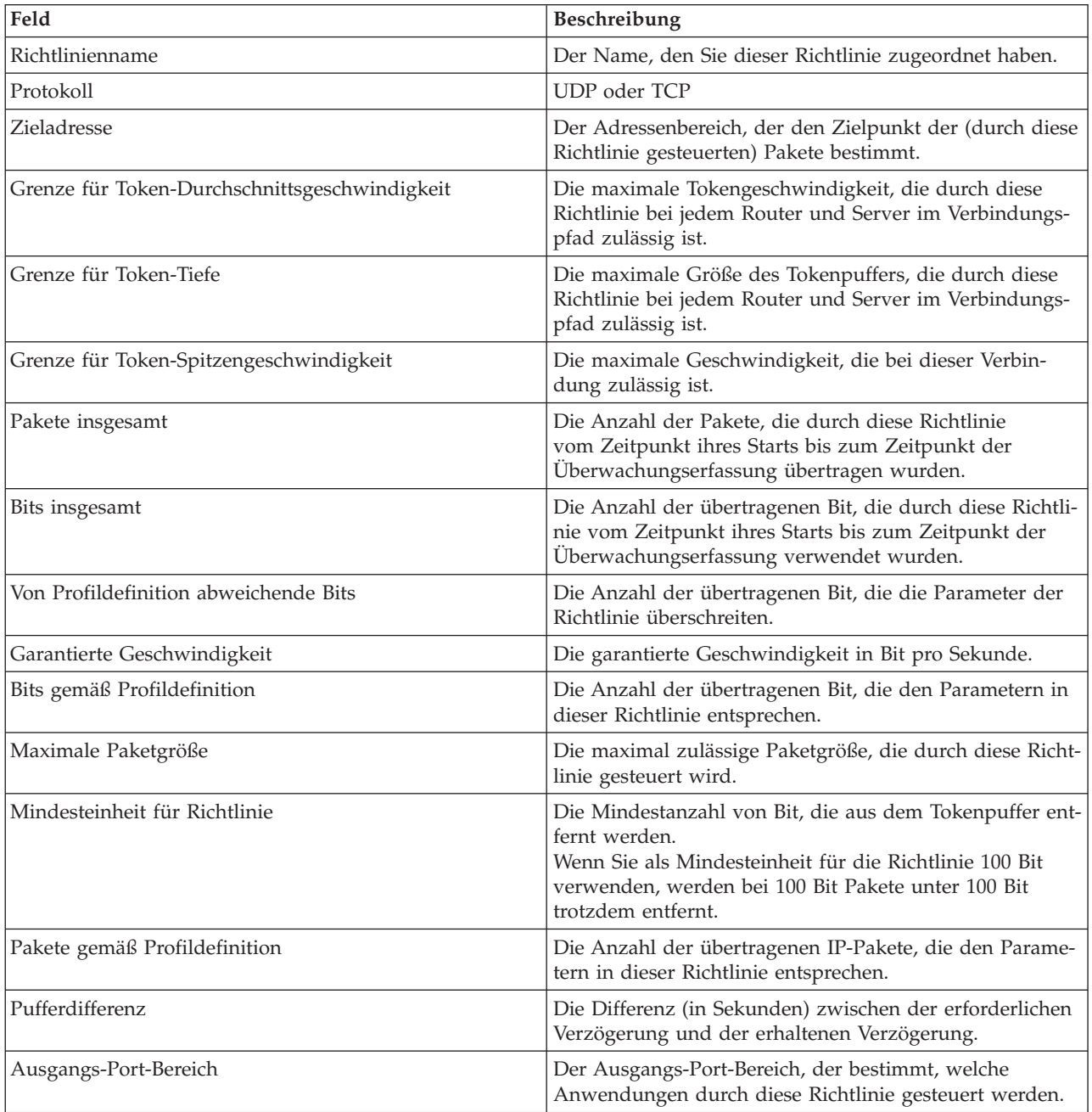

### <span id="page-67-0"></span>**Richtlinien für ankommende Daten**

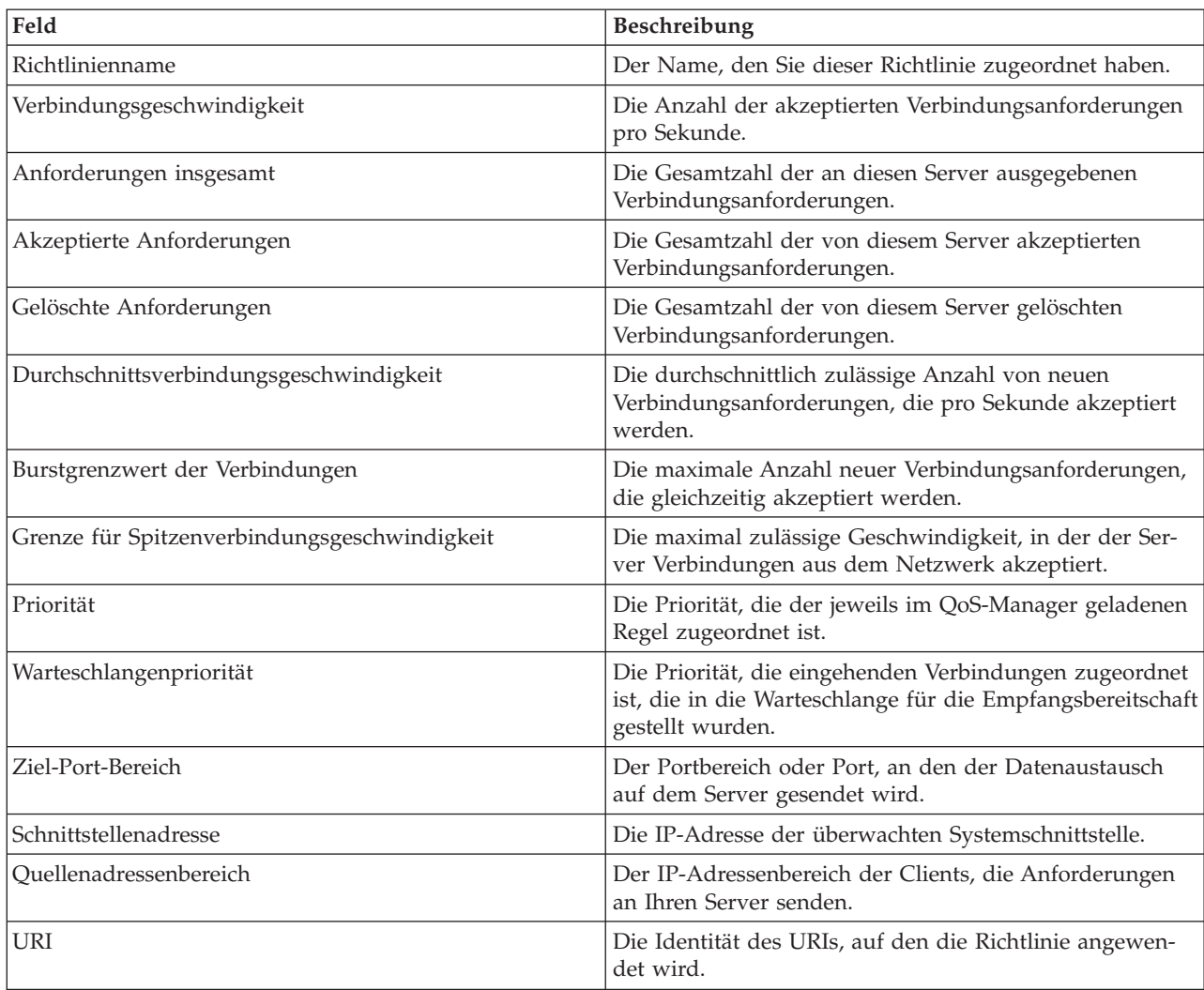

# ≪

# **QoS-Fehler beheben**

Die folgenden Informationen enthalten Ratschläge zur Fehlerbehebung bei Problemen mit QoS.

### **Datenübertragungstrace**

Ihr Server bietet einen Datenübertragungstrace, mit dem Daten auf einer Übertragungsleitung wie beispielsweise einer LAN-Schnittstelle oder einer WAN-Schnittstelle erfasst werden können. Der Durchschnittsbenutzer versteht unter Umständen nicht den gesamten Inhalt der Tracedaten. Anhand der Traceeinträge können Sie jedoch feststellen, ob zwischen zwei Punkten tatsächlich ein Datenaustausch stattgefunden hat. Weitere Informationen finden Sie unter Communications trace im Thema ″TCP/IP Troubleshooting″.

### **QoS auf dem Server aktivieren**

Falls der QoS-Server nicht gestartet wird, müssen Sie als Erstes prüfen, ob QoS auf dem Server aktiviert ist. Wenn Sie Ihre Richtlinien zum ersten Mal konfigurieren, aktiviert der Assistent für die Erstkonfiguration QoS automatisch auf dem Server. Wurde dieser Wert jedoch zwischenzeitlich geändert, wird der Server nicht gestartet.

So prüfen Sie, ob QoS auf dem Server aktiviert ist:

- 1. Erweitern Sie in iSeries<sup>(TM)</sup> Navigator den Eintrag für Ihren Server, und wählen Sie dann die Optionen **Netzwerk > IP- Richtlinien** aus.
- 2. Klicken Sie mit der rechten Maustaste auf **Quality of Service**, und wählen Sie die Option **Konfiguration** aus
- 3. Sobald die QoS-Schnittstelle angezeigt wird, klicken Sie mit der rechten Maustaste auf **QoS**, und wählen Sie die Option **Eigenschaften** aus.
- 4. Prüfen Sie auf der Seite mit den Eigenschaften für QoS, ob die Einstellung **QoS aktivieren** ausgewählt ist.

#### **[QoS-Richtlinien](rzak8journal.htm) im Journal aufzeichnen**

QoS ist mit einer Journalingfunktion ausgestattet. Mit dem Journaling können Sie die IP-Richtlinien protokollieren, die auf dem Server hinzugefügt, entfernt oder geändert wurden. Auf diese Weise können Sie Fehler beheben, eine Detailprüfung der Richtlinien vornehmen und sicherstellen, dass die Richtlinien wie gewünscht arbeiten.

#### **[QoS-Richtlinien](rzak8logging.htm) protokollieren**

Wenn Probleme mit dem Server auftreten, kann es sinnvoll sein, die Jobprotokolle zu analysieren.

#### **[Servertransaktionen](rzak8monitor_server.htm) überwachen**

Die QoS-Überwachung ist die erste Anlaufstelle bei der Suche nach und Behebung von QoS-Fehlern. In dieser Überwachung werden die QoS-Leistungsdaten aufgezeichnet, die dort von Ihnen eingesehen werden können.

#### **Trace für [TCP-Anwendungen](rzak8trace_tcp.htm) durchführen**

Mit einem Tracebefehl können Sie unterschiedliche Ebenen von Serveraktionen protokollieren. Dies kann zur Bestimmung von Fehlern bei QoS-Richtlinien hilfreich sein.

### **[QoS-Richtlinien](rzak8policy_order.htm) anordnen**

Die Reihenfolge der Richtlinien in der Datei ist für den Erfolg der QoS-Implementierung von wesentlicher Bedeutung.

## **QoS-Richtlinien im Journal aufzeichnen**

QoS ist mit einer Journalingfunktion ausgestattet. Mit dem Journaling können Sie QoS-Richtlinienaktionen protokollieren, beispielsweise das Hinzufügen, Entfernen oder Ändern einer Richtlinie. Sofern die Einstellung für das Journaling auf EIN gesetzt ist, wird ein Protokoll der Richtlinienaktionen erstellt. Dies hilft Ihnen bei der Fehlerbehebung und Detailprüfung, wenn Richtlinien nicht erwartungsgemäß funktionieren. Wenn Sie beispielsweise für eine Richtlinie die Ausführung von 9.00 Uhr bis 16.00 Uhr definiert haben, können Sie im Journalprotokoll prüfen, ob die Richtlinie tatsächlich um 9.00 Uhr hinzugefügt und um 16.00 Uhr entfernt wurde.

Bei aktiviertem Journaling werden bei jedem Hinzufügen, Entfernen oder Ändern einer Richtlinie Journaleinträge hinzugefügt. Mit Hilfe dieser Journale können Sie auf dem iSeries(TM)-Server eine allgemeine Datei erstellen. Anschließend können Sie anhand der Informationen, die in den Journalen Ihres Systems aufgezeichnet wurden, ermitteln, wie das System verwendet wird. Auf diese Weise können Sie einfacher entscheiden, ob bestimmte Aspekte der Richtlinien geändert werden sollten.

Die Elemente, die im Journal aufgezeichnet werden sollen, müssen sorgfältig ausgewählt werden, denn das Journaling kann eine erhebliche Belastung für Ihre Systemressourcen darstellen. Zum Starten oder Stoppen des Journalings verwenden Sie iSeries Navigator. Zum Anzeigen der Journalprotokolle müssen Sie die zeichenorientierte Schnittstelle verwenden.

So starten oder stoppen Sie das Journaling:

- 1. Erweitern Sie in iSeries Navigator den Eintrag für Ihren Server, und wählen Sie dann die Optionen **Netzwerk > IP-Richtlinien** aus.
- 2. Klicken Sie mit der rechten Maustaste auf **Quality of Service**, und wählen Sie die Option **Konfiguration** aus.
- 3. Klicken Sie mit der rechten Maustaste auf **QoS**, und wählen Sie **Eigenschaften** aus.
- 4. Wählen Sie das Feld **Journaling ausführen** aus, um das Journaling zu aktivieren.
- 5. Wählen Sie das Feld **Journaling ausführen** ab, um das Journaling zu inaktivieren.

**Achtung:** Falls der Server bereits gestartet wurde, wenn Sie die obigen Schritte ausführen, müssen Sie den Server stoppen und dann erneut starten. Nachdem die Option für die Ausführung des Journalings ausgewählt wurde, gibt es zwei Möglichkeiten, um das Journaling zu aktivieren. Sie können entweder den Server stoppen und erneut starten oder aber eine Serveraktualisierung ausführen. Beide Aktionen lesen die Datei ″policy.conf″ erneut und suchen nach dem Attribut für das Journaling.

### **Journaleinträge anzeigen**

So können Sie die Journaleinträge anzeigen:

1. Geben Sie an der Eingabeaufforderung des iSeries-Servers den Befehl DSPJRN JRN(QUSRSYS/QQOS) ein. Wählen Sie **Auswahl 5** für den Journaleintrag aus, den Sie anzeigen möchten.

### **Journaleinträge über Ausgabedatei anzeigen**

Wenn Sie die Journaleinträge in einem Ordner formatiert anzeigen wollen, rufen Sie die Datei MODEL.OUT im Verzeichnis QUSRSYS auf. Durch das Kopieren der Journaleinträge in die Ausgabedatei können Sie die Einträge mit Abfragedienstprogrammen wie Query/400 oder SQL problemlos anzeigen. Außerdem können Sie eigene HLL-Programme für die Verarbeitung der Einträge in den Ausgabedateien schreiben.

So kopieren Sie die QoS-Journaleinträge in die vom System bereitgestellte Ausgabedatei:

- 1. Erstellen Sie in einer Benutzerbibliothek eine Kopie der vom System bereitgestellten Ausgabedatei QSYS/QATOQQOS. Hierzu können Sie den Befehl CRTDUPOBJ (Doppeltes Objekt erstellen) verwenden. Hier ein Beispiel für den Befehl CRTDUPOBJ: CRTDUPOBJ OBJ(QADSPJR4) FROMLIB(Qsys) OBJTYPE(\*FILE) TOLIB(benutzerbibliothek) NEWOBj(benutzerdatei)
- 2. Kopieren Sie die Einträge mit dem Befehl DSPJRN (Journal anzeigen) aus dem Journal QUSRSYS/QQOS in die Ausgabedatei, die Sie im vorherigen Schritt erstellt haben. Falls Sie versuchen, die Einträge mit dem Befehl DSPJRN in eine nicht vorhandene Ausgabedatei zu kopieren, wird die Datei zwar vom System erstellt, enthält jedoch nicht die korrekten Feldbeschreibungen.
	- a. DSPJRN JRN(QUSRSYS/QQOS) JRNCDE((M)) ENTTYP(MP) CMTCYCID(\*ALL) OUTPUT(\*OUTFILE) OUTFILFMT(\*TYPE4) OUTFILE(benutzerbibliothek/benutzerdatei)
	- b. DSPF FILE(benutzerbibliothek/benutzerdatei)

# **QoS-Server-Jobs protokollieren**

Wenn Probleme mit den QoS-Richtlinien auftreten, sollten Sie die Jobprotokolle des iSeries<sup>(TM)</sup>-Servers analysieren. Die Jobprotokolle enthalten Fehlernachrichten und andere QoS-bezogene Informationen.

Lediglich 1 QoS-Job (QTOQSRVR) wird im Subsystem QSYSWRK ausgeführt. Über iSeries Navigator können Sie die alten und die aktuellen Server-Jobprotokolle für QoS anzeigen.

So zeigen Sie ein Protokoll an:

- 1. Erweitern Sie **Netzwerk**, und klicken Sie auf **IP-Richtlinien**.
- 2. Klicken Sie mit der rechten Maustaste auf **Quality of Service**.
- 3. Wählen Sie die Optionen **Diagnose-Tools > QoS-Server-Protokoll** aus.

Daraufhin wird ein Fenster geöffnet, in dem Sie mit dem Job arbeiten können.

Die folgende Liste enthält die wichtigsten Jobnamen sowie eine kurze Erläuterung für den jeweiligen Verwendungszweck des Jobs:

### **QTCP**

Dieser Job ist der Basisjob, der alle TCP/IP-Schnittstellen startet. Wenn mit TCP/IP selbst grundlegende Probleme auftreten, sollten Sie das Jobprotokoll für QTCPIP analysieren.

### **QTOQSRVR**

Dieser Job ist ein QoS-Basisjob, der spezifische Protokolldaten über QoS bereitstellt. Führen Sie einen Befehl WRKSPLF QTCP (Mit Spool-Datei arbeiten) aus, und suchen Sie nach dem Protokoll QTOQS-RVR.

So können Sie prüfen, ob die Spooldatei einen Fehler enthält:

- 1. Geben Sie in einer Befehlszeilenschnittstelle den Befehl **WRKSPLF QTCP** ein, und drücken Sie die Eingabetaste.
- 2. Das Fenster ″Mit allen Spooldateien arbeiten″ wird geöffnet. Suchen Sie in der Spalte ″Benutzerdaten″ nach QTOQSRVR, um Fehler zu ermitteln, die speziell für den QoS-Server angegeben sind.
- 3. Wählen Sie **Auswahl 5** in der Zeile aus, die Sie anzeigen wollen. Lesen Sie die Informationen, und notieren Sie die Nachrichten-ID, die den Fehler erläutert (z. B. TCP920C).
- 4. Drücken Sie die Taste **F3** zwei Mal, um zum Hauptmenü zurückzukehren.
- 5. Geben Sie in der Befehlszeilenschnittstelle den Befehl **WRKMSGF** ein, und drücken Sie die **Eingabetaste**.
- 6. Geben Sie in der Anzeige ″Mit Nachrichtendatei arbeiten″ die folgenden Informationen ein, und drücken Sie die **Eingabetaste**. Nachrichtendatei: QTCPMSG Bibliothek: \*LIBL
- 7. Wählen Sie in der Anzeige ″Mit Nachrichtendatei arbeiten″ **Auswahl 5** aus, um die gewünschte Nachrichtendatei anzuzeigen, und drücken Sie die **Eingabetaste**.
- 8. Geben Sie in der Anzeige ″Nachrichtenbeschreibungen anzeigen″ die folgenden Informationen ein: Listenanfang bei: Geben Sie die Nachrichten-ID aus Schritt 3 ein (z. B. TCP920C), und drücken Sie die Eingabetaste.
- 9. Wählen Sie **Auswahl 5** für die gewünschte Nachrichten-ID aus, und drücken Sie die **Eingabetaste**.
- 10. Wählen Sie in der Anzeige ″Anzuzeigende Nachrichtendetails auswählen″ den Wert ″30″ aus, und drücken Sie die **Eingabetaste**.
- 11. Daraufhin wird eine detaillierte Beschreibung der Nachricht angezeigt.

# **Servertransaktionen überwachen**

Die QoS-Überwachung hilft Ihnen in der Planungsphase und bei der Fehlerbehebung für QoS.

Mit der Überwachung können Sie den IP-Datenaustausch auf dem Server analysieren. Auf diese Weise können Sie ermitteln, an welchen Stellen im Netzwerk eine Überlastung auftritt. Mit der QoS-Überwachung können Sie Ihr Netzwerk weiter überwachen und Ihre Richtlinien dann bei Bedarf anpassen.

### **Leistung planen und verwalten**

Einer der schwierigsten Aspekte bei der Implementierung von QoS ist die Bestimmung der Leistungsgrenzwerte, die in der Richtlinien festgelegt werden müssen. Hierfür gibt es keine generelle Empfehlung, da jedes Netzwerk anders ist. Um die passenden Werte für Ihre Umgebung zu ermitteln, können Sie die Überwachung sogar noch vor dem Starten von unternehmensspezifischen Richtlinien einsetzen.

Versuchen Sie zunächst, eine Richtlinie für differenzierte Services ohne Auswahl von Messeinstellungen zu erstellen. Auf diese Weise können Sie feststellen, wie sich der Datenaustausch im Netzwerk gegenwärtig verhält. Aktivieren Sie diese Richtlinie, und starten Sie die Überwachung. Anhand der Überwachungsergebnisse können Sie Ihre Richtlinien an Ihre speziellen Anforderungen anpassen. In einer [Beispiel](rzak8monitor_policy.htm)richtlinie für die [Überwachung](rzak8monitor_policy.htm) sehen Sie, wie sich der Datenaustausch gegenwärtig verhält.

### **Leistungsprobleme lösen**

Die Überwachung kann auch zur Fehlerbehebung eingesetzt werden. Anhand der Überwachungsausgabe können Sie feststellen, ob die Parameter, die Sie einer Richtlinie zugeordnet haben, ordnungsgemäß befolgt werden. Falls Ihre Richtlinien in der Überwachung angezeigt werden, sich jedoch nicht auf den Datenaustausch auszuwirken scheinen, sollten Sie Folgendes prüfen:

- v Wenn die Richtlinie basierend auf einem URI gefiltert wird, prüfen Sie, ob FRCA aktiviert ist und korrekt konfiguriert wurde. Bevor Sie eine Richtlinie für ankommende Daten definieren, die URIs verwendet, müssen Sie sicherstellen, dass der dem URI zugeordnete Anwendungsport der Anweisung ″Listen″ (= Empfangsbereit) entspricht, die für FRCA in der Konfiguration des Apache-Webservers aktiviert ist. Das folgende Thema erläutert, wie Sie den Port für Ihren HTTP-Server anzeigen oder ändern: [Adressen](http://publib.boulder.ibm.com/iseries/v5r2/ic2924/info/rzaie/rzaieaddressports.htm) und Ports für den HTTP Server (auf [Apache-Basis\)](http://publib.boulder.ibm.com/iseries/v5r2/ic2924/info/rzaie/rzaieaddressports.htm) verwalten
- v Prüfen Sie den Richtlinienzeitplan. Möglicherweise haben Sie während einer Inaktivitätszeit nach Ergebnissen gesucht.
- v Prüfen Sie, ob die Portnummer richtig ist.
- v Prüfen Sie, ob die IP-Adresse richtig ist.

Einige Beispiele für die Überwachungsausgabe finden Sie in den [QoS-Szenarien.](rzak8examples.htm) Alle Felder einer Überwachung sind im Abschnitt [Überwachung](rzak8monitoring.htm) beschrieben.

### **Aktuelle Netzwerkstatistik überwachen**

### ≫

### **Zielsetzung**

In den Assistenten werden Sie aufgefordert, Grenzwerte für die Leistung festzulegen. Für diese Werte können keine Empfehlungen angegeben werden, da sie auf den individuellen Anforderungen an den Netzwerkbetrieb basieren. Um diese Grenzwerte festlegen zu können, müssen Sie die aktuelle Leistungsfähigkeit des Netzwerkes kennen. Da Sie QoS-Richtlinien definieren wollen, haben Sie wahrscheinlich bereits eine genaue Vorstellung von den aktuellen Anforderungen an Ihr Netzwerk. Zur Bestimmung der exakten Grenzwerte für die Geschwindigkeit (z. B. Geschwindigkeit des Tokenpuffers) ist es sinnvoll, den gesamten Datenaustausch auf dem Server zu überwachen. Auf diese Weise können Sie besser ermitteln, welche Grenzwerte für die Geschwindigkeit festgelegt werden sollten.

### **Lösung**

Erstellen Sie eine sehr weit gefasste Richtlinie für differenzierte Services, die keine Einschränkungen (also keine Maximalwerte) enthält und auf alle Schnittstellen sowie alle IP-Adressen angewendet wird. Zeichnen Sie mit der QoS-Überwachung Daten über diese Richtlinie auf.
**Schritt 1: QoS in iSeries(TM) Navigator öffnen**

- 1. Erweitern Sie in iSeries Navigator den Eintrag für Ihren Server und dann die Optionen **Netzwerk > IP-Richtlinien**.
- 2. Klicken Sie mit der rechten Maustaste auf **Quality of Service**, und wählen Sie die Option **Konfiguration** aus.
- 3. Erweitern Sie **Richtlinien für Bandbreite abgehender Daten**.
- 4. Klicken Sie mit der rechten Maustaste auf **DiffServ**, und wählen Sie die Option **Neue Richtlinie** aus. Der Assistent ″Neue QoS-Richtlinie″ wird aufgerufen.

# **Schritt 2: Richtlinie für differenzierte Services erstellen**

Da Sie einen Großteil des Datenaustausches erfassen wollen, der in Ihrem Netzwerk eintrifft, könnten Sie die Richtlinie mit **Netzwerk** benennen. Verwenden Sie alle IP-Adressen, alle Ports, alle lokalen IP-Adressen und alle Zeiten (sofern anwendbar). Verwenden Sie im Assistenten die folgenden Einstellungen:

```
Name = Netzwerk (Sie können jeden beliebigen Namen zuordnen)
Client = Alle IP-Adressen
Anwendung = Alle Ports
Protokoll = Alle Protokolle
Zeitplan = Alle Zeiten
```
iSeries Navigator listet alle Richtlinien für differenzierte Services auf, die auf Ihrem Server erstellt wurden.

#### **Schritt 3: Neue Serviceklasse erstellen**

Beim Durcharbeiten des Assistenten werden Sie aufgefordert, ein Pro-Hop-Verhalten, Leistungsgrenzwerte sowie eine Behandlung für den Datenaustausch anzugeben, der von der Profildefinition abweicht. Alle diese Angaben werden in einer Serviceklasse definiert. Wählen Sie extrem hohe Werte aus, um einen möglichst großen Teil des Datenflusses zuzulassen.

Serviceklassen bestimmen eigentlich die Leistungsstufen, die dieser Datenaustausch von einem Router erhält. Sie könnten Ihre Serviceklasse beispielsweise mit **Unbegrenzt** benennen und auf diese Weise kenntlich machen, dass dieser Datenaustausch einen höheren Service erhält. iSeries Navigator listet alle Serviceklassen auf, die auf Ihrem Server erstellt wurden.

# **Schritt 4: Richtlinie überwachen**

Um zu prüfen, ob sich der Datenaustausch so verhält, wie dies von Ihnen in der Richtlinie definiert wurde, verwenden Sie die Überwachung.

- 1. Wählen Sie den spezifischen Ordner für Richtlinien aus (″DiffServ″, ″IntServ″ oder ″Ankommende Daten″).
- 2. Klicken Sie mit der rechten Maustaste auf die Richtlinie, die Sie überwachen wollen, und wählen Sie die Option **Überwachen** aus.

Die folgende Liste enthält die möglichen Ausgabedaten der Überwachung für die oben definierte Richtlinie.

# **Abbildung 14: QoS-Überwachung**

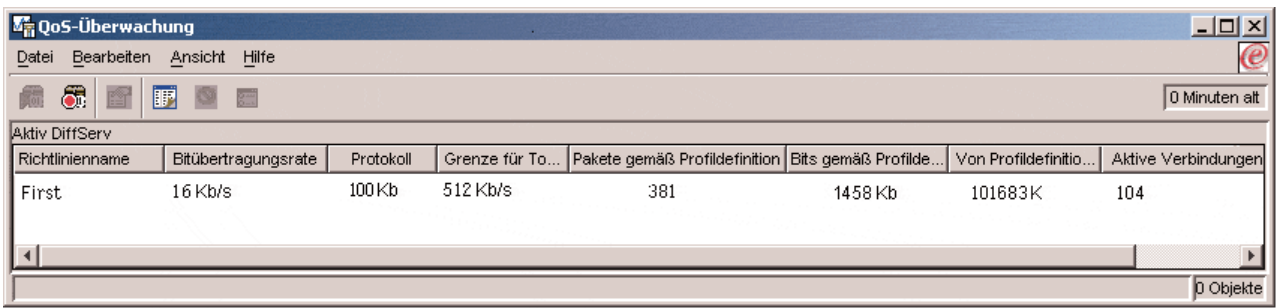

Suchen Sie nach den Feldern, die ihre Daten aus dem Datenaustausch erhalten. Achten Sie besonders auf die Angaben in den Feldern ″Bits insgesamt″, ″Bits gemäß Profildefinition″, ″Pakete gemäß Profildefinition″ und ″Von Profildefinition abweichende Bits″. Das Feld ″Von Profildefinition abweichende Bits″ signalisiert, ob der Datenaustausch die konfigurierten Richtlinienwerte überschreitet. In einer Richtlinie für differenzierte Services gibt die Anzahl für die Abweichung von der Profildefinition die Anzahl der gelöschten Byte an. Die Anzahl der Pakete gemäß Profildefinition gibt an, wie viele Byte durch diese Richtlinie gesteuert werden (von dem Zeitpunkt, an dem das Paket gestartet wurde, bis zur aktuellen Ausgabe der Überwachung).

Auch der Wert, den Sie dem Feld ″Grenze für Token-Durchschnittsgeschwindigkeit″ zuordnen, ist von Bedeutung. Sobald Pakete diesen Grenzwert überschreiten, beginnt der Server mit dem Löschen der Pakete. Infolgedessen steigt der Wert für ″Von Profildefinition abweichende Bits″ an. Dies zeigt, dass die Richtlinie das gewünschte und konfigurierte Verhalten aufweist. Um den Wert für die von der Profildefinition abweichenden Bit zu ändern, müssen Sie lediglich die Leistungsgrenzwerte anpassen. Eine Beschreibung aller Felder in der Überwachung finden Sie unter [Überwachung.](rzak8monitoring.htm)

# **Schritt 5: Werte bei Bedarf ändern**

Nach der Überwachung können Sie jeden Wert, den Sie vorher ausgewählt hatten, ändern. Klicken Sie mit der rechten Maustaste auf den Namen der Serviceklasse, die Sie in dieser Richtlinie erstellt haben. Bei Auswahl von **Eigenschaften** wird ein Dialogfeld mit den Eigenschaften für die Serviceklasse angezeigt. Es enthält die Werte, die den Datenaustausch steuern.

# **Schritt 6: Richtlinie erneut überwachen**

Nach dem Anzeigen der Ergebnisse müssen Sie mit unterschiedlichen Werten experimentieren, um die besten Grenzwerte für Ihre Netzwerkumgebung herauszufinden.

# **Trace für TCP-Anwendungen durchführen**

Mit dem QoS-Trace können Sie Tracefunktionen verwenden und den aktuellen Tracepuffer anzeigen. Zur Durchführung des Trace auf dem Server können Sie eine der folgenden Methoden verwenden:

v Geben Sie in einer Befehlszeilenschnittstelle den Befehl TRCTCPAPP ein.

Hier ein Beispiel für die Auswahl der Traceoptionen:

TCP/IP-Anwendung..............> \*QOS Trace-Einstellung............> \*ON Maximaler Speicher für Trace.> \*APP Aktion bei voller Trace-Datei> \*WRAP Argumentenliste..............> 'lvl=4' QoS-Trace-Art................> \*ALL

Die folgende Tabelle enthält die möglichen Parameter, die in einem Trace verwendet werden können. Falls eine Einstellung in der zeichenorientierten Schnittstelle nicht angezeigt wird, müssen Sie zur Eingabe einen Befehl verwenden (z. B. TRCTCPAPP APP(\*QOS) MAXSTG(1000) TRCFULL(\*STOPTRC) ARGLIST('l=4  $c = i'$ ).

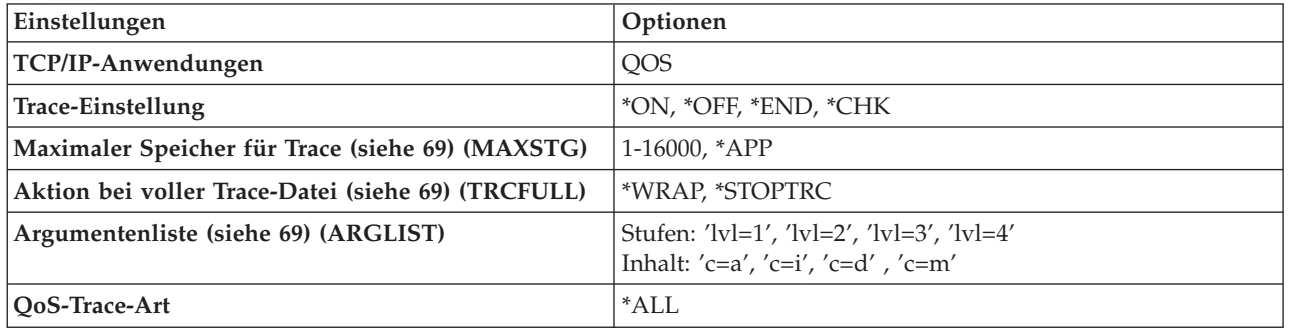

Wenn Sie Hilfe bei der Interpretation der Traceausgabe benötigen, finden Sie unter [Traceausgabe](rzak8trace.htm) lesen entsprechende Informationen. Die Seite mit der Traceausgabe enthält Beispiele mit Kommentaren, die Ihnen die Interpretation ihrer Bedeutung erleichtern. Die Funktion TRCTCPAPP wird normalerweise von der Unterstützung verwendet. Wenn im Zusammenhang mit der Ausgabe Verständnisprobleme auftreten, können Sie sich daher mit dem Kundendienst in Verbindung setzen.

#### **Maximaler Speicher für Trace**

#### **1-16000**

Dies ist die maximale Speichergröße für die Tracedaten. Sobald dieser Wert erreicht wird, wird der Trace entweder gestoppt oder umgebrochen. Die Standardgröße beträgt 4 MB. Zur Angabe der Standardgröße wählen Sie die Einstellung \*APP aus.

# **\*APP**

Dies ist die Standardeinstellung. Sie weist die Anwendung an, die Standardtracegröße zu verwenden. Die Standardtracegröße für den QoS-Server beträgt 4 MB.

# **Aktion bei voller Trace-Datei**

# **\*WRAP**

Bei dieser Einstellung werden die Traceinformationen umgebrochen, sobald der Trace den maximalen Plattenspeicherplatz (Tracepuffergröße) erreicht. Beim Umbrechen kann das System die ältesten Informationen in der Datei überschreiben, und die Aufzeichnung der Traceinformationen wird fortgesetzt. Wenn Sie diese Einstellung nicht auswählen, wird die Traceoperation gestoppt, sobald der Speicherbereich belegt ist.

# **\*STOPTRC**

Bei dieser Einstellung wird die Erfassung von Informationen gestoppt, sobald das System den maximalen Plattenspeicherplatz erreicht.

#### **Argumentenlisten**

Diese Einstellung gibt an, welche Fehlerstufen und welcher Inhalt protokolliert werden sollen. Es gibt zwei Argumente, die im Befehl TRCTCPAPP zulässig sind: ein Argument für die Tracestufe und ein Argument für den Traceinhalt. Wenn Sie die Tracestufe und den Traceinhalt angeben, müssen Sie darauf achten, dass alle Attribute in einer gemeinsamen, durch Anführungszeichen eingeschlossenen Gruppe enthalten sind (z. B. TRCTCPAPP 'l=4 c=a').

**Anmerkung:** Protokollstufen sind Inklusivangaben. Dies bedeutet, dass bei der Auswahl einer Protokollstufe alle untergeordneten Protokollstufen ebenfalls ausgewählt werden. Wenn Sie beispielsweise die Stufe 3 auswählen, werden die Stufen 1 und 2 automatisch ebenfalls berücksichtigt. Bei einem normalen Trace empfiehlt sich die Angabe 'l=4'. **Tracestufen**

#### **Stufe 1: Systemfehler (SYSERR)**

Auf dieser Stufe werden Fehler protokolliert, die im Systembetrieb auftreten. Wenn ein solcher Fehler auftritt, kann der QoS-Server nicht fortgesetzt werden. Ein Systemfehler tritt beispielsweise dann auf, wenn nicht genügend Systemspeicher vorhanden ist oder das System keinen Kontakt zu TCP/IP herstellen kann. Dies ist die Standardstufe.

# **Stufe 2: Fehler zwischen Objekten (OBJERR)**

Auf dieser Stufe werden Fehler protokolliert, die im QoS-Server-Code auftreten. Ein Objektfehler kann beispielsweise auftreten, weil eine Serveroperation ein unerwartetes Ergebnis feststellt. Dies ist in der Regel eine schwer wiegende Bedingung, die dem Kundendienst mitgeteilt werden muss.

# **Stufe 3: Spezifische Ereignisse (EVENT)**

Auf dieser Stufe werden alle ausgeführten QoS-Operation protokolliert. Beispielsweise werden in einem Ereignisprotokoll Befehle und Anforderungen protokolliert. Die Ergebnisse dieser Protokollstufe ähneln denen der QoS-Journalingfunktion.

#### **Stufe 4: Tracenachrichten (TRACE)**

Auf dieser Stufe werden alle Daten protokolliert, die an den QoS-Server oder von diesem Server übertragen werden. Diesen Trace der höheren Ebene können Sie beispielsweise verwenden, um alle Daten zu protokollieren, das beim Debug hilfreich sein könnten. Mit diesen Angaben können Sie einfacher feststellen, wo ein Fehler aufgetreten ist und wie der Fehler erneut erzeugt werden kann.

#### **Traceinhalt**

**Anmerkung:** Geben Sie nur einen Inhaltstyp an. Wenn Sie nicht angeben, für welchen Inhalt der Trace durchgeführt werden soll, wird der Trace (standardmäßig) für den gesamten Inhalt durchgeführt.

#### **Inhalt = Alles ('c=a')**

Bei dieser Angabe wird der Trace für alle Funktionen des QoS-Servers durchgeführt. Dies ist der Standardwert.

#### $\text{Inhalt} = \text{Intserv}$  ( $\text{'c=i'}$ )

Bei dieser Angabe wird der Trace nur für IntServ-Operationen durchgeführt. Verwenden Sie sie, wenn Sie feststellen wollen, ob es sich um ein IntServ-Problem handelt.

# **Inhalt = Diffserv ('c=d')**

Bei dieser Angabe wird der Trace nur für DiffServ-Operationen durchgeführt. Verwenden Sie sie, wenn Sie feststellen wollen, ob es sich um ein DiffServ-Problem handelt.

# **Inhalt = Überwachung ('c=m')**

Bei dieser Angabe wird der Trace nur für Überwachungsoperationen durchgeführt.

Umfassendere Informationen zum Befehl TRCTCPAPP finden Sie im Thema ″CL-Befehle″ unter TRCTCPAPP (Trace TCP/IP Application) Command Description. ≪

# **Traceausgabe lesen**

Diese Erläuterung der Traceausgabe ist keine Gesamtdarstellung. Sie enthält jedoch Angaben zu den wichtigsten Ereignissen, nach denen in den Traceinformationen gesucht werden sollte.

In einer **Richtlinie für integrierte Services** sollte insbesondere darauf geachtet werden, ob die RSVP-Verbindung zurückgewiesen wurde, weil keine Richtlinie für diese Verbindung gefunden wurde. Das folgende Beispiel zeigt eine Erfolgsnachricht:

12/15 11:36:14 [336,80] TRCE :.......rpapi\_getPolicyData: Found action name vreStnl\_kraMoNlCvreStnl for flow[sess=x.x.x.x:y:z:s, source=x.x.x.x:y]

Das nächste Beispiel zeigt eine Nachricht für einen erfolglosen Verbindungsversuch zu integrierten Services:

```
12/15 11:36:14 [336,80] TRCE :.......rpapi_getPolicyData: Unable to find action name for flow
[sess=x.x.x.x:y]
```
Bei einer **Richtlinie für differenzierte Services** sind diejenigen Nachrichten am wichtigsten, die angeben, ob der Server eine Richtlinienregel geladen hat oder ob in der Richtlinienkonfigurationsdatei ein Fehler aufgetreten ist:

```
Beispiel:
01/11 14:07:52 [376,57] TRCE :......KernelAddPolicyRule: Installing rule = timed_42ring.
01/11 14:07:52 [376,57] EVNT :.......create_tcp_resv: No value in config file for
DiffServInProfilePeakRate, defaulted to 100000 00.
01/11 14:07:52 [376,57] TRCE :.......create tcp resv: Create resv - bRate: 537395 5722SS1 V5R1M0
010525 TRCTCPAPP Output RS004 Date-01/11/01 Time-14:08:03 Page-6
01/11 14:07:52 [376,57] TRCE :.......create_tcp_resv: bDepth: 32768
01/11 14:07:52 [376,57] TRCE :....... create tcp resv: peakR: 10000000
01/11 14:07:52 [376,57] TRCE :.......create tcp resv: m: 128
01/11 14:07:52 [376,57] TRCE :....... create tcp resv: M: 41452
01/11 14:07:52 [376,57] TRCE :.......create_tcp_resv: mark(TOS): a0
01/11 14:07:52 [376,57] TRCE :....... create tcp resv: flags: 15
01/11 14:07:52 [376,57] TRCE :.......create_tcp_resv: flowspe.form = 1, QOS_FORMAT_DS = 1
```
Außerdem kann es Nachrichten geben, die angeben, dass die Tags in der Richtlinienkonfigurationsdatei nicht korrekt sind. Hier einige Beispielnachrichten:

12/15 11:36:14 [336,80] TRCE :.......rpapi getPolicyData: Unknown attribute %s in ServicePolicy-Ignoring. 12/15 11:36:14 [336,80] TRCE :.......rpapi getPolicyData: Unknown attribute %s in Priority Mapping-Ignoring.

Anmerkung: Das Zeichen % ist eine Variable, die für ein nicht erkanntes Tag steht.

# **Referenzinformationen zu QoS**

Branchenweit gibt es viele andere Informationsquellen zu QoS. Allgemeine Informationen zu QoS finden Sie in den neuesten RFCs, in White Paper, in Redbooks<sup>(TM)</sup> und anderen Quellen. Hier einige Beispiele für diese Quellen.

# **QoS-RFCs**

RFCs (Requests for Comments) sind geschriebene Definitionen von Protokollstandards und vorgeschlagenen Standards, die im Internet verwendet werden.

Die folgenden RFCs enthalten hilfreiche Angaben für das Verständnis von QoS und seiner Funktionen:

# **RFC 1349**

Dieses RFC erläutert die neue Definition des Feldes TOS in einem IP-Paketheader.

#### **RFC 2205**

Dieses RFC erläutert die Definition von RSVP (Resource ReSerVation Protocol).

#### **RFC 2210**

Dieses RFC erläutert die Verwendung von RSVP mit IETF Integrated Services.

#### **RFC 2474**

Dieses RFC erläutert die Definition des Feldes DS (Feld für differenzierte Services).

#### **RFC 2475**

Dieses RFC erläutert die Architektur von differenzierten Services.

Zum Anzeigen der angegebenen RFCs rufen Sie die RFC Index Search [Engine](http://www.rfc-editor.org/rfcsearch.html) auf der Website [RFC](http://www.rfc-editor.org/)

[Editor](http://www.rfc-editor.org/) **auf.** Suchen Sie nach der Nummer des RFCs, das Sie anzeigen wollen. In den Ergebnissen der Suchmaschine werden der Titel, der Autor, das Datum und der Status des entsprechenden RFCs angezeigt.

# **IBM(R) Redbooks**

iSeries IP [Networks:](http://www.redbooks.ibm.com/abstracts/sg246718.html) Dynamic!

Dies ist das neueste Redbook zum IP-Netzwerkbetrieb. Es erläutert den Entwurf eines IP-Netzwerks, das selbst- konfigurierend, fehlertolerant und effizient in der Ausführung ist. Neben vielen anderen Funktionen wird sowohl die Theorie als auch die Implementierung von QoS auf der iSeries erklärt. Außerdem gibt es weitere Szenarien mit schrittweisen Anleitungen.

[TCP/IP](http://www.redbooks.ibm.com/abstracts/sg245190.html) More Cool Things than Ever

Dieses Handbuch liefert Beispielszenarien, die allgemeine Lösungen durch Beispielkonfigurationen veranschaulichen. Anhand der Informationen in diesem Handbuch können Sie TCP/IP auf dem iSeries-Server planen, installieren, anpassen, konfigurieren und Fehler beheben. Es enthält zwar noch keine spezifischen Angaben zu QoS, liefert jedoch Informationen zum LDAP-Directory- Server.

# TCP/IP Tutorial and Technical [Overview](http://www.redbooks.ibm.com/abstracts/gg243376.html)

Dieses Handbuch enthält eine Einführung sowie Referenzinformationen zur Protokoll- und Anwendungsgruppe von Transmission Control Protocol/Internet Protocol (TCP/IP). QoS wird in Kapitel 22 unter *Part 3. Advanced concepts and new technologies* behandelt.

#### **Referenzinformationen im iSeries Information Center**

#### Directory services (LDAP)

Dieses Thema enthält Grundinformationen zum Directory-Server sowie Angaben zur Konfiguration, zur Verwaltung und zur Fehlerbehebung. Außerdem finden Sie im Thema zu den Directory Services zusätzliche Ressourcen für die Konfiguration des Directory-Servers.

# **Anhang. Bemerkungen**

Die vorliegenden Informationen wurden für Produkte und Services entwickelt, die auf dem deutschen Markt angeboten werden.

Möglicherweise bietet IBM die in dieser Dokumentation beschriebenen Produkte, Services oder Funktionen in anderen Ländern nicht an. Informationen über die gegenwärtig im jeweiligen Land verfügbaren Produkte und Services sind beim IBM Ansprechpartner erhältlich. Hinweise auf IBM Lizenzprogramme oder andere IBM Produkte bedeuten nicht, dass nur Programme, Produkte oder Services von IBM verwendet werden können. Anstelle der IBM Produkte, Programme oder Services können auch andere ihnen äquivalente Produkte, Programme oder Services verwendet werden, solange diese keine gewerblichen oder anderen Schutzrechte der IBM verletzen. Die Verantwortung für den Betrieb von Fremdprodukten, Fremdprogrammen und Fremdservices liegt beim Kunden.

Für in diesem Handbuch beschriebene Erzeugnisse und Verfahren kann es IBM Patente oder Patentanmeldungen geben. Mit der Auslieferung dieses Handbuchs ist keine Lizenzierung dieser Patente verbunden. Lizenzanforderungen sind schriftlich an folgende Adresse zu richten (Anfragen an diese Adresse müssen auf Englisch formuliert werden):

IBM Europe Director of Licensing 92066 Paris La Defense Cedex France

Trotz sorgfältiger Bearbeitung können technische Ungenauigkeiten oder Druckfehler in dieser Veröffentlichung nicht ausgeschlossen werden. Die Angaben in diesem Handbuch werden in regelmäßigen Zeitabständen aktualisiert. Die Änderungen werden in Überarbeitungen oder in Technical News Letters (TNLs) bekannt gegeben. IBM kann ohne weitere Mitteilung jederzeit Verbesserungen und/oder Änderungen an den in dieser Veröffentlichung beschriebenen Produkten und/oder Programmen vornehmen.

Verweise in diesen Informationen auf Websites anderer Anbieter dienen lediglich als Benutzerinformationen und stellen keinerlei Billigung des Inhalts dieser Websites dar. Das über diese Websites verfügbare Material ist nicht Bestandteil des Materials für dieses IBM Produkt; die Verwendung dieser Websites geschieht auf eigene Verantwortung.

Werden an IBM Informationen eingesandt, können diese beliebig verwendet werden, ohne dass eine Verpflichtung gegenüber dem Einsender entsteht.

Lizenznehmer des Programms, die Informationen zu diesem Produkt wünschen mit der Zielsetzung: (i) den Austausch von Informationen zwischen unabhängigen, erstellten Programmen und anderen Programmen (einschließlich des vorliegenden Programms) sowie (ii) die gemeinsame Nutzung der ausgetauschten Informationen zu ermöglichen, wenden sich an folgende Adresse:

IBM Corporation Software Interoperability Coordinator, Department 49XA 3605 Highway 52 N Rochester, MN 55901 U.S.A.

Die Bereitstellung dieser Informationen kann unter Umständen von bestimmten Bedingungen - in einigen Fällen auch von der Zahlung einer Gebühr - abhängig sein.

Die Lieferung des im Handbuch aufgeführten Lizenzprogramms sowie des zugehörigen Lizenzmaterials erfolgt im Rahmen der IBM Kundenvereinbarung, der Internationalen Nutzungsbedingungen der IBM für Programmpakete, der IBM Lizenzvereinbarung für Maschinencode oder einer äquivalenten Vereinbarung.

Alle in diesem Dokument enthaltenen Leistungsdaten stammen aus einer gesteuerten Umgebung. Die Ergebnisse, die in anderen Betriebsumgebungen erzielt werden, können daher erheblich von den hier erzielten Ergebnissen abweichen. Einige Daten stammen möglicherweise von Systemen, deren Entwicklung noch nicht abgeschlossen ist. Eine Gewährleistung, dass diese Daten auch in allgemein verfügbaren Systemen erzielt werden, kann nicht gegeben werden. Darüber hinaus wurden einige Daten unter Umständen durch Extrapolation berechnet. Die tatsächlichen Ergebnisse können abweichen. Benutzer dieses Dokuments sollten die entsprechenden Daten in ihrer spezifischen Umgebung prüfen.

Alle Informationen zu Produkten anderer Anbieter stammen von den Anbietern der aufgeführten Produkte, deren veröffentlichten Ankündigungen oder anderen allgemein verfügbaren Quellen. IBM hat diese Produkte nicht getestet und kann daher keine Aussagen zu Leistung, Kompatibilität oder anderen Merkmalen machen. Fragen zu den Leistungsmerkmalen von Produkten anderer Anbieter sind an den jeweiligen Anbieter zu richten.

Die oben genannten Erklärungen bezüglich der Produktstrategien und Absichtserklärungen von IBM stellen die gegenwärtige Absicht der IBM dar, unterliegen Änderungen oder können zurückgenommen werden, und repräsentieren nur die Ziele der IBM.

Alle von IBM angegebenen Preise sind empfohlene Richtpreise und können jederzeit ohne weitere Mitteilung geändert werden. Händlerpreise können u. U. von den hier genannten Preisen abweichen.

Diese Veröffentlichung dient nur zu Planungszwecken. Die in dieser Veröffentlichung enthaltenen Informationen können geändert werden, bevor die beschriebenen Produkte verfügbar sind.

Diese Veröffentlichung enthält Beispiele für Daten und Berichte des alltäglichen Geschäftsablaufes. Sie sollen nur die Funktionen des Lizenzprogrammes illustrieren; sie können Namen von Personen, Firmen, Marken oder Produkten enthalten. Alle diese Namen sind frei erfunden; Ähnlichkeiten mit tatsächlichen Namen und Adressen sind rein zufällig.

# COPYRIGHTLIZENZ:

Diese Veröffentlichung enthält Musteranwendungsprogramme, die in Quellensprache geschrieben sind. Sie dürfen diese Musterprogramme kostenlos kopieren, ändern und verteilen, wenn dies zu dem Zweck geschieht, Anwendungsprogramme zu entwickeln, verwenden, vermarkten oder zu verteilen, die mit der Anwendungsprogrammierschnittstelle konform sind, für die diese Musterprogramme geschrieben werden. Diese Beispiele wurden nicht unter allen denkbaren Bedingungen getestet. Daher kann IBM die Zuverlässigkeit, Wartungsfreundlichkeit oder Funktion dieser Programme weder zusagen noch gewährleisten.

Vorbehaltlich einer gesetzlichen Gewährleistung, die nicht ausgeschlossen werden kann, übernehmen die IBM, ihre Programmentwickler und Zulieferer im Hinblick auf das Programm oder die technische Unterstützung (sofern vorgesehen) keine Gewährleistung, einschließlich einer Gewährleistung für die Handelsüblichkeit und die Verwendungsfähigkeit für einen bestimmten Zweck oder die Freiheit der Rechte Dritter.

Unter keinen Umständen haften die IBM, ihre Programmentwickler oder Zulieferer für die folgenden Schäden, selbst wenn sie über die Möglichkeit solcher Schäden informiert wurden:

- 1. Verlust oder Beschädigung von Daten,
- 2. spezielle, beiläufige oder mittelbare Schäden oder geschäftliche Folgeschäden oder
- 3. entgangene Gewinne, Umsätze, Geschäfte, Kulanz oder vorhergesehene Einsparungen.

Einige Rechtsordnungen erlauben nicht den Ausschluss oder die Begrenzung von Folgeschäden, so dass einige oder alle der obigen Einschränkungen und Ausschlüsse möglicherweise nicht anwendbar sind.

Kopien oder Teile der Musterprogramme bzw. daraus abgeleiteter Code müssen folgenden Copyrightvermerk beinhalten:

© (Name Ihrer Firma) (Jahr). Teile des vorliegenden Codes wurden aus Musterprogrammen der IBM Corp. abgeleitet. © Copyright IBM Corp. \_Jahr/Jahre angeben\_. Alle Rechte vorbehalten.

# **Marken**

Folgende Namen sind in gewissen Ländern (oder Regionen) Marken der International Business Machines Corporation: IBM iSeries Operating System/400 OS/400

Andere Namen von Unternehmen, Produkten und Services können Marken oder Dienstleistungsmarken anderer Unternehmen sein.

# **Bedingungen für den Download und das Drucken von Veröffentlichungen**

Die Berechtigungen zur Nutzung der Veröffentlichungen, die Sie zum Download ausgewählt haben, wird Ihnen auf der Basis der folgenden Bedingungen und abhängig von Ihrem Einverständnis mit diesen Bedingungen gewährt.

**Persönliche Nutzung:** Sie dürfen diese Veröffentlichungen für Ihre persönliche, nicht kommerzielle Nutzung unter der Voraussetzung vervielfältigen, dass alle Eigentumsvermerke erhalten bleiben. Sie dürfen diese Veröffentlichungen oder Teile der Veröffentlichungen ohne ausdrückliche Genehmigung der IBM nicht weitergeben, anzeigen oder abgeleitete Arbeiten davon erstellen.

**Kommerzielle Nutzung:** Sie dürfen diese Veröffentlichungen nur innerhalb Ihres Unternehmens und unter der Voraussetzung, dass alle Eigentumsvermerke erhalten bleiben, vervielfältigen, weitergeben und anzeigen. Sie dürfen diese Veröffentlichungen oder Teile der Veröffentlichungen ohne ausdrückliche Genehmigung der IBM außerhalb Ihres Unternehmens nicht vervielfältigen, weitergeben, anzeigen oder abgeleitete Arbeiten davon erstellen.

Abgesehen von den hier gewährten Berechtigungen erhalten Sie keine weiteren Berechtigungen, Lizenzen oder Rechte (veröffentlicht oder stillschweigend) in Bezug auf die Veröffentlichungen oder darin enthaltene Informationen, Daten, Software oder geistiges Eigentum.

IBM behält sich das Recht vor, die in diesem Dokument gewährten Berechtigungen nach eigenem Ermessen zurückzuziehen, wenn sich die Nutzung der Veröffentlichungen für IBM als nachteilig erweist oder wenn die obigen Nutzungsbestimmungen nicht genau befolgt werden.

Sie dürfen diese Informationen nur in Übereinstimmung mit allen anwendbaren Gesetzen und Vorschriften, einschließlich aller US-amerikanischen Exportgesetze und Verordnungen, herunterladen und exportieren. IBM ÜBERNIMMT KEINE GEWÄHRLEISTUNG FÜR DEN INHALT DIESER VERÖFFENTLICHUN-GEN. DIE VERÖFFENTLICHUNGEN WERDEN OHNE WARTUNG (AUF ″AS-IS″-BASIS) UND OHNE JEDE GEWÄHRLEISTUNG FÜR DIE HANDELSÜBLICHKEIT UND DIE VERWENDUNGSFÄHIGKEIT FÜR EINEN BESTIMMTEN ZWECK, ZUR VERFÜGUNG GESTELLT.

Das gesamte Material ist urheberrechtlich geschützt durch die IBM Corporation.

Durch Herunterladen und Drucken einer Veröffentlichung von dieser Site erklären Sie sich mit diesen Bedingungen einverstanden.

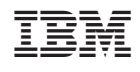